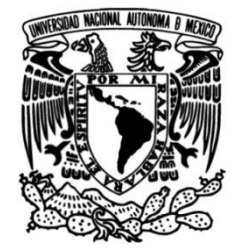

# **UNIVERSIDAD NACIONAL AUTÓNOMA DE MÉXICO**

## **FACULTAD DE INGENIERÍA**

# **Evaluación de una micro-plataforma BioMEMS para registro de potenciales extra-celulares**

**TESIS**

Que para obtener el título de **Ingeniera Eléctrica - Electrónica.**

## **P R E S E N T A**

Ana Lucía Buenrostro Schettino

## **DIRECTORA DE TESIS**

Dra. Laura Adriana Oropeza Ramos

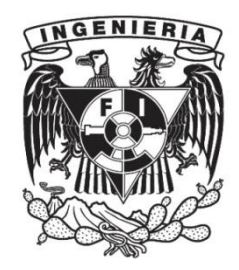

**Ciudad Universitaria, Cd. Mx., 2017.**

#### **JURADO ASIGNADO:**

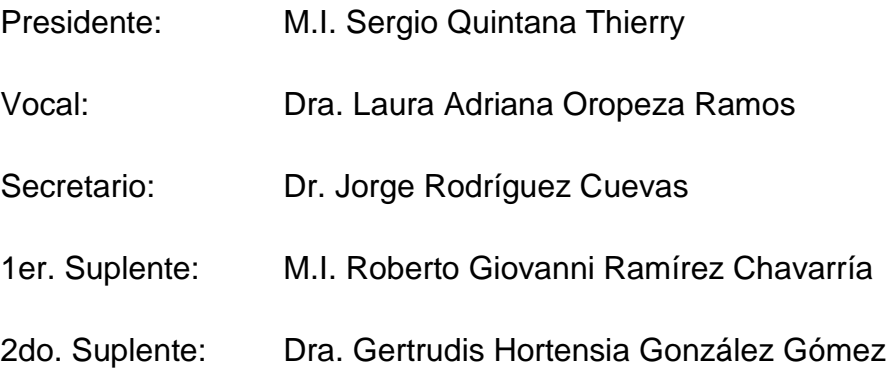

Lugar o lugares donde se realizó la tesis:

Laboratorio de microsistemas BioMEMS y Lab on a Chip, Facultad de Ingeniería, UNAM.

Laboratorio de Biofísica de Sistemas Excitables, Facultad de Ciencias, UNAM.

Laboratorio de Óptica y Microondas del Centro de Ciencias Aplicadas y Desarrollo Tecnológico (CCADET), UNAM.

#### **TUTOR DE TESIS:** DRA. LAURA ADRIANA OROPEZA RAMOS

------------------------------------------------------------

Firma

#### <span id="page-2-0"></span>**RESUMEN**

El uso de los microsistemas en la medicina ha mejorado y simplificado las técnicas de detección de procesos biológicos, químicos y biomédicos. Las plataformas BioMEMS permiten tener un mejor control y por lo tanto un mejor entendimiento del comportamiento de células y agregados celulares. En el área de electrofisiología, la aplicación arreglos de micro-electrodos *por sus siglas en inglés Micro Electrode Array, MEA)* ha permitido el poder registrar y estudiar el comportamiento eléctrico de las células excitables de una manera no invasiva, permitiendo el registro simultáneo de varias células durante largos periodos de tiempo, así como la posibilidad de tener mayor repetitividad y control experimental.

En este trabajo se presenta una micro-plataforma BioMEMS para registro de potenciales extracelulares, la cual está conformada por un arreglo de micro-electrodos planares de oro y una plataforma de microfluídica de perfusión de sellado reversible, la cual es un sistema novedoso y versátil para la medición de potenciales extracelulares, ya que tiene la ventaja de ser reutilizable para varias pruebas biológicas, además de ser una alternativa de bajo costo ante los sistemas de electrofisiología comerciales.

Esta plataforma fue validada de manera experimental mediante el registro de la actividad eléctrica extracelular de neuronas de caracol de jardín (*Hélix Aspersa*), tanto en su estado basal como en estado de excitación (en presencia de cafeína).

Los resultados obtenidos muestran las señales correspondientes al comportamiento eléctrico de las neuronas, así mismo el análisis en frecuencia de estas señales nos da un mejor entendimiento del comportamiento de la señal en estado basal y cómo cambia su comportamiento ante una estimulación farmacológica (cafeína).

#### <span id="page-3-0"></span>**ABSTRACT**

The use of microsystems in medicine has improved and simplified the techniques for the detection of biological, chemical and biomedical processes. *BioMEMS* platforms allow a better control and therefore a better understanding of the behavior of cells and cellular aggregates. In electrophysiology, the application of Micro Electrode Arrays (*MEA*) has allowed the power to register and study the electrical behavior of excitable cells in a non-invasive way, allowing the simultaneous registration of several cells during long periods of time, as well as the possibility to have a better repeatability and experimental control.

This thesis presents a *BioMEMS* micro-platform for recording extracellular potentials, which is composed by a gold planar microelectrode array and a reversible sealing microfluidic platform, which represents a novel and versatile system for the measurement of extracellular potentials, due it has the advantage of being reusable for several biological tests, besides being a low-cost alternative of the commercial electrophysiology systems.

Experimental Validation of this platform consisted on the extracellular recording of the electrical activity of garden snail neurons (*Hélix Aspersa*), both in its basal state and in the state of excitation (in the presence of caffeine).

The results show the corresponding signals to the electrical behavior of the neurons, and a frequency analysis gives a better understanding of the behavior of the signal in basal state and how it changes its behavior in the face of a pharmacological stimulation (caffeine).

A mi mamá, por su amor y por mostrar siempre una gran fortaleza ante cualquier adversidad.

> A mi abuelo Antonio Schettino, por siempre creer en mí.

En memoria de mis abuelos Amada Bermúdez †, Gloria Zagal †, José Buenrostro †, porque sin su ejemplo no sería la persona que soy hoy.

### <span id="page-5-0"></span>**AGRADECIMIENTOS**

A la Universidad Nacional Autónoma de México, por brindarme la oportunidad de formar parte de ella, haciendo esta etapa de mi vida una de las mejores, tanto de manera académica como personal.

A la Facultad de Ingeniería, no sólo por otorgarme una gran formación académica, sino también por el apoyo para desarrollar el proyecto de UNAM Space.

A la DGAPA-UNAM y al Programa de Apoyo a Proyectos de Investigación e Innovación Tecnológica (PAPIIT) de la UNAM, por el apoyo financiero para este trabajo, así como por las becas recibidas de conclusión de estudios y de titulación, ambas de nivel licenciatura, todo esto otorgado con el proyecto IN115116, titulado "Estudio de la interacción hidro-electrocinética en un dispositivo microfluídico: bases para la organización espacial de micro-entidades biológicas en chip".

Especial agradecimiento, a la Dra. Laura Oropeza Ramos, por todo el apoyo y asesoría, también a mis compañeros del *Laboratorio de Micro Sistemas BioMEMS y Lab on a Chip de la Facultad de Ingeniería*, donde se realizó tanto la fabricación del arreglo de microelectrodos y la micro-plataforma de perfusión, utilizando el equipo del laboratorio.

Agradezco a la Dra. Gertrudis Hortensia González Gómez, por todas las facilidades para realizar las pruebas experimentales en el *Laboratorio de Biofísica de Sistemas Excitables de la Facultad de Ciencias.* Gracias Dra., no sólo por su disponibilidad y amabilidad, sino también por los comentarios y correcciones para mejorar la calidad de este trabajo.

Al Dr. Juan Carlos Echeverría, Dr. José Rafael Godínez Fernández y al M.I. Alberto Seseña Rubfiaro del *Laboratorio de Biofísica de la UAM Iztapalapa,* por su valiosa colaboración, consejos y disposición para desarrollar la parte biológica de este trabajo.

Al Dr. Naser Qureshi, del *Laboratorio de Óptica y Microondas del CCADET*, por la ayuda para realizar el depósito de las capas de metal en los arreglos de microelectrodos.

Al resto de mis sinodales, Dr. Jorge Rodríguez Cuevas, M.I. Sergio Quintana Thierry y M.I. Roberto Giovanni Ramírez Chavarría, por su tiempo y dedicación para la revisión de mi trabajo escrito, gracias por las sugerencias y correcciones que enriquecieron mi trabajo.

#### <span id="page-6-0"></span>**DEDICATORIA**

A mi mamá, por todo el amor y cuidados, gracias por todos tus esfuerzos y por apoyarme siempre.

A mi hermano Pablo, por ser gran fuente de inspiración y crecer a mi lado.

A mi papá, por haberme educado de la mejor manera posible.

A mis abuelos, cuyas enseñanzas y recuerdos siempre están conmigo.

A mi familia, en especial a mis tías Rosa Ma. y Elisa, porque a pesar de la distancia, su amor siempre ha estado presente.

A Erik, por tu cariño y apoyo incondicional, por impulsarme a seguir adelante a pesar de cualquier circunstancia y por traer tanta felicidad a mi vida.

A la Dra. Laura Oropeza, por creer en mí y darme la oportunidad de formar parte de su equipo de investigación, gracias por su paciencia y por todo el apoyo para la realización de este trabajo, así como por los consejos tanto profesionales, como personales.

A mis compañeros del *Laboratorio de Micro Sistemas BioMEMS y Lab On a Chip*, por su amistad y apoyo durante las diferentes etapas de mi trabajo.

Al M.I. Oscar Pilloni por su amistad, consejos y por instruirme en el manejo de los equipos del laboratorio.

A Iván López Pelcastre y Alberto Seseña Rubfiaro, por su amistad y soporte en la realización de las pruebas experimentales, gracias por mantener siempre el ánimo positivo a pesar de todas las complicaciones.

A mis mejores amigas, Fabiola y Ana, gracias por tan buenos momentos y por siempre estar ahí para mí.

A Luis, Beto y Aldo, a cada uno gracias por su gran amistad y consejos a lo largo de los años.

A todos mis amigos, tanto a los que aún conservo de mis años de preparatoria, como a los que tuve la fortuna de conocer durante estos años, gracias a cada uno por estar a mi lado y por hacer de esta etapa aún mejor.

# Índice

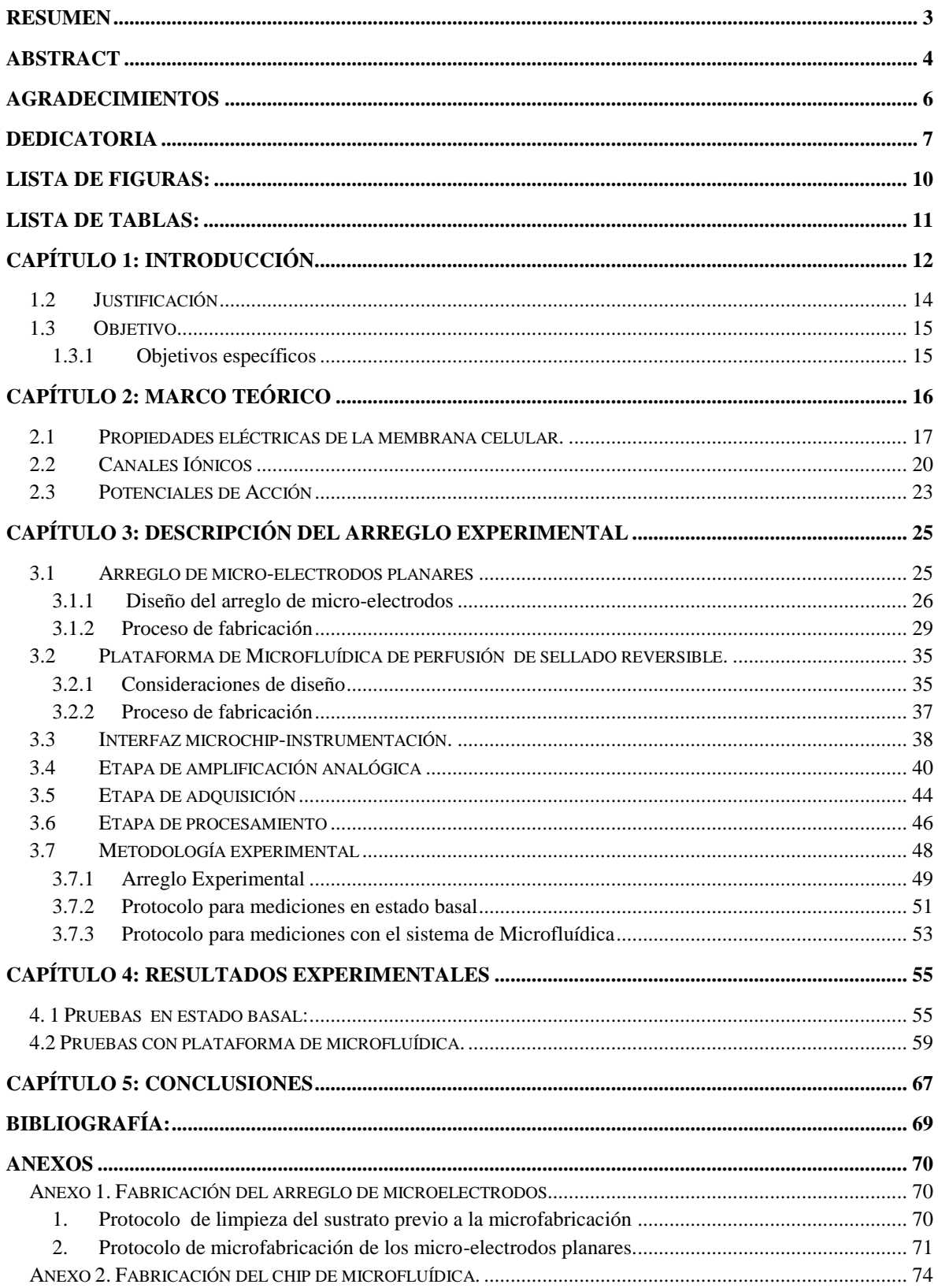

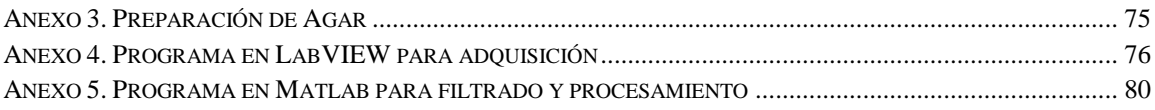

## <span id="page-9-0"></span>**Lista de figuras:**

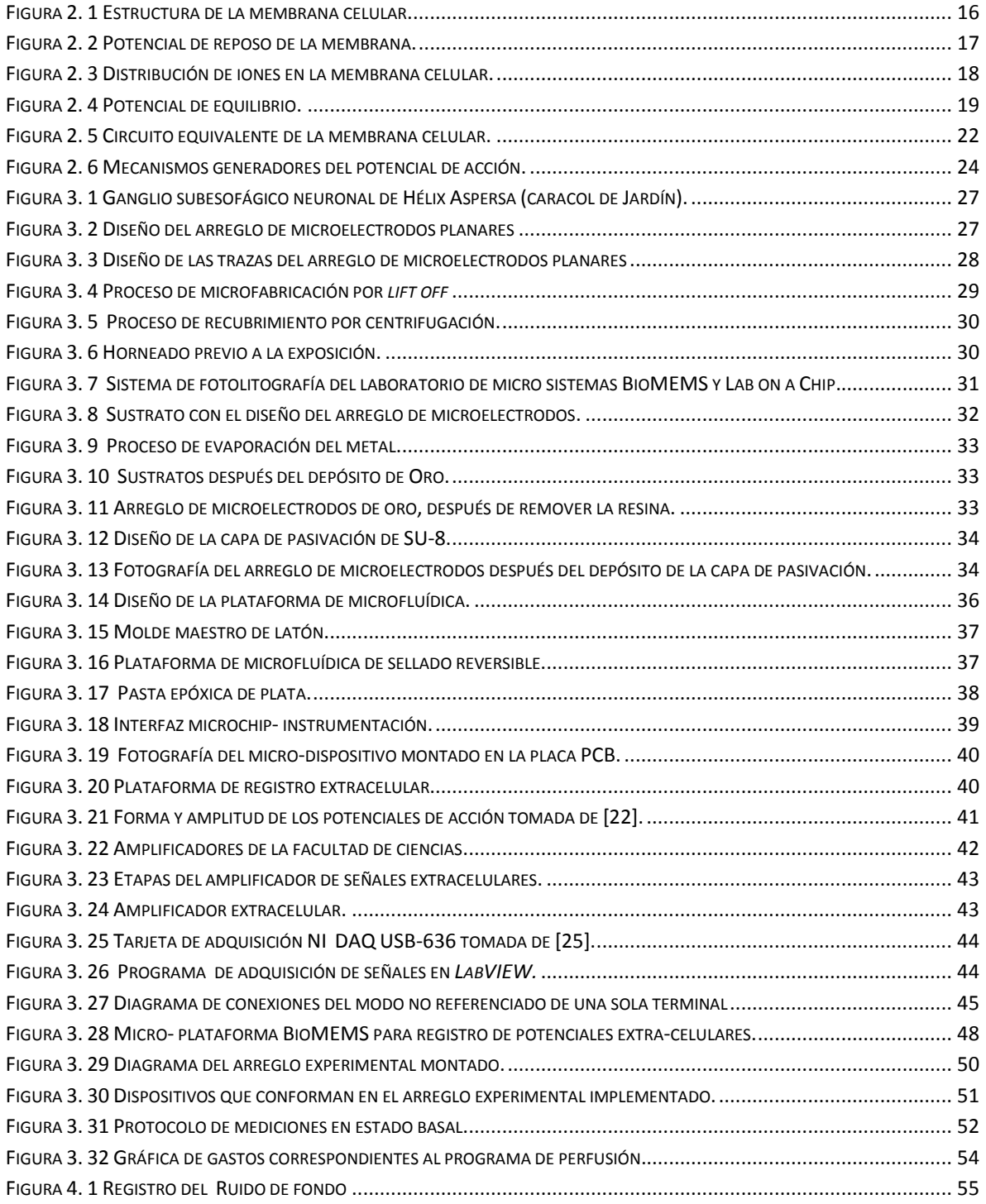

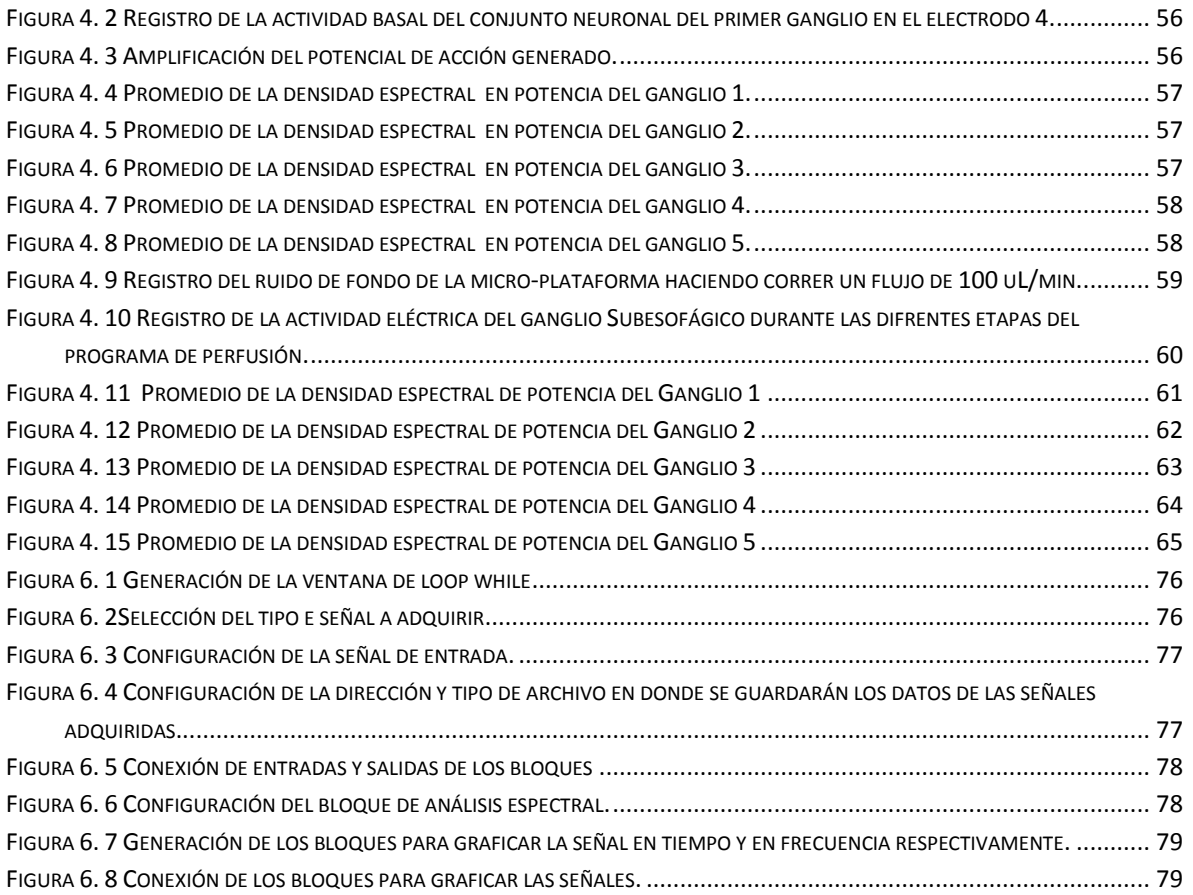

### <span id="page-10-0"></span>**Lista de Tablas:**

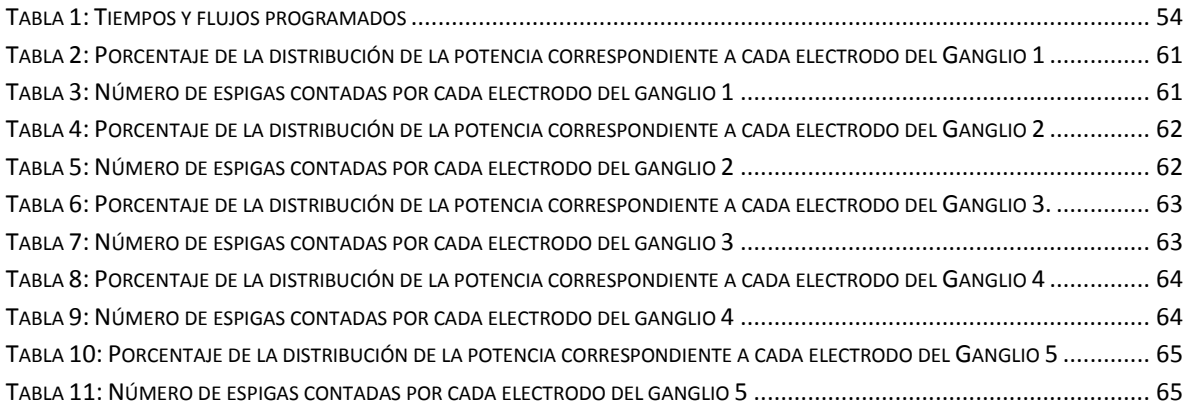

### <span id="page-11-0"></span>**Capítulo 1: Introducción.**

La microtecnología es considerada como uno de los principales contribuyentes en el desarrollo científico y tecnológico de las últimas décadas, ya que ha permitido diseñar y fabricar sistemas miniaturizados, los cuales pueden ser empleados para mejorar las técnicas de fabricación de materiales, así como para la manufactura de dispositivos que se utilizan en distintas ramas de la ciencia, así como en la vida diaria [1].

La historia de la microtecnología se remonta al siglo XIX, con la investigación de las propiedades eléctricas de los materiales semiconductores. El primero en documentar un fenómeno semiconductor fue Michael Faraday, quién en 1833, descubrió que la resistencia eléctrica del sulfato de plata disminuía con la temperatura, a diferencia de lo observado en los metales, donde su resistencia eléctrica aumenta conforme aumenta la temperatura [2]. Así mismo, en 1873, Thomas Alva Edison y Frederick Guthrie documentaron el efecto termoiónico, el cual fue retomado en 1904 por Ambrose Fleming para crear el primer diodo termoiónico también conocido como diodo de vacío. Dos años después, Lee de Forest inventó el triodo, a partir de añadir un electrodo (rejilla) entre el ánodo y cátodo del diodo de Fleming, permitiendo así el poder amplificar señales eléctricas. Con este dispositivo se dió inicio a la era de la electrónica [1].

La aplicación del triodo en amplificadores y osciladores permitió la creación de dispositivos electrónicos, como la televisión, la radio y sistemas de comunicación durante la segunda guerra mundial. Sin embargo, el uso de estos tubos de vacío en circuitos electrónicos implicaba ocupar mucho espacio y consumo energético. Fue por ello que en 1947, un grupo de físicos estadounidenses de *Laboratorios Bell* integrado por William Shockley, John Bardeen y Walter Brattain inventaron el transistor bipolar de juntura (TBJ), dispositivo que resolvía las limitaciones que presentaban los tubos de vacío. Años después, en 1952, Shockley patentó el transistor de efecto de campo (JFET). Posteriormente en 1958, Jack Kilby, ingeniero de la compañía *Texas Instruments*, construyó el primer circuito integrado, el cual se componía de seis transistores en una misma base semiconductora. El poder integrar varios transistores en un solo chip permitió mejorar tanto el funcionamiento de los circuitos electrónicos, como su costo de producción [1]-[3].

En las últimas décadas, el desarrollo de técnicas para la fabricación de circuitos integrados, ha permitido la miniaturización de sistemas electrónicos y posteriormente la posibilidad de fabricar micro sistemas electro-mecánicos (*MEMS* por sus siglas en inglés), tecnología que se define como dispositivos de escala micrométrica, los cuales integran elementos eléctricos electrónicos y elementos mecánicos como sensores y actuadores [4].

Hoy en día, este tipo de microtecnología representa un conjunto de nuevas herramientas, cuya aplicación da solución a distintos problemas industriales. El diseño de los dispositivos *MEMS* puede variar desde estructuras muy simples hasta estructuras móviles, como micro sensores o micro actuadores, los cuales transducen una señal mecánica a una eléctrica o viceversa. La tecnología *MEMS* puede aplicarse en distintas áreas de la ciencia, por ejemplo: química, radiofrecuencia, electrónica, óptica, medicina, etc.

Las aplicaciones de los microsistemas en la medicina se deben gracias a los avances en las técnicas de microfabricación, así como la incorporación de nuevos materiales, como los polímeros y resinas biocompatibles, a estos sistemas se le conocen como *BioMEMS,* los cuales ayudan a la detección de procesos biológicos y biomédicos, así como para estudio de procesos clínicos, a este último se le conoce como sistemas *Lab on a Chip (LOC)* o microsistemas de análisis total (*por sus siglas en inglés micro Total Analysis Systems, μTAS*), estos sistemas integran varias actividades que normalmente se realizan dentro de un laboratorio en un microdispositivo, lo cual permite, entre múltiples ventajas, el ahorro de tiempo y dinero en la realización de pruebas bioquímicas y/o biológicas [5]. Así mismo, los sistemas *BioMEMS* brindan nuevas oportunidades para el control de cultivos celulares, mediante la creación de micro-plataformas multifuncionales que permiten tener una mejor comprensión del comportamiento de células y tejidos, lo cual representan una mejor alternativa antes los métodos tradicionales de cultivo y estudio celular. [6]

Por otro lado, la electrofisiología es la ciencia que se encarga del estudio de las propiedades eléctricas de tejidos y células. Desde sus inicios en 1791, la electrofisiología ha sido un área de gran interés, ya que ha permitido el estudio de la relación que existe entre el comportamiento eléctrico de las células y las enfermedades, siendo esto de gran utilidad e interés para la medicina y la industria farmacéutica [7]. En sus inicios las técnicas de electrofisiología consistían en el uso de micro-pipetas, con las cuáles se pinchaban a las células para obtener un registro intracelular. No obstante esta técnica no permite registrar a la célula por mucho tiempo, así mismo es un método invasivo por lo que no se puede aplicar al estudio de células *in vivo*[8]. Posteriormente, se desarrolló la técnica de *patch clamp*, una técnica de registro que consiste en utilizar una micro-pipeta para realizar un sellado de alta resistencia en la membrana celular, esta micro-pipeta puede encerrar uno o varios canales iónicos, existen variaciones de la técnica de *patch clamp,* estas varían dependiendo de lo que se quiera estudiar , ya sea el comportamiento de todos los canales iónicos de la célula (*Técnica whole cell*) , el estudio de un solo canal (*técnica cell atached)* , o de varios canales (*Técnicas outside out e inside out*) [9].

Sin embargo, para la realización de las técnicas de registro mencionadas, se necesita de varios micro-manipuladores, muchas veces robóticos, para lograr una gran precisión para poder sensar a las células o de un usuario con gran habilidad manual para manipular la micropipeta [8].

Gracias al constante avance de la tecnología se han mejorado las técnicas no-invasivas para realizar electrofisiología, como lo es, el uso de arreglos de microelectrodos *(por sus siglas en inglés Micro Electrode Array, MEA),* con los cuales es posible registrar extra-celularmente la actividad eléctrica de una o varias células, haciendo posible la miniaturización de los sistemas de electrofisiología convencionales. Los arreglos de microelectrodos, representan una gran herramienta para el estudio del comportamiento eléctrico de los organismos, es por esto que poco después de su invención, muchas empresas se encargaron del desarrollo y comercialización de estos micro-dispositivos, tales como *Multi Channel Systems* [10] . Sin embargo el costo de estos dispositivos así como el de su respectivo sistema de adquisición es de aproximadamente tres mil dólares. Además, no resulta trivial el poder integrar estas microplataformas a sistemas de microfluídica.

#### <span id="page-13-0"></span>**1.2 Justificación**

Las formas más comunes para realizar registro celular (intracelular, *patch clamp*, fluoroscopía, etc.) son métodos invasivos y demandan una gran precisión en cuanto a sus equipos que permitan realizar mediciones fisiológicas relevantes. Además, estás técnicas presentan dificultades para la realización de experimentos *in vitro* como el uso de micromanipuladores cuyo desempeño de sensado se ve altamente afectado por vibraciones externas, disminuyendo la resolución de los resultados eléctricos que describen el comportamiento fisiológico de una preparación tisular.

Las micro-plataformas BioMEMS para mediciones de potenciales extracelulares tienen la ventaja de ser más flexibles que otras formas de registro celular, ya que permiten monitorear de manera no invasiva y simultáneamente varias células en largos periodos de tiempo, así como la posibilidad de tener mayor repetitividad y control experimental. En el *laboratorio de microsistemas BioMEMS y Lab on a Chip de la Facultad de Ingeniería* se han diseñado y microfabricado arreglos de micro-electrodos planares, cuyo funcionamiento requiere ser evaluado junto con la instrumentación de amplificación y filtrado con la que cuenta el Laboratorio de Biofísica de Sistemas Excitables de la Facultad de Ciencias.

#### <span id="page-14-0"></span>**1.3 Objetivo**

 Evaluar experimentalmente la viabilidad de utilizar una micro-plataforma BioMEMS que incluye un arreglo de micro-electrodos planares de oro con un circuito microfluídico de perfusión celular para llevar a cabo mediciones de potenciales extracelulares.

#### <span id="page-14-1"></span>**1.3.1 Objetivos específicos**

- 1. Registrar la actividad eléctrica extracelular del conjunto de neuronas de caracol, implementando un protocolo de perfusión de medio biológico y de excitación farmacológica a través de la plataforma de microfluídica.
- 2. Procesar las señales obtenidas poder observar su comportamiento en el dominio de la frecuencia.

### <span id="page-15-0"></span>**Capítulo 2: Marco Teórico**

La célula es la unidad funcional y estructural de todo ser vivo, cada célula está delimitada por una membrana celular también conocida como membrana plasmática, la cual representa la barrera física entre el interior y exterior de la célula. La membrana celular, la cual tiene un grosor aproximado de 4 [nm], es una bicapa lipídica con un grosor aproximado de nanómetros, está formada principalmente por dos capas de fosfolípidos, glucolípidos, glicoproteínas y proteínas embebidas [11], como se muestra en la figura 2.1.

La bicapa lipídica, no sólo delimita a la célula, también bloquea la difusión de los iones, ya que los fosfolípidos están estructurados de tal manera que los extremos lipídicos (hidrofóbicos) están orientados hacia el interior de la membrana, mientras que los extremos de fosfato (hidrofílicos) está en contacto con el citoplasma y exterior de la célula [12].

Además, la membrana celular se caracteriza por su permeabilidad selectiva, esto le permite regular las sustancias químicas que entran y salen de la célula. Este mecanismo se efectúa en las proteínas, que sirven como canales iónicos, es decir transportadores que logran la comunicación entre ambos lados de la membrana [13].

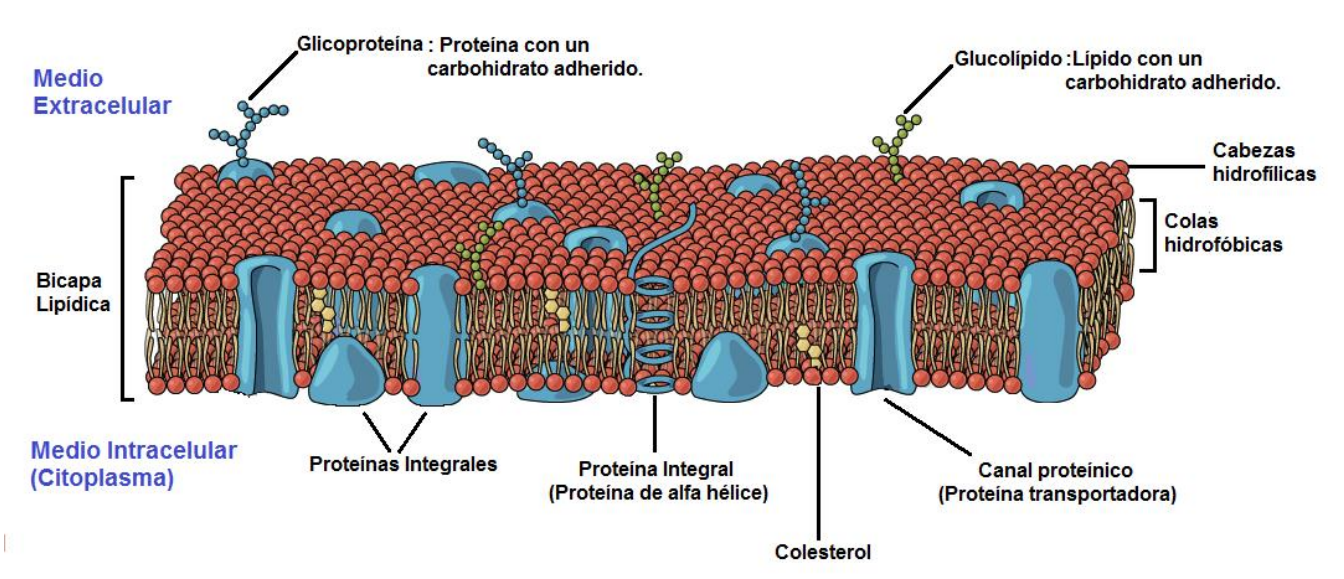

#### Estructura de la membrana celular

<span id="page-15-1"></span>**Figura 2. 1 Estructura de la membrana celular.**

#### <span id="page-16-0"></span>**2.1 Propiedades eléctricas de la membrana celular.**

#### **Potencial de membrana**

Debido a la permeabilidad selectiva que presenta la membrana celular a los distintos iones, existe una diferencia de concentración entre ambos lados de la membrana. Dicha separación de cargas eléctricas da lugar a una diferencia de potencial eléctrico o voltaje entre el interior y el exterior de la célula que se le conoce como potencial de membrana, el cual se define como:

$$
V_{m=V_{Int}-V_{Out}}
$$

A la diferencia de potencial transmembrana que se presenta, cuando la célula está inactiva, se le llama potencial en reposo (Vr), el valor de este potencial varía de acuerdo al tipo de célula, por ejemplo para las neuronas el potencial de reposo se encuentra entre los -60 [mV] y -70 [mV], este potencial es negativo debido a que existe una mayor concentración de cargas negativas dentro de la célula, además de que por convención el potencial extracelular se define como cero (figura 2.2)[12].

Potencial de reposo de la membrana celular

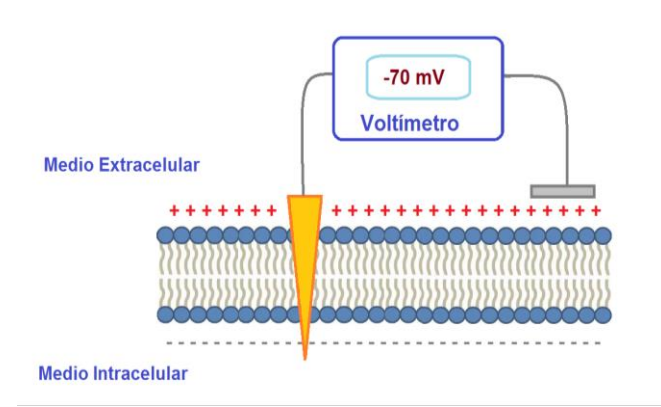

<span id="page-16-1"></span>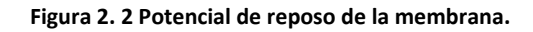

Como ya se mencionó, existe una distribución asimétrica de los cuatro principales iones a los que es permeable la membrana celular. En la figura 2.3, se puede observar que en el medio extracelular hay una mayor concentración de los iones Sodio (Na<sup>+</sup>), calcio (Ca<sup>2+</sup>), cloro (Cl<sup>-</sup>), mientras que en el interior de la célula existe una mayor concentración de iones potasio (K<sup>+</sup> ) y aniones cargados negativamente (aminoácidos y proteínas).

#### Distribución de iones en la membrana celular

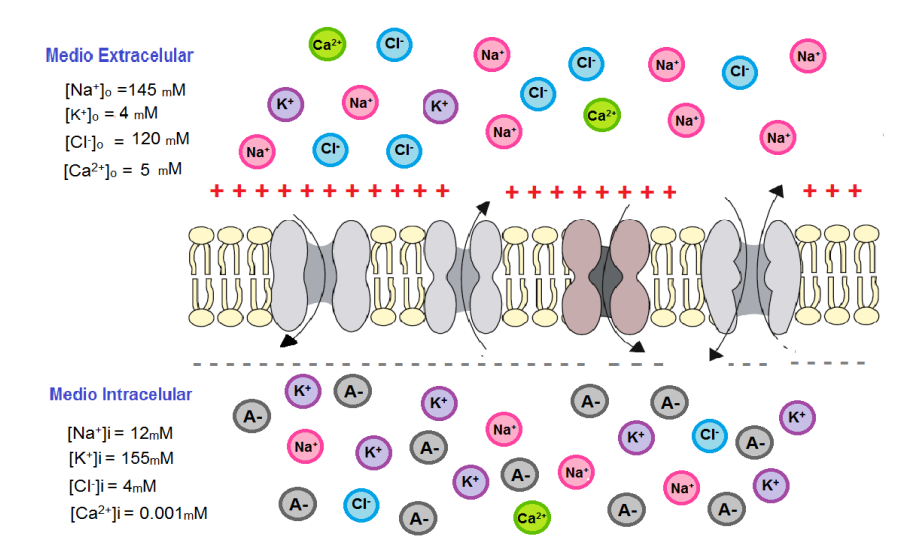

**Figura 2. 3 Distribución de iones en la membrana celular.**

El intercambio iónico a través de la membrana es posible gracias a dos mecanismos de transporte. El primero es el transporte pasivo también conocido como difusión, el cual se caracteriza porque la célula no gasta energía durante este proceso, debido a que cada especie iónica cruza la membrana a través de los canales iónicos semipermeables de donde hay mayor concentración iónica a donde hay una menor. El segundo mecanismo, es el transporte activo, el cual requiere de un gasto de energía para transportar a los iones a través de la membrana, esto es gracias a las bombas sodio potasio, las cuales utilizan una enzima llamada *ATPasa*, para romper la molécula de *ATP* (*Adenosín Trifosfato*) para mover dos iones potasio hacia el interior de la célula y tres iones sodio hacia afuera de la célula [11], [14].

El potencial en reposo es posible gracias a la diferencia de concentración que existe dentro y fuera de la membrana, así como a la permeabilidad selectiva para las principales especies iónicas. La membrana celular es principalmente permeable a los iones potasio  $(K+)$ , los cuales son los que más contribuyen para establecer el potencial de reposo, gracias al intercambio iónico a través de los canales de fuga de este tipo de ion [8][15].

Gracias a las bombas sodio potasio, existe una mayor concentración de iones de potasio en el interior de la célula, esto provocará que los iones potasio tiendan a difundirse a favor de su gradiente de concentración química, esto es, desde el interior hacia el exterior de la célula. Este mecanismo de difusión continuará hasta que exista un exceso de cargas positivas en el exterior de la célula y un exceso de cargas negativas en su interior (moléculas de proteína negativamente cargadas.

Esta diferencia de potencial generada por el gradiente eléctrico, da lugar a una fuerza electromotriz que impulsa a los iones potasio dentro de la célula [11]. Es decir que el flujo de los iones potasio hacia el exterior (impulsado por el gradiente de concentración) es igual al flujo de iones que entran a la célula (impulsado por el gradiente eléctrico), a este potencial se le conoce como potencial de equilibrio (figura 2.4) y este se calcula mediante la ecuación de *Nerst*:

$$
E_{eq,K^+} = \frac{RT}{zF} \ln \frac{[K^+]_o}{[K^+]_i}
$$

Dónde:

- $E_{eq, K}^{\dagger}$ : Es el potencial de equilibrio para el ion, en este caso potasio, medido en volts [V].
- R: es la constante universal de los gases, igual a 8.314472 $\left[\frac{J}{\sqrt{2\pi}}\right]$  $\frac{1}{(mol)(^{\circ}K)}$ .
- T: es la temperatura absoluta, su unidad de medida son los grados kelvin [°K].

Z: es la valencia del ion.

F: es la constante de Faraday, igual a 96484.5561  $\left[\frac{c}{mol}\right]$ .

 $[K^+]_0$ = es la concentración extracelular del ion, medido en [mol].

 $[K^+]_i =$  es la concentración intracelular del ion, medido en [mol].

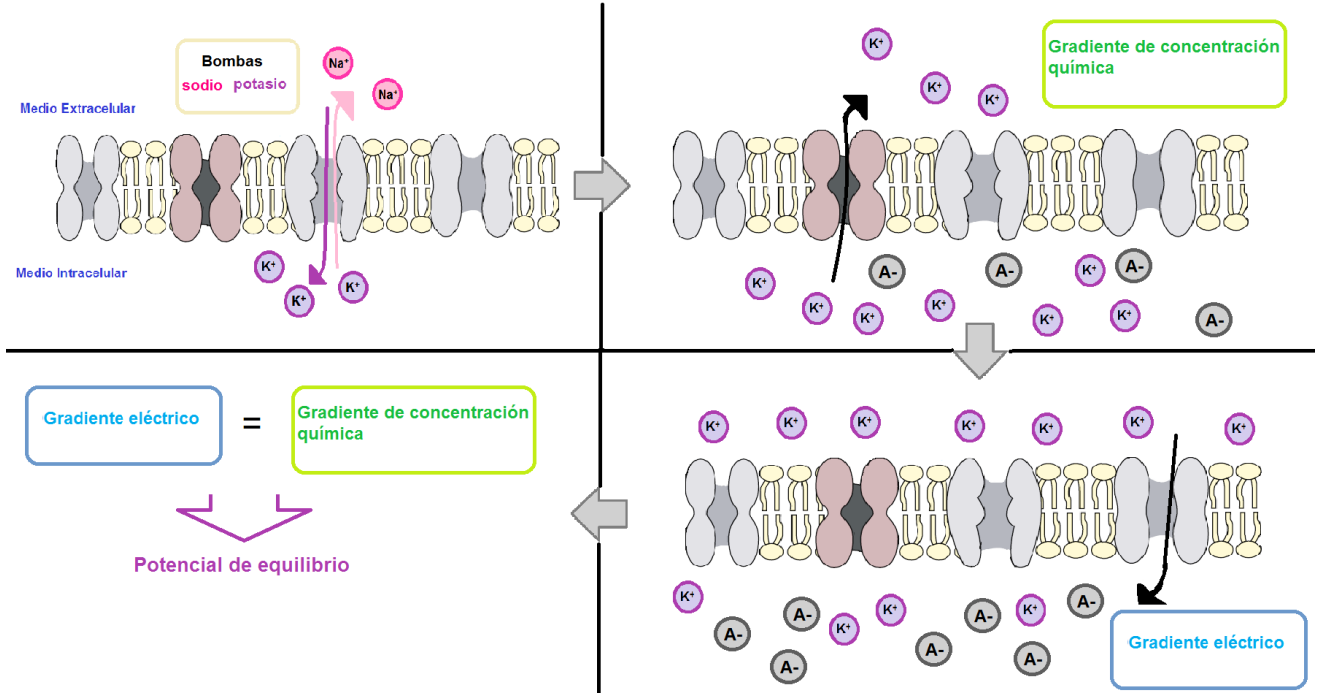

**Figura 2. 4 Potencial de equilibrio.**

Aunque el potencial de equilibrio del ion potasio nos da una aproximación del valor del potencial de reposo de la membrana, se deben de considerar el resto de las especies iónicas a las que es permeable la membrana. La ecuación de voltaje de *Goldman-Hodgkin-Katz* calcula el potencial de reposo mediante la ponderación las concentraciones iónicas de acuerdo a sus constantes de permeabilidad, esta es:

$$
V_r = \frac{RT}{F} \ln \left( \frac{P_K[K^+]_o + P_{Na}[Na^+]_o + P_{Cl}[Cl^-]_o + P_{Ca}[Ca^{2+}]_o}{P_K[K^+]_i + P_{Na}[Na^+]_i + P_{Cl}[Cl^-]_i + P_{Ca}[Ca^{2+}]_i} \right)
$$

En la ecuación anterior, los subíndices "i" y "o", indican la concentración de cada especie iónica intracelular y extracelular respectivamente. Las constantes  $P_K$ ,  $P_{Na}$ ,  $P_{Cl}$ ,  $P_{Ca}$ indican la permeabilidad de cada ion en la membrana [11].

#### <span id="page-19-0"></span>**2.2 Canales Iónicos**

Los canales iónicos son proteínas que se encuentran embebidas en la membrana celular, estos contienen poros macromoleculares que actúan como compuertas, las cuales permiten el paso selectivo de los iones a través de la membrana. Los canales iónicos, además de dar lugar al potencial de membrana, tienen distintas funciones como la transmisión de impulsos eléctricos que generan los potenciales de acción en las células excitables, así como la proliferación y activación celular, entre otros procesos biológicos[15]. Existen cuatro tipos de canales iónicos, los cuales se clasifican en función del estímulo para su abertura y cierre:

1. Canales de fuga:

Son canales pasivos principalmente permeables al ion potasio  $(K^+)$ , pero también existen algunos permeables al ion sodio  $(Na<sup>+</sup>)$ , estos canales se encuentran casi siempre abiertos y son los que regulan el transporte de dichas especies iónicas para así , establecer el potencial en reposo, esta regulación de transporte es primordial para el control de la excitabilidad neuronal [16][15].

2. Canales que responden a ligandos :

Este tipo de canales se abren o cierran sólo cuando entran en contacto con algún tipo de ligando. Los ligandos son estructuras moleculares, las cuales al ser reconocidas por una proteína, provocan una respuesta biológica. Algunos ejemplos de ligandos son los neurotransmisores y las hormonas. Esta unión provoca un cambio conformacional de la proteína, que da como resultado la apertura o cierre del canal. Este tipo de canales están presentes en las neuronas y su funcionamiento es esencial para la generación de sinapsis.

3. Canales regulados por voltaje:

Este tipo de canales se abren o cierran debido a los cambios del potencial eléctrico entre ambos lados de la membrana celular, permitiendo la transmisión de los impulsos eléctricos que generan a los potenciales de acción. Algunos ejemplos de este tipo de canales son los canales de ion sodio  $[Na^+]$ , de ion potasio  $[K^+]$ , de ion cloro  $[Cl^+]$  y de ion calcio  $[Ca^{2+}].$ 

4. Canales mecanosensibles:

Este tipo de canales responden ante alguna deformación mecánica en la membrana celular. Un ejemplo son las células ciliadas en el oído que producen un impulso nervioso ante las vibraciones que el cerebro interpreta como sonido.

Gracias a la ecuación de Goldman es posible calcular el valor del potencial de membrana en reposo, sin embargo esta ecuación se ve limitada a la hora de querer estudiar y determinar cuán rápido cambia el potencial de membrana en respuesta a los cambios de permeabilidad, así como la determinación de las corrientes iónicas [15]. El modelar a la membrana celular como un circuito eléctrico equivalente nos permite relacionar las propiedades físicas de la membrana con sus propiedades eléctricas, para así poder analizar el comportamiento de las corrientes iónicas ante los cambios de permeabilidad. En un circuito equivalente, los canales iónicos son modelados como resistencias variables, ya que se caracterizan por permitir o no el flujo de iones a través de la membrana. Así mismo, el potencial de equilibrio de cada especie iónica, es la diferencia de potencial entre ambos lados de la membrana celular, esta fuente de potencial eléctrico se modela como una batería.

El medio extracelular y el medio intracelular son dos conductores eléctricos, lo cuales están aislados por la bicapa lipídica que conforma a la membrana celular, a esta propiedad se le puede modelar como un capacitor, cuyo valor es aproximadamente 1  $\frac{\mu}{m}$  $\frac{\mu r}{cm^2}$ .

<span id="page-21-0"></span>El la figura 2.5, se puede observar todos los elementos que conforman al circuito equivalente de la membrana celular [14].

## Circuito equivalente de la membrana celular

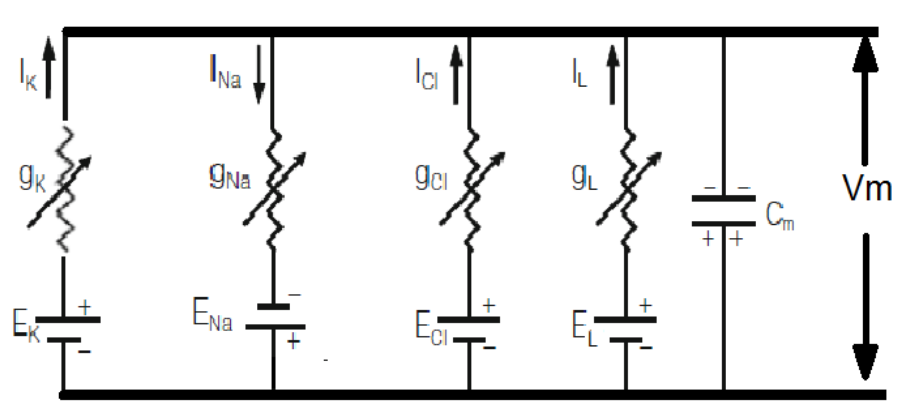

#### **Medio Extracelular**

### **Medio Intracelular**

#### **Figura 2. 5 Circuito equivalente de la membrana celular.**

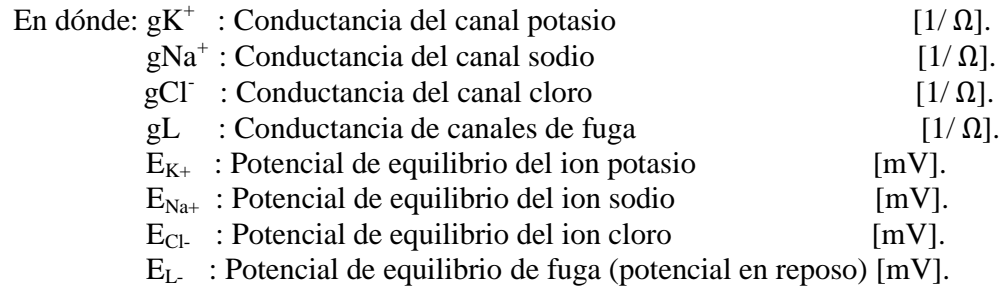

Con este modelo resulta más sencillo el poder determinar las corrientes iónicas, esto es:

$$
Ix = g_x(Vm - E_x)
$$

#### <span id="page-22-0"></span>**2.3 Potenciales de Acción**

Las células excitables son aquellas que generan una señal eléctrica en respuesta a algún estímulo eléctrico, químico o mecánico. Algunos ejemplos de este tipo de células son las neuronas, células musculares, células secretoras, etc. Las señales eléctricas emitidas, son alteraciones en el potencial de membrana, estas pueden ser cambios lentos y de poca amplitud conocidos como potenciales sinápticos o pueden ser cambios breves y con un aumento significativo en amplitud, llamados potenciales de acción [15] [12].

A los potenciales de acción del sistema nervioso se les conoce como espigas, estos son impulsos eléctricos que alteran momentáneamente al potencial de membrana, estas alteraciones sirven como un mecanismo de señalización que permite la transmisión de códigos neuronales. El potencial de acción está conformado por varios mecanismos (Figura 2.6), los cuales resultan del intercambio iónico a través de la membrana, estos son [14]:

- 1. Como respuesta ante algún tipo de estímulo, los canales de ion sodio [Na<sup>+</sup>] y de calcio [Ca2 + ] se abren, induciendo la difusión de estas especies iónicas hacia el interior de la célula. La afluencia de estos iones positivos hacen que el potencial de membrana sea menos negativo, a este mecanismo se le llama despolarización.
- 2. Si la despolarización de la membrana sobrepasa un nivel de umbral, el potencial de acción se genera. Esto hace que la membrana continúe despolarizándose hasta que su potencial alcance su valor máximo positivo, provocando el cierre de los canales iónicos de ion sodio y de calcio y la apertura de los canales de ion potasio  $[K^+]$ .
- 3. El flujo de los iones potasio hacia el exterior de la célula, permite la repolarización de la membrana.
- 4. Después de la repolarización, los canales de ion potasio permanecen abiertos por un breve tiempo, generando la hiperpolarización de la membrana, es decir que el potencial de membrana alcanza un nivel menor al potencial de reposo.
- 5. Gradualmente las concentraciones de iones restablecen al potencial de membrana a su nivel de reposo.

#### Mecanismos generadores del potencial de acción

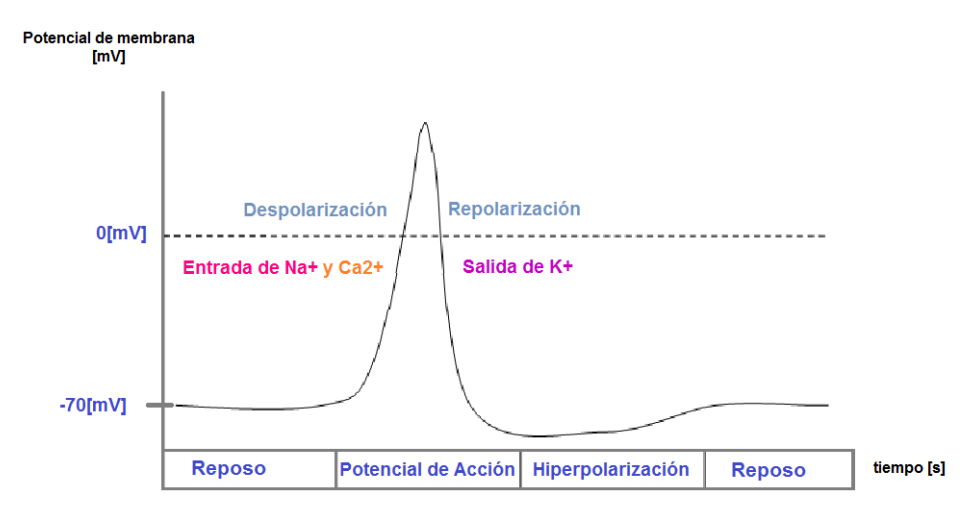

**Figura 2. 6 Mecanismos generadores del potencial de acción.**

El potencial de acción se produce sólo sí el potencial de membrana sobrepasa el nivel de umbral (generalmente 55 [mV]). Además, la amplitud de la espiga no depende de la magnitud del estímulo, es decir que los estímulos fuertes no producen espigas de mayor amplitud. Sin embargo la fuerza del estímulo se puede reflejada en la frecuencia en la que los potenciales de acción se generan, a esta actividad se le conoce como disparo en ráfaga.

### <span id="page-24-0"></span>**Capítulo 3: Descripción del Arreglo experimental**

En este capítulo se describe cada etapa que conforma el arreglo experimental para poder realizar pruebas de electrofisiología extracelular sobre la micro-plataforma BioMEMS. El arreglo se dividió en tres partes, la micro-plataforma BioMEMS para sensado extracelular, la etapa de filtrado y amplificación analógica, y finalmente la etapa de adquisición y procesamiento digital de las señales adquiridas

Para poder realizar un registro extracelular de manera exitosa, es necesario tomar en cuenta varias consideraciones tales como la biocompatibilidad de los materiales que estarán en contacto con el objeto de estudio, así mismo que la micro- plataforma debe tener la capacidad de mantener las condiciones ambientales adecuadas para preservar a las células de acuerdo a la duración del experimento y a su vez proporcionar la flexibilidad de realizar las mediciones de la actividad eléctrica [8].

Para la validación del arreglo, se tomó como objeto de estudio el ganglio subesofágico neuronal de *Hélix Aspersa* (caracol de Jardín), el cual fue elegido debido a la facilidad de manejo de su tejido nervioso y a que su sistema nervioso sirve como referencia para el entender mecanismos de sistemas nerviosos más complejos y de mayor tamaño [13]. Cabe mencionar que este trabajo se realizó en colaboración con estudiantes e investigadores de Ingeniería Biomédica de la UAM Iztapalapa y de la Facultad de Ciencias de la UNAM.

#### <span id="page-24-1"></span>**3.1 Arreglo de micro-electrodos planares**

Como se menciona en el capítulo 1, el uso de arreglos de micro-electrodos planares es una de las herramientas más adecuadas para el registro y estimulación de células excitables, debido principalmente a que el elemento sensor es de dimensiones comparables al objeto de estudio. Se pueden realizar diseños ad hoc a diferentes fenotipos y se pueden realizar arreglos para mapear el comportamiento de un agregado, de una porción de tejido o de células individuales.

El proceso para la construcción de estos micro-electrodos se basa en las técnicas empleadas para la fabricación de dispositivos *MEMS* y de circuitos integrados, las cuales permiten la manufactura de estructuras en escala micrométrica. Los procesos de microfabricación están conformados por distintas técnicas como: fotolitografía,

micromaquinado de superficies, grabado químico, deposición química de vapor (por sus siglas en inglés CVD), etc [1]. Un aspecto fundamental durante los procesos de microfabricación es la limpieza, debido a que por las dimensiones del dispositivo, cualquier partícula o suciedad puede afectar su funcionalidad, es por esto que dichos procesos se realizan en cuartos limpios, donde el aire es filtrado y existe un control de la temperatura, humedad, ruido mecánico y eléctrico.

Es importante mencionar que la elección de los materiales y procesos de manufactura dependen de la aplicación del dispositivo, este es un criterio importante en la construcción de sistemas BioMEMS en donde es necesario elegir materiales biocompatibles que permitan la interacción de los dispositivos con el objeto de estudio. Para la elaboración del arreglo de micro-electrodos utilizado en el presente trabajo, se empleó la técnica de *lift off*, el cual se detalla en trabajos previos desarrollados en el Laboratorio de micro-sistemas BioMEMS y Lab on a Chip de la Facultad de Ingeniería [17], [18].

En términos generales, la técnica de *lift off* la cual consistió en transferir un patrón con un sistema de fotolitografía el diseño de los micro-electrodos a una resina fotosensible sobre un sustrato de vidrio. Posteriormente se empleó la técnica de evaporación de películas delgadas para depositar una capa nanométrica de oro sobre el patrón previamente grabado. Finalmente se colocó una capa de resina fotosensible negativa (*SU8-2000.5, Microchemp*) sobre las zonas en las que se deseaba aislar las trazas del medio biológico. Cabe señalar que el arreglo de microelectrodos fue diseñado en un programa asistido por computadora (*Inventor -Autodesk*) y el prontuario de fabricación se puede consultar en el Anexo 1 de esta tesis.

#### <span id="page-25-0"></span>**3.1.1 Diseño del arreglo de micro-electrodos**

Los arreglos de micro-electrodos tienen la ventaja de poder registrar simultáneamente distintas zonas de un tejido. Su diseño permite colocar varios micro-electrodos en un mismo sustrato, los cuales pueden servir para estimular o sensar. Sin embargo, existen varias consideraciones que se deben de seguir para definir la geometría de los micro-electrodos tales como el tipo celular con el que se trabajará, tamaño, si se trata de una porción o un agregado, el material de los micro-electrodos, y lo más importante, el lograr que su impedancia sea lo más baja posible con el fin de mejorar la relación señal a ruido ( *por sus siglas en inglés: Signal Noise Relation, SNR)*[6] *.*

El diseño de los electrodos se basó en las dimensiones del objeto de estudio, en este caso una porción del ganglio subesofágico neuronal de *Hélix Aspersa* (figura 3.1), en donde el tamaño de sus neuronas es de aproximadamente 40 [µm]. Sin embargo, este micro- dispositivo puede ser utilizado para el estudio de otros tipos de células excitables, tales como cardiomiocitos, células de hipófisis, etc.

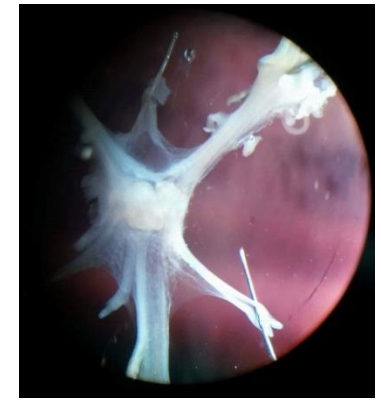

**Figura 3. 1 Ganglio subesofágico neuronal de Hélix Aspersa (caracol de Jardín).**

<span id="page-26-0"></span>En este trabajo se presenta un arreglo de 10 microelectrodos planares acomodados de manera inter digitada (Figura 3.2), cuyas dimensiones son de 40 [µm] por 1 [mm]. Así mismo, se colocó un electrodo de referencia con dimensiones de 1 [mm] por 1 [mm], el cual se encuentra alejado a una distancia de aproximadamente 4 [mm], con la finalidad de mejorar la relación señal a ruido al momento de registrar la señales en modo diferencial.

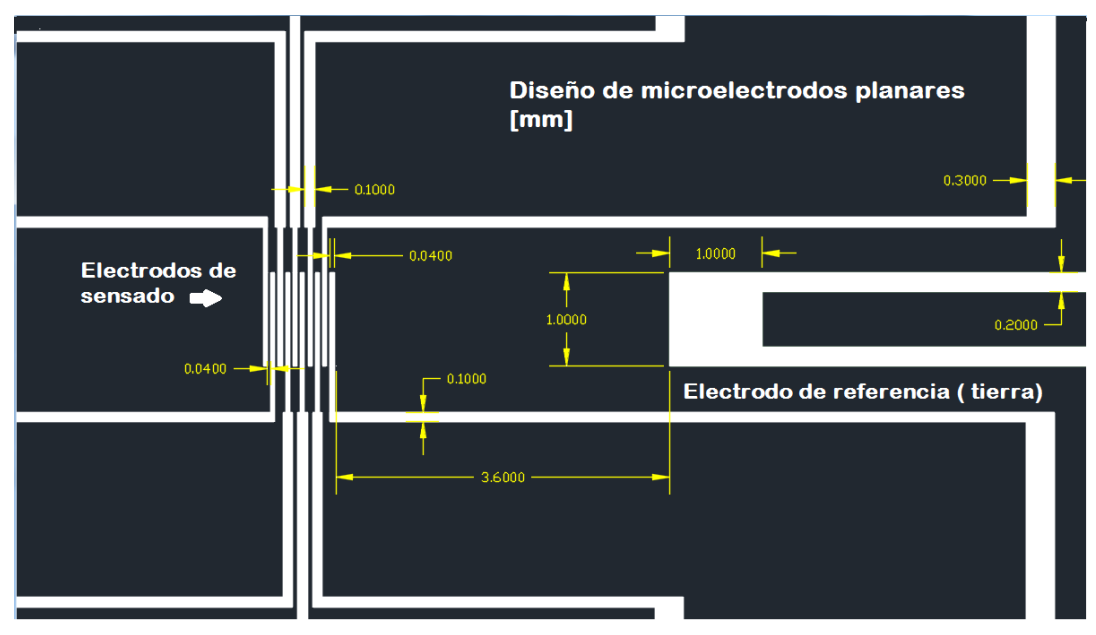

<span id="page-26-1"></span>**Figura 3. 2 Diseño del arreglo de microelectrodos planares**

La distancia entra cada electrodo es de 40 [µm], con el objetivo de aminorar los efectos de diafonía a más de un 50%, la cual se define como la presencia de la señal transmitida para excitar las células en los electrodos de sensado [8].

Debido a las dimensiones del arreglo de micro-electrodos, se diseñó un conjunto de trazas conductoras planares, las cuales permiten el acceso a cada uno de los micro-electrodos, en este trabajo se designaron 12 trazas conductoras, una por cada electrodo y dos para el electrodo de referencia. Al final de cada traza se colocó un *pad* rectangular de interconexión con dimensiones de 1.5 [mm] por 3 [mm] de largo, estos *pads* facilitan no sólo la manipulación del arreglo de microelectrodos, sino también la conexión del arreglo con los dispositivos macrométricos. La figura 3.3 muestra el diseño del arreglo del microelectrodos con el conjunto de trazas conductoras, la dimensión total del arreglo es de 2.6 [cm] de alto por 2.15 [cm] de ancho.

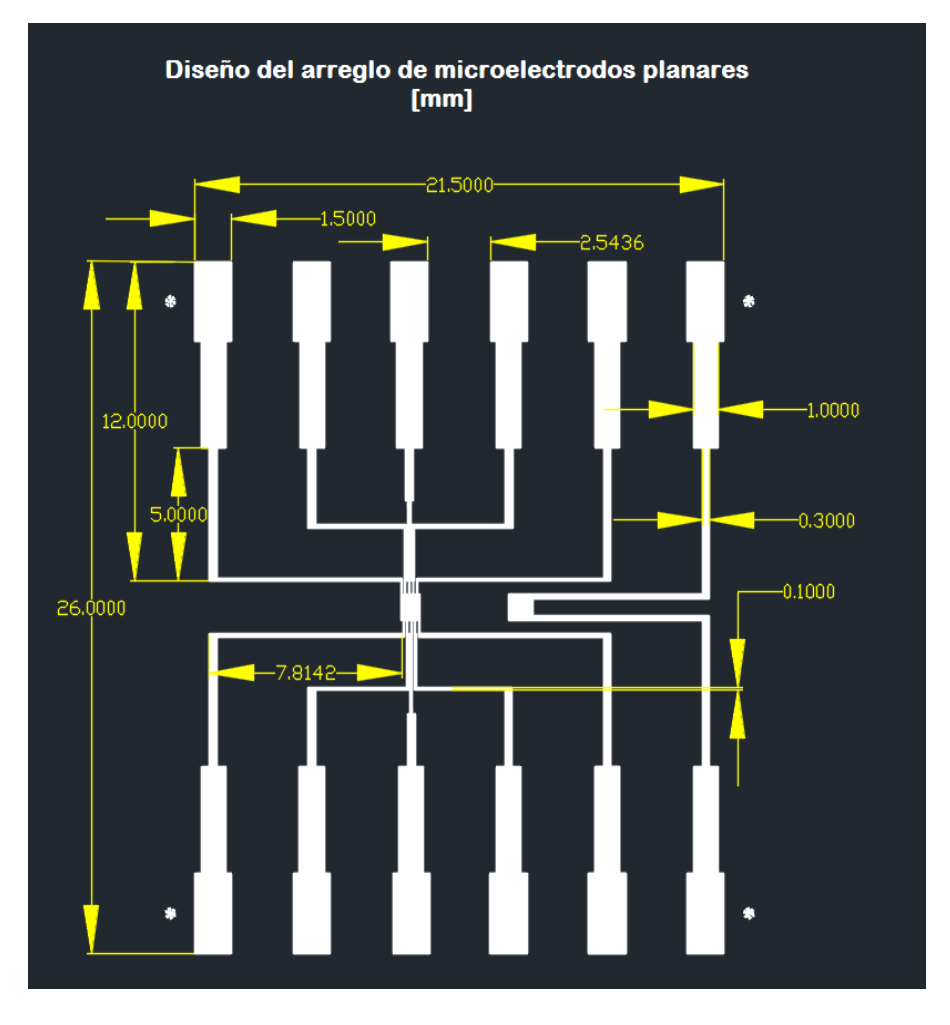

<span id="page-27-0"></span>**Figura 3. 3 Diseño de las trazas del arreglo de microelectrodos planares**

El metal que se eligió para la construcción del micro dispositivo fue oro de alta pureza, este se seleccionó debido a la baja resistencia eléctrica que presenta (22.14 x10−9 [Ω m]), lo cual lo hace un excelente conductor. Así mismo el oro es un material químicamente estable, el cual presenta una transferencia iónica casi nula. Además este material tiene un bajo factor de oxidación, por lo que lo hace uno de los materiales biocompatibles más usado en el campo de la electrofisiología [18].

#### **3.1.2 Proceso de fabricación**

<span id="page-28-0"></span>Para la construcción del arreglo de microelectrodos planares, se empleó la técnica conocida como *lift off*, descrita en la figura 3.4, permite fabricar microestructuras de materiales a través de grabar el patrón sobre un material de sacrificio, en este caso una resina fotosensible. Este método nos ofrece la ventaja de poder crear microestructuras de materiales conductores, sobre los cuáles es muy difícil y costoso de grabar, así mismo este método no emplea ácidos para la remoción del material de sacrificio. Cabe mencionar que esta técnica es llamada así porque al finalizar el proceso, el material no deseado se levanta *(lift)* junto con la capa de material de sacrificio, dejando sólo el patrón deseado. El protocolo de fabricación que se siguió para la construcción del arreglo de microelectrodos se tomó del trabajo de tesis de Miguel Flores y Cristóbal Santos, reportado en [18].

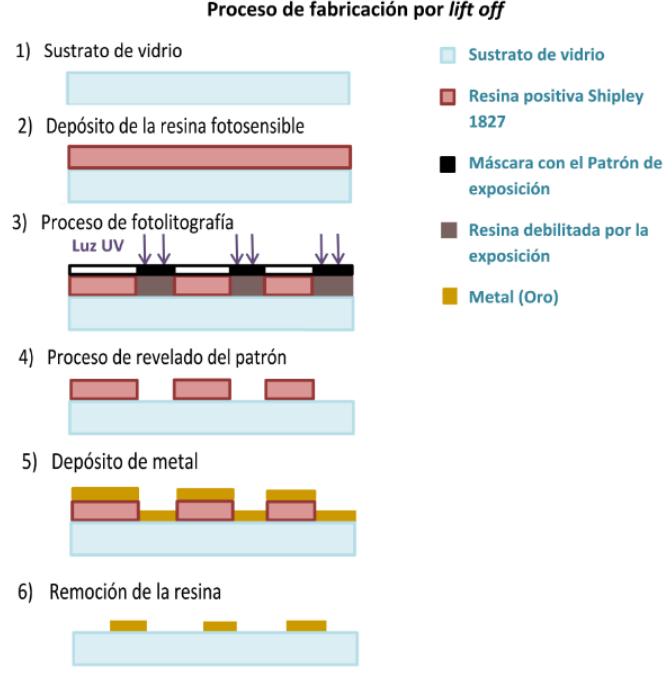

Proceso de fabricación por lift off

<span id="page-28-1"></span>**Figura 3. 4 Proceso de microfabricación por** *lift off*

El proceso inicia por la elección del sustrato, para fines de este trabajo se eligió una oblea de vidrio de 50.8 [mm] (2 [in]), ya que este nos permitió visualizar el arreglo de microelectrodos bajo el microscopio. Es necesario limpiar el sustrato para quitar cualquier impureza que se encuentre sobre su superficie, para esto se siguió el protocolo de limpieza descrito en [18].

Una vez teniendo el sustrato limpio, se depositó una capa de promotor de adhesión (*HDMS*) y posteriormente una capa de resina fotosensible positiva (*Shipley 1827, Microchemp*), ambas capas se depositaron mediante la técnica de recubrimiento por centrifugación utilizando un *Spin Coater* modelo WS-650MZ-23NPP de *Laurell Technologies Corporation* (Figura 3.5), en dónde se programó para depositar capas de 3  $[\mu m]$  de espesor, siguiendo la curva de espesor en función de la velocidad de giro indicada en la hoja de especificaciones del proveedor [19]. Antes de iniciar el proceso de grabado, se horneó al sustrato por 30 min, sobre una parrilla a 115°C (Figura 3.6), a este paso se le conoce como calentamiento suave (*Soft bake).*

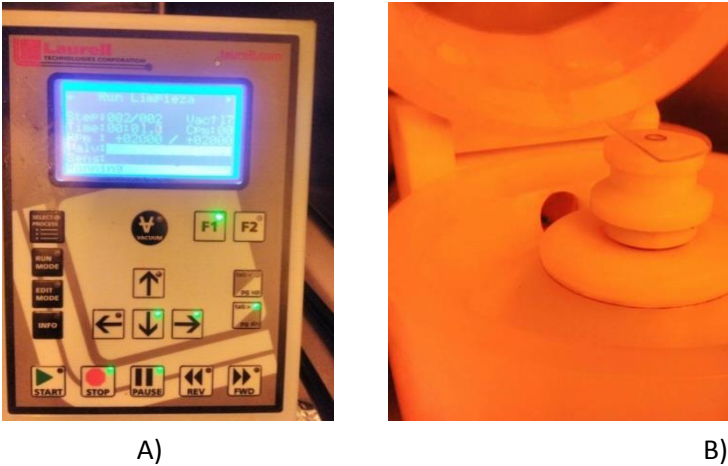

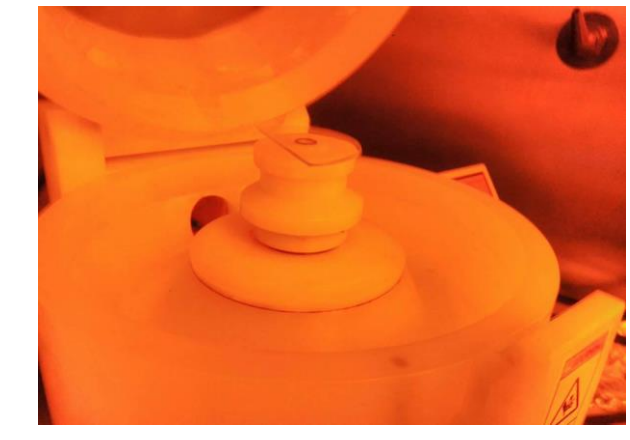

**Figura 3. 5 Proceso de recubrimiento por centrifugación. A) Panel de programación del** *Spin Coater***; B) Colocación del sustrato sobre el** *Spin Coater.*

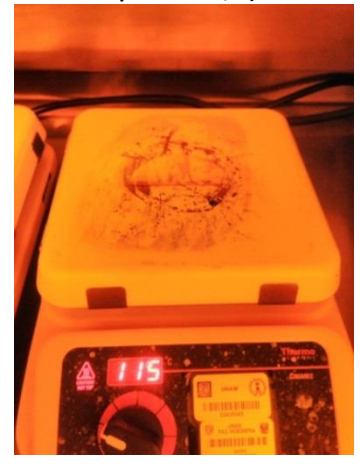

**Figura 3. 6 Horneado previo a la exposición.**

Posteriormente se realizó el proceso de fotolitografía, el cual consiste en transferir una máscara con el patrón, en este caso el diseño de los microelectrodos. Para este proceso se utilizó un sistema de fotolitografía de alta resolución, modelo *SF-100 XCel de Intelligent Micropatterning* (Figura 3.7), el cual permite transferir líneas muy finas mediante la irradiación de luz ultravioleta a través de la máscara, la luz pasa por las zonas transparentes del diseño e iluminará el sustrato con la resina fotosensible.

Las resinas fotosensibles positivas cambian cuando están expuestas a la luz, ya que sus cadenas de moléculas orgánicas se debilitan, permitiendo que el revelador pueda eliminarlas fácilmente del sustrato, dejando solo las zonas no expuestas.

Es importante señalar que tanto el proceso de depósito de la resina, como el de fotolitografía fue realizado en el cuarto filtrado del *Laboratorio de micro sistemas BioMEMS y Lab on a Chip, de la Facultad de Ingeniería de la UNAM*, el cual cuenta con un sistema de filtrado de aire, *HEPA (High Efficiency Pure Air)*, el cual filtra partículas mayores a 0.3 [µm]. Así mismo todos los procesos químicos se llevaron a cabo dentro de una campana de extracción de humos *CHA-150100 de ArqStyle,* y la realización de los procesos dentro del cuarto limpio se utilizó la vestimenta apropiada ( bata, gorro, guantes y zapatos libres de polvo y estática) , para no contaminar el sustrato.

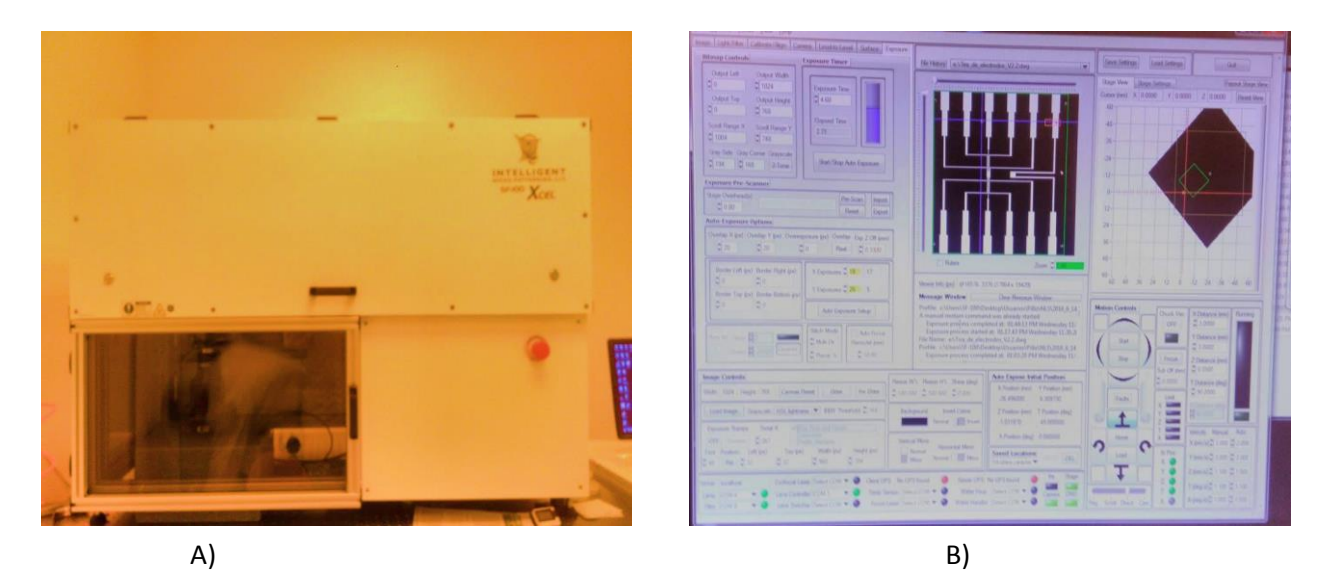

**Figura 3. 7 Sistema de fotolitografía del laboratorio de micro sistemas BioMEMS y Lab on a Chip. A) Máquina de fotolitografía de alta resolución; B) Software para procesar el diseño digital**

Después de la exposición del patrón sobre la resina, se sumergió el sustrato en clorobenceno por 5 minutos para inflamar la resina de las zonas no expuestas, luego se sumergió el sustrato en revelador (*MF-319*), para eliminar las áreas previamente expuestas, dejando el patrón de diseño del arreglo de microelectrodos, como se observa en la figura 3.8. Finalmente, se horneó al sustrato durante 30 minutos a 110 [°C], este proceso también es conocido como *Hard bake*.

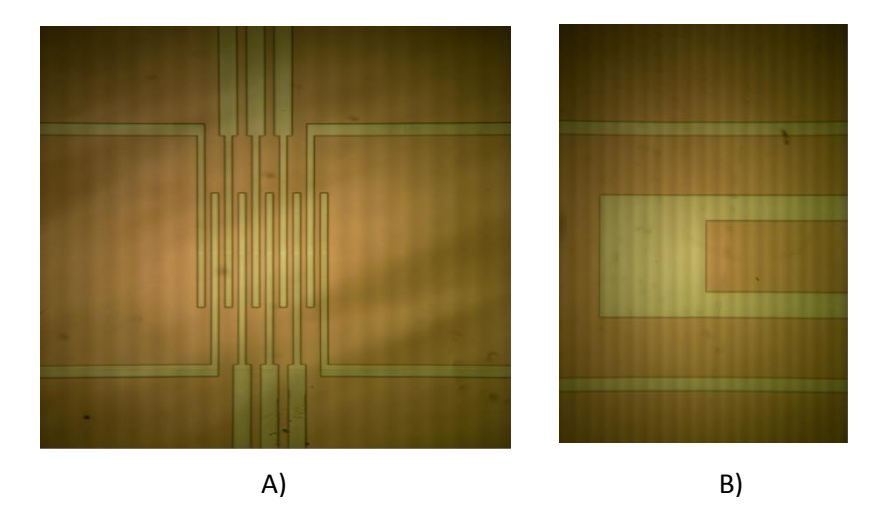

**Figura 3. 8 Sustrato con el diseño del arreglo de microelectrodos. A) Zona de los microelectrodos. B) Zona del electrodo de referencia.**

Posteriormente, se realizó el depósito de oro sobre el sustrato usando un sistema de evaporación de películas delgadas, el cual genera un alto vacío que alcanza una presión promedio de 10−4 [mBAR] que permite depositar una capa uniforme del metal. Para lograr que el metal se evaporara, se colocó sobre un filamento al cual se le hizo pasar una corriente eléctrica de 100 [A]. Antes de depositar el oro se depositó una capa de cromo de 10 [nm] de espesor para permitir la adhesión del oro al sustrato, posteriormente se depositó una capa de 60 [nm] de oro (Figura 3.9 A)).

El sistema de evaporación de partículas utilizado, mostrado en la figura 3.9 B), se encuentra en el *Laboratorio de Óptica y Microondas del Centro de Ciencias Aplicadas y Desarrollo Tecnológico CCADET-UNAM*.

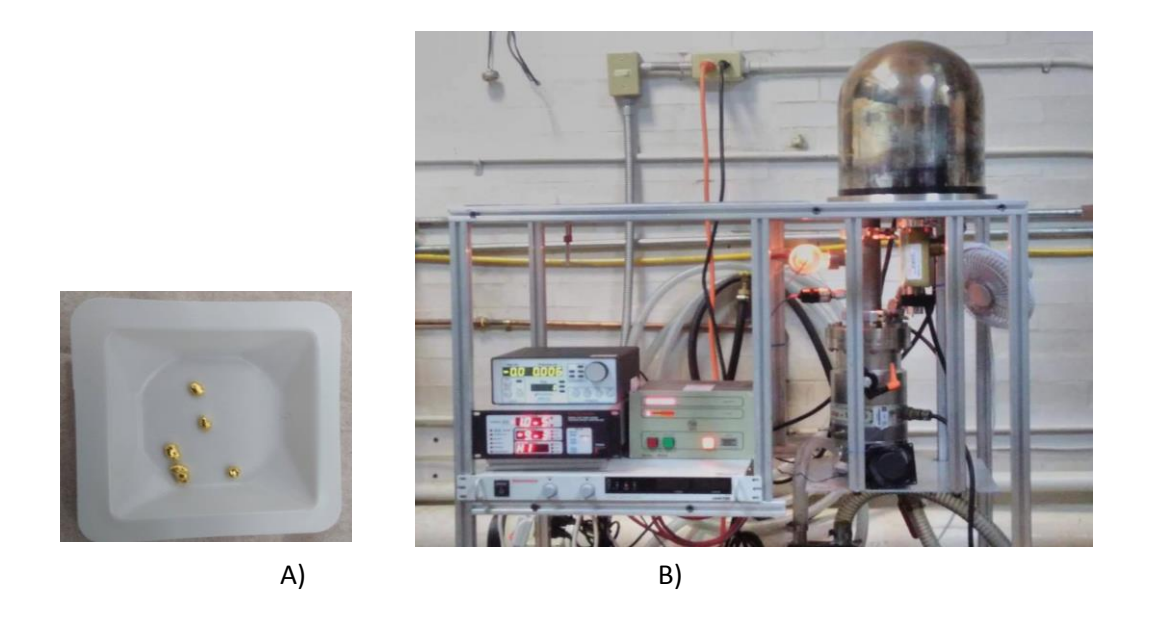

**Figura 3. 9 Proceso de evaporación del metal. A) Pellets de oro a depositar. B) Sistema de evaporación de partículas del Laboratorio de Óptica y Microondas del CCADET-UNAM.**

Una vez terminado el depósito de oro (Figura 3.10), se procedió a remover la resina del sustrato, dejando sólo patrón de los microelectrodos. Para esto se sumergió el sustrato en acetona y se llevó al baño ultrasónico durante 2 minutos, el resultado final se observa en la figura 3.11.

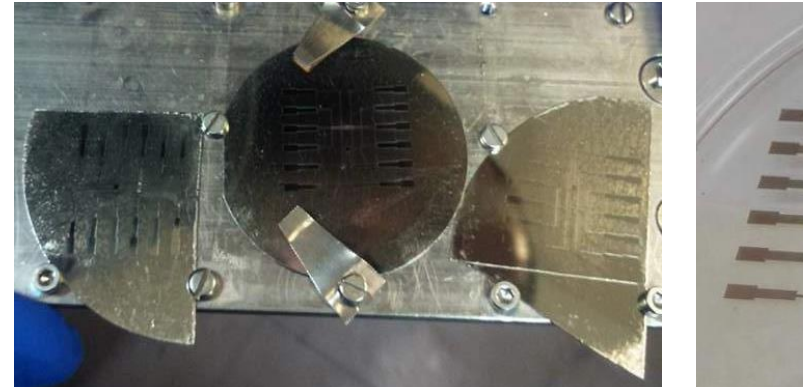

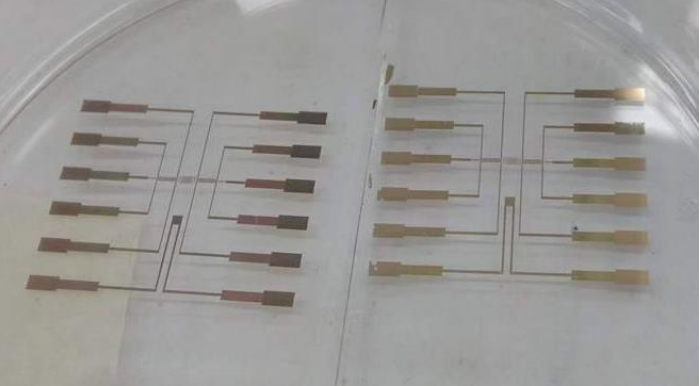

**Figura 3. 10 Sustratos después del depósito de Oro. Figura 3. 11 Arreglo de microelectrodos de oro, después de remover la resina.**

Por último se depositó una capa de pasivación de resina biocompatible sobre el arreglo de microelectrodos, con el fin de aislar las trazas conductoras del medio biológico.

El diseño de esta capa se realizó empleando un programa asistido por computadora (*Inventor-Autodesk*), como se muestra en la figura 3.12.

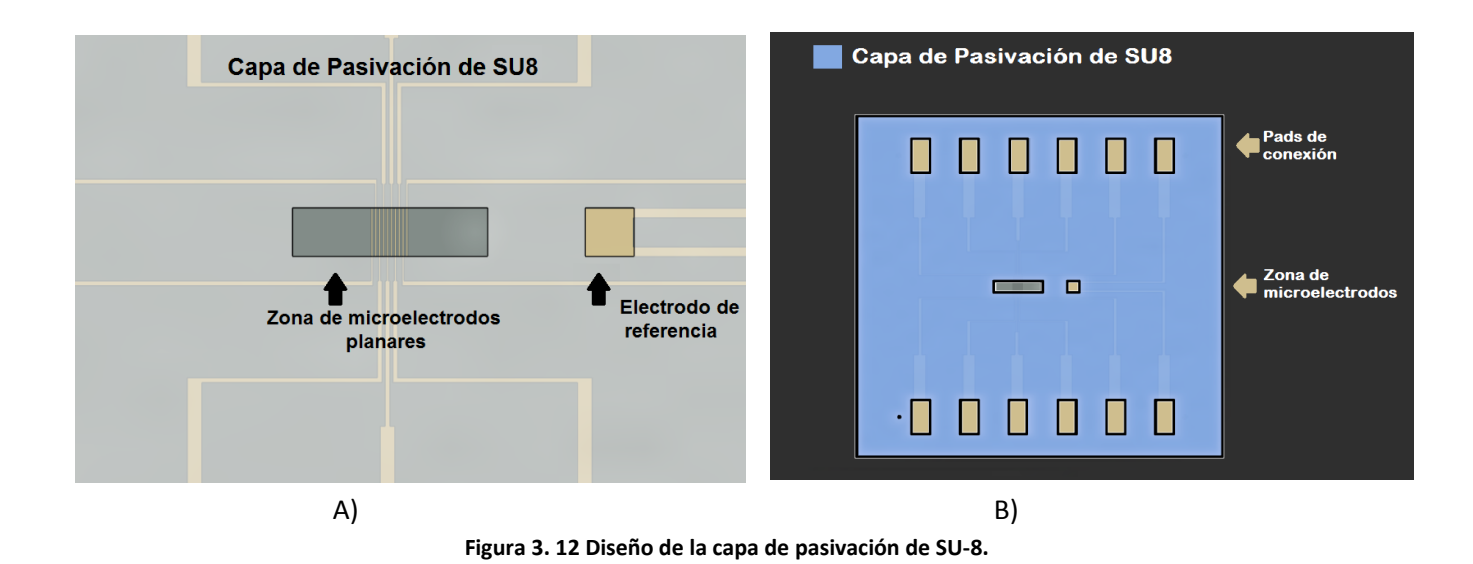

Dicha capa de capa de pasivación consistió de 0.5 [µm] de resina fotosensible negativa (*SU8- 2000.5, Microchemp*), la cual fortalece sus enlaces cuando se expone al haz de luz ultravioleta [20]. El proceso de depósito fue similar al que se realizó con la resina *Shipley 1827 de la compañía Microchemp*. Antes de exponer la máscara con el patrón correspondiente a la capa de pasivación, fue necesario alinearla con el arreglo de micro-electrodos de oro, mediante unas marcas de alineación definidas en la etapa anterior. Finalmente se procedió a revelar el patrón, dejando al descubierto sólo las zonas de los electrodos y *pads* de conexión, tal como se muestra en la figura 3.13.

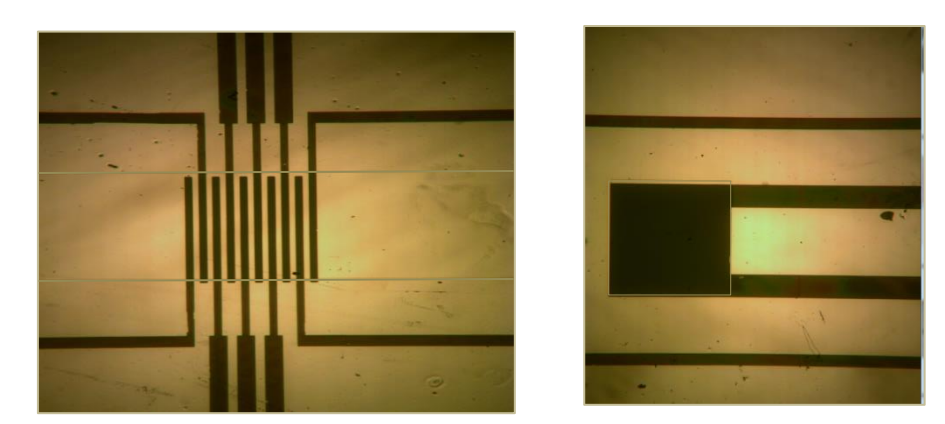

**Figura 3. 13 Fotografía del arreglo de microelectrodos después del depósito de la capa de pasivación.**

#### <span id="page-34-0"></span>**3.2 Plataforma de Microfluídica de perfusión de sellado reversible.**

La microfluídica es una tecnología que nos permite manipular fluidos dentro de un microsistema, gracias a esto es posible tener un control más preciso de un microambiente de cultivo celular a comparación del que se tiene empleando métodos de cultivo celular tradicionales. No obstante, existen varias limitaciones técnicas, por ejemplo el sellado irreversible de chips de microfluídica al sustrato impide su reutilización, haciendo más lento la realización de pruebas repetitivas y encareciendo el costo de los experimentos, además de que complica la inserción de preparaciones de tejido dentro de los canales microfluídicos. Ante esta problemática, se diseñó junto con nuestro compañero de laboratorio, Mtro. Oscar Pilloni Choreño, un chip de microfluídica de sellado reversible, el cual incorpora micro-canales fluídicos de perfusión y un circuito de vacío, el cual permite adherirse a una superficie sólo cuando se le aplica dicho vacío [21].

Este chip de microfluídica cuenta con dos entradas, lo cual permite perfundir a un agregado celular no sólo con medio fisiológico sino también con algún fármaco o estimulante bioquímico. Esta micro-plataforma es versátil, ya que se puede utilizar para distintas aplicaciones biomédicas, y tiene la ventaja de ser reutilizable para varias pruebas biológicas.

#### <span id="page-34-1"></span>**3.2.1 Consideraciones de diseño**

Esta plataforma se diseñó en un programa asistido por computadora (*Inventor-Autodesk*), y fue construida con el fin de ser incorporada sobre el sustrato de vidrio que contiene el arreglo de micro-electrodos, descrito anteriormente. Por esta razón, las dimensiones del canal de microfluídica se establecieron de acuerdo al área que abarca tanto a los microelectrodos como al electrodo de referencia. El micro-canal cuenta con dos entradas y una salida y este tiene una profundidad de 1 [mm], para evitar la formación de flujos recursivos.

Una consideración importante de diseño, fue colocar el canal de micro-fluídica al centro del dispositivo y rodearlo con el circuito de vacío. Para el diseño del circuito de vacío, se colocaron distintos tamaños de rectángulos, dejando un espacio de aproximadamente 5 [mm] entre el canal de microfluídica y estos. El diseño final de esta plataforma se muestra en la figura 3.14.

Es importante señalar que el diseño de esta plataforma se basa en el trabajo de maestría de Oscar Pilloni, en donde diseñó y fabricó un chip de microfluídica para contener agregados celulares, reportado en [17].

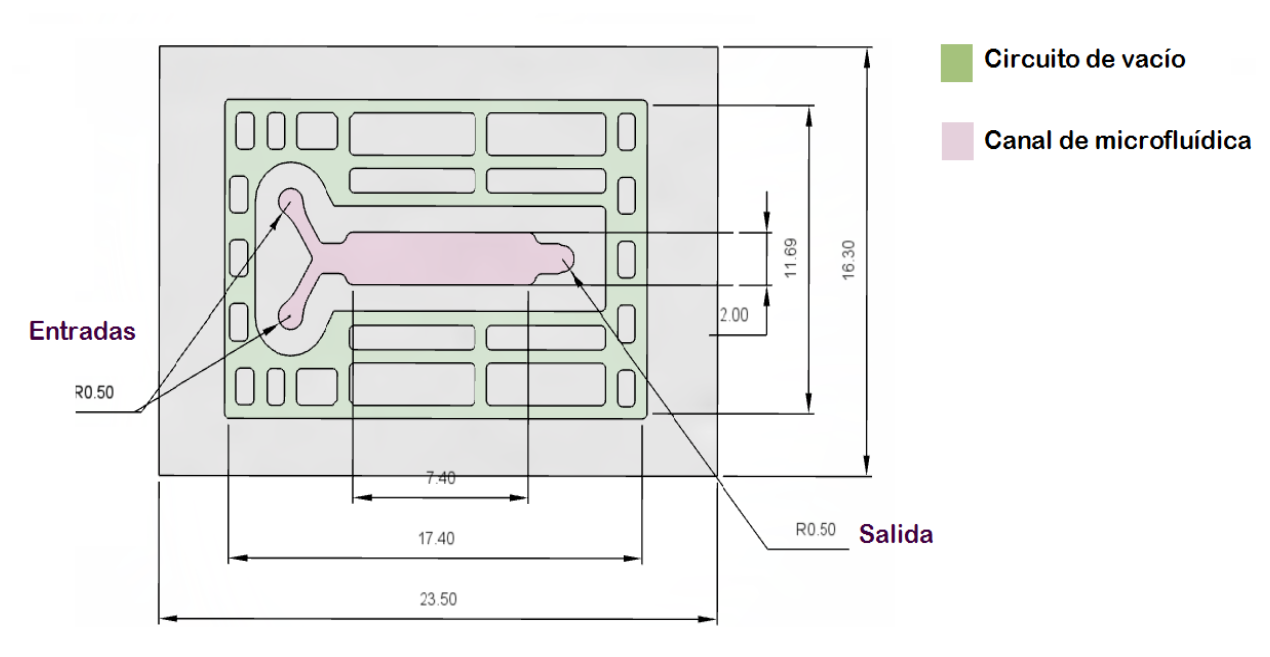

Circuito microfluídico de perfusión de sellado reversible  $[mm]$ 

A)

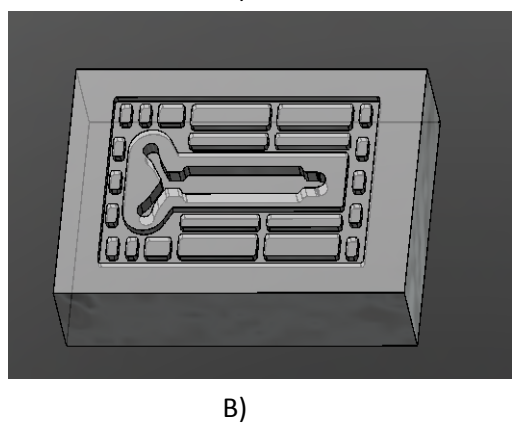

**Figura 3. 14 Diseño de la plataforma de microfluídica. A) Dimensiones de la plataforma. B) Vista tridimensional del chip.**
#### **3.2.2 Proceso de fabricación**

Para poder fabricar fácilmente réplicas de la plataforma de microfluídica, se grabó el diseño de este sobre un molde maestro de latón, tal como se muestra en la figura 3.15, este molde fue construido en el Centro de Ciencias Aplicadas y Desarrollo Tecnológico CCADET-UNAM. Las réplicas fueron fabricadas con PDMS (*polidimetilsiloxano)*, el cual es un polímero biocompatible, mediante la técnica de litografía suave, descrita en el Anexo 1. Posteriormente se colocaron las mangueras a las entradas y salida del circuito microfluídico, así como a las entradas del circuito de vacío, así como se presenta en la figura 3.16.

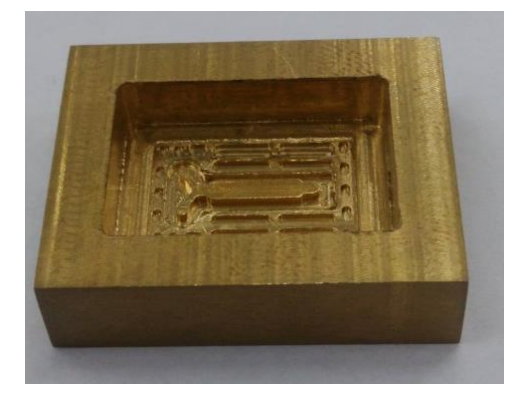

**Figura 3. 15 Molde maestro de latón.**

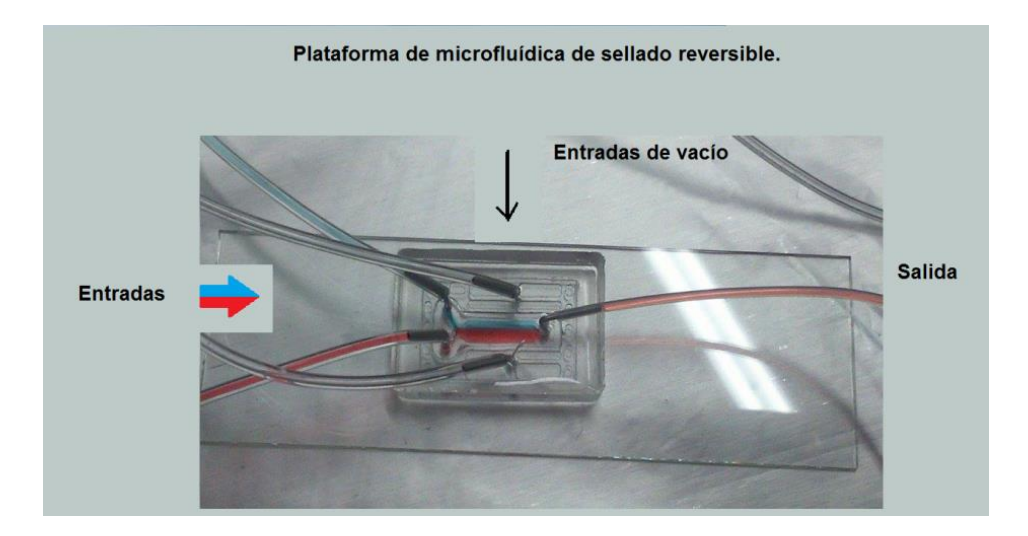

**Figura 3. 16 Plataforma de microfluídica de sellado reversible.**

### **3.3 Interfaz microchip-instrumentación.**

La manipulación de dispositivos de escala micrométrica resulta difícil debido a que se deben de seguir ciertos protocolos para su limpieza y conservación, así mismo existe la necesidad de establecer una conexión entre los micro-dispositivos y los sistemas externos de instrumentación macro. Una vez construido el arreglo de microelectrodos, fue necesario construir una interfaz que permitiera una conexión estable entre el micro-sistema y la etapa de instrumentación. Es por esto que se diseñó una placa de circuito impreso PCB (*por sus siglas en inglés Printed Circuit Board*), dicha placa fue diseñada con ayuda del software *Proteus /Ares.*

La conexión se estableció soldando alambres magneto entre los puntos de conexión del micro-dispositivo y la placa. Primero se soldaron los alambres a la PCB, para posteriormente soldar a esta al arreglo de micro-electrodos. Sin embargo se tuvo que buscar una alternativa de soladura, ya que el soldar con el método tradicional levantaría la delgada capa del metal depositado [18]. Por esta razón, la conexiones se soldaron con pasta epóxica de plata *Silver Epoxy #4898* de la marca *EPOXY TECHNOLOGY,* la cual se muestra en la figura 3.17, cuyo procedimiento consistió en mezclar el endurecedor con polvo de plata y la pasta epóxica con polvo de plata, de acuerdo a lo establecido en sus hojas de especificaciones [22]. Posteriormente se colocaron los alambres sobre los puntos de conexión y estos se cubrieron con la mezcla. Después se horneó la placa con el micro- dispositivo por 12 horas a 60 [°C], con la finalidad de que la pasta se solidificara y los alambres quedarán fijos a las *pads* de interconexión.

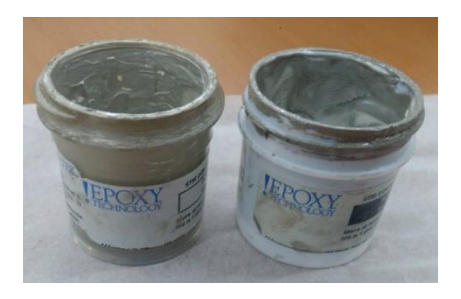

**Figura 3. 17 Pasta epóxica de plata. Endurecedor con polvo de plata (izquierda); Pasta epóxica con polvo de plata (derecha).**

Para el diseño de la placa de circuito impreso, se consideraron las dimensiones del sustrato del micro-dispositivo, así mismo se decidió colocar 10 conectores *BNC (hembra)* como conectores de salida, uno por cada microelectrodo. Se eligió este tipo de conector, debido a que este utiliza cables coaxiales, los cuales ayudan aislar el ruido de las señales, así mismo este tipo de conector es versátil y asegura una conexión estable. Para facilitar la manipulación de estos conectores, fue necesario diseñar y construir un soporte que permitiera conectar y desconectar de manera sencilla. El diseñó del soporte, como se muestra en la figura 3.18 a), se realizó en un programa asistido por computadora (*Inventor- Autodesk*), para el diseño se consideraron las dimensiones de los conectores *BNC (hembra)*, el soporte se diseñó para cinco conectores, finalmente se imprimieron dos copias de este diseño utilizando una impresora 3D de la marca *Ultimaker*.

En la figura 3. 18 b), se muestra el diagrama del diseño de la placa *PCB*, cuyas dimensiones son de 10[cm] de ancho por 10[cm] de largo, en la figura también se puede observar las pistas que conectan a los alambres magneto con los conectores de salida tipo *BNC*. Para el diseño de la placa, se consideró realizar una perforación circular en el centro, esto fue para permitir el paso de la luz hacia los microelectrodos y así poder observar al arreglo bajo el microscopio óptico. En la figura 3.19 se muestra el micro-dispositivo ya montado sobre la placa PCB, así como la integración de los conectores de salida.

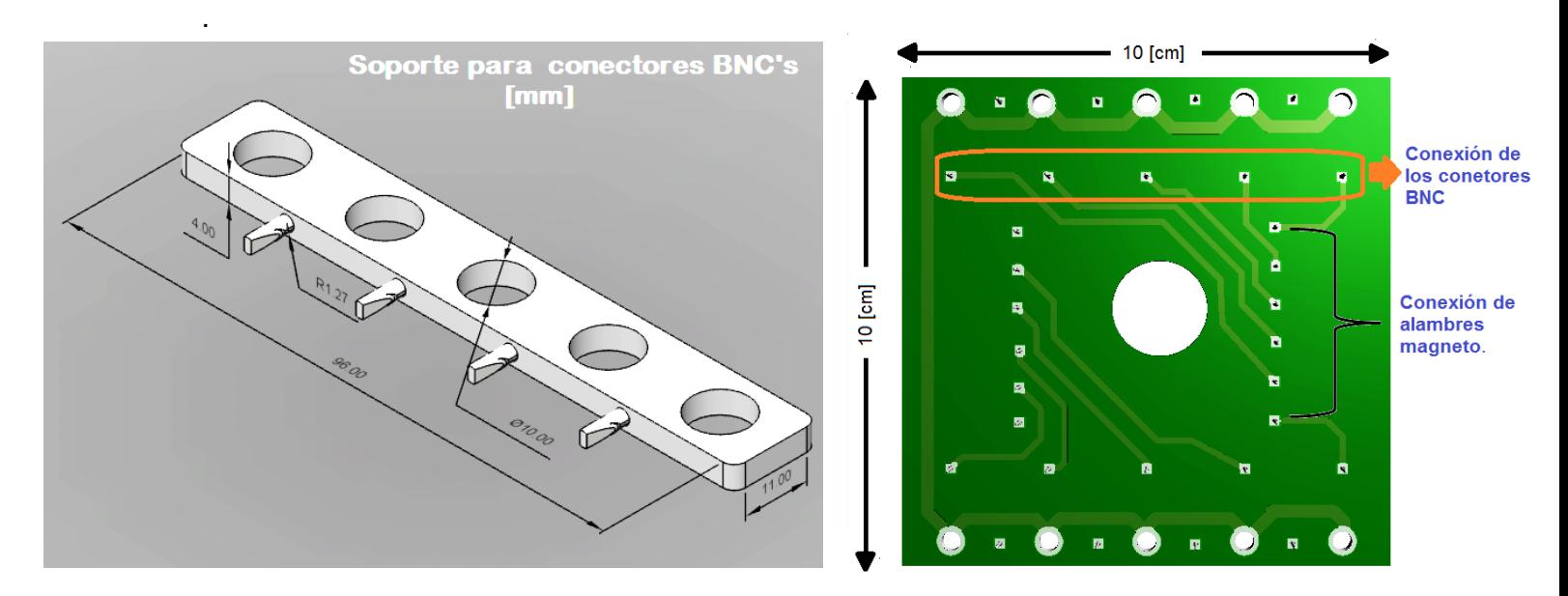

**Figura 3. 18 Interfaz microchip- instrumentación.** 

**A) Diseño del soporte de los conectores BNC. B) Diseño de la placa PCB**

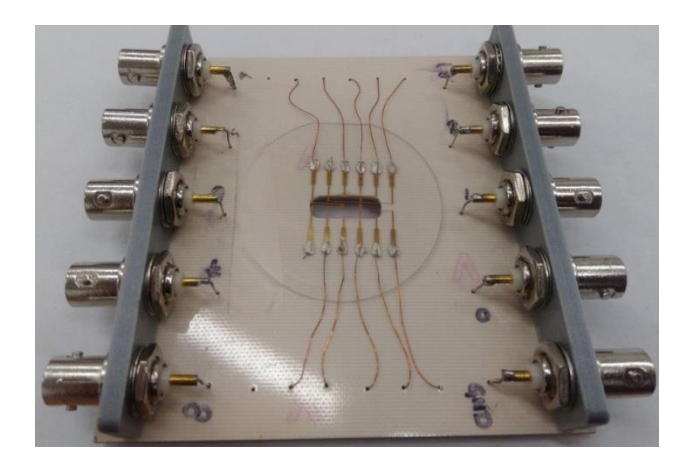

**Figura 3. 19 Fotografía del micro-dispositivo montado en la placa PCB.**

### **3.4 Etapa de amplificación analógica**

El registro extracelular es una técnica que consiste en colocar un electrodo muy cerca de un tejido o célula, esta técnica no invasiva permite registrar la actividad eléctrica generada por los cambios iónicos a través de las membranas celulares. Como se menciona en el primer capítulo, el uso de arreglos de microelectrodos (*MEA*) como plataformas de registro extracelular, permite miniaturizar los sistemas de electrofisiología para estimular y sensar la actividad eléctrica de una o varias células, tal y como se muestra en la figura 3.20.

#### Plataforma de registro extracelular

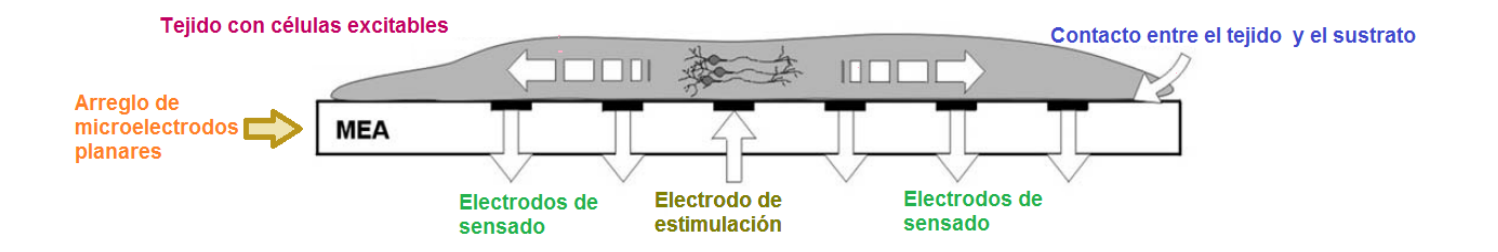

**Figura 3. 20 Plataforma de registro extracelular**

La forma y amplitud de los potenciales de acción, registrados de manera extracelular están relacionadas con la forma de los potenciales registrados intracelularmente, sin embargo debido a que el electrodo de registro se encuentra fuera de la célula la polaridad del potencial de acción se invierte. En la figura 3.21, se pueden observar las diferencias entre la medición intracelular y extracelular del potencial de acción del sistema nervioso.

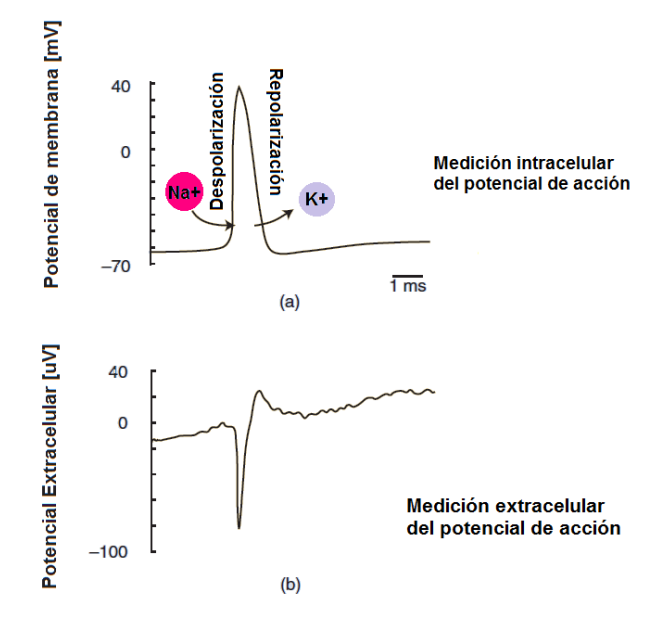

**Figura 3. 21 Forma y amplitud de los potenciales de acción tomada de** [23]**. a) Medición intracelular; b) Medición extracelular**

Otra diferencia entre los potenciales extracelulares e intracelulares, es su amplitud, mientras que la amplitud de los registros intracelulares se encuentra en el orden de decenas de [mV], los registros extracelulares son de una menor amplitud, esto es en el orden de decenas de micro volts [µV] [23]. Es por ello que el electrodo de registro debe de estar situado lo más próximo a la célula, ya que entre más lejos se encuentre, la amplitud de la señal será menor.

Es importante mencionar, que dentro del registro extracelular existen diferentes fuentes de interferencia, las interferencias son fuentes externas a la circuitería que distorsionan a la señal, estas son:

- 1. La actividad eléctrica de las células que se encuentran alrededor del electrodo de registro.
- 2. La componente de 60[Hz] de la línea alimentación y su armónico de 180 [Hz].
- 3. Vibraciones mecánicas.

También, existe un ruido de fondo en el cual la señal se ve inmersa, es por ello que para detectar los potenciales extracelulares es necesario mantener el ruido de fondo lo más bajo posible. Este ruido está constituido tanto por el ruido causado por el intercambio iónico que existe entre la interfaz electrodo-electrolito, así como el ruido de los dispositivos de instrumentación del arreglo experimental [24], [6].

Debido a la magnitud de este tipo de señales y a las diferentes fuentes de ruido en las que se puede ver inmersa, fue necesario el uso de amplificadores que tengan tanto una alta ganancia, así como una buena relación señal a ruido (*SNR*) y la posibilidad de eliminar la componente de voltaje de corriente directa.

A inicios de este proyecto, se trabajó con dos amplificadores de registro extracelular del *Laboratorio de Biofísica e células excitables* de la Facultad de Ciencias (figura3.22), sin embargo sus impedancias de entrada se encontraban en el orden de los kilo-ohms [KΩ], estas son más pequeñas que la impedancia de los microelectrodos construidos (Calculados teóricamente en 2 [MΩ], con el programa descrito en [17] ), por lo que la señal de entrada se atenuaba.

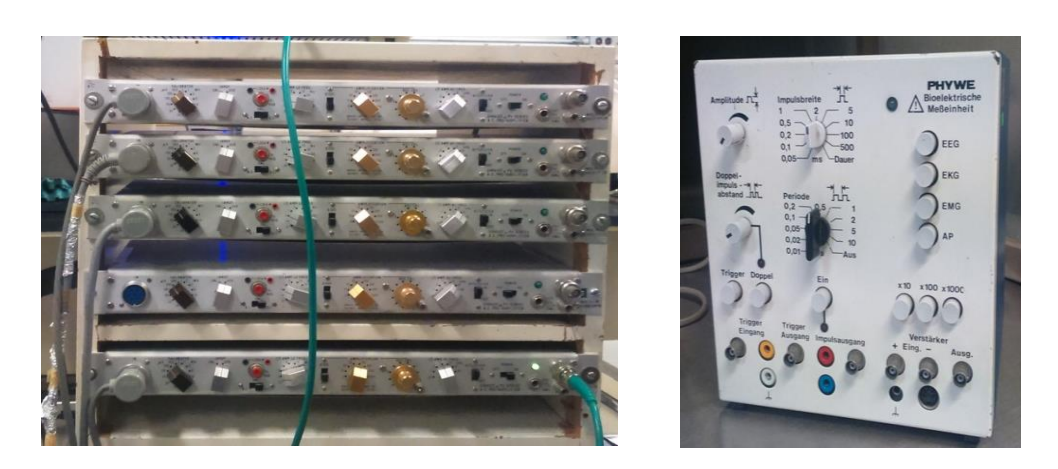

**Figura 3. 22 Amplificadores de la facultad de ciencias De Izquierda a derecha: Amplificador Grass P111, Amplificador Phywe.**

Para poder resolver esta problemática, se optó por diseñar y construir un amplificador que cumpliera con todas las especificaciones requeridas para poder registrar de manera correcta las señales con el arreglo de microelectrodos. En la figura 3.23 se muestra el amplificador extracelular, el cual fue diseñado y construido en e*l Laboratorio de BioMEMS y Lab on a Chip*

y corresponde al trabajo de tesis de Iván López Pelcastre, reportado en [25]. Como se muestra en la figura 3.24. , el amplificador se divide en tres etapas:

#### **1. Etapa de pre amplificación:**

En esta etapa tanto la señal de registro proveniente de alguno de los micro-electrodos, como la señal del electrodo de referencia entrarán de manera diferencial a un amplificador de instrumentación de bajo ruido, el cual se caracteriza por tener una alta impedancia de entrada. También durante esta etapa se eliminan los voltajes de desbalance que pueda llegar a tener la señal.

### **2. Etapa de filtrado:**

Esta etapa consiste en un arreglo de filtros, con el fin de mejorar la calidad de la señal:

- Filtro paso altas: 0.5 Hz.
- Filtro notch (supresor de banda): 60 Hz.
- Filtro paso bajas: 100 Hz

#### **3. Etapa de amplificación:**

Durante esta etapa la señal es amplificada 10,000.

Cabe mencionar que, para tener una buena relación señal a ruido, este dispositivo se encuentra totalmente aislado mediante un chasis de metal y la alimentación de este es mediante baterías de 9 [V].

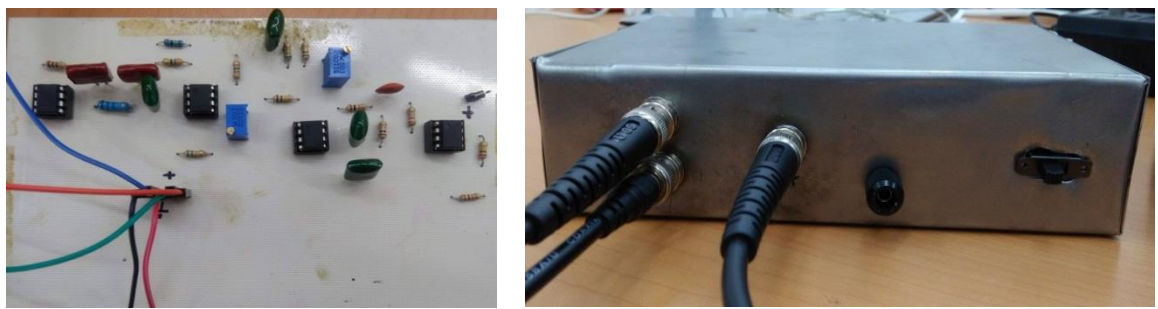

**Figura 3. 24 Amplificador extracelular.**

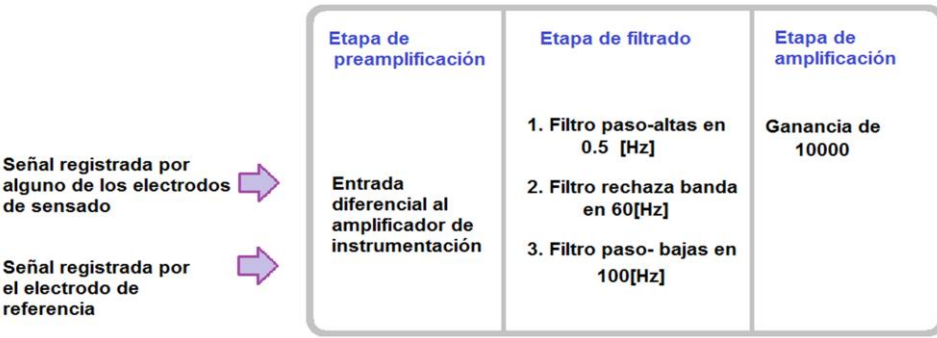

#### **Amplificador Extracelular**

**Figura 3. 23 Etapas del amplificador de señales extracelulares.**

### **3.5 Etapa de adquisición**

La etapa de adquisición consiste en la digitalización de la señal previamente amplificada, para ello se utilizó la tarjeta de adquisición *NI DAQ USB-6361* de la compañía *National Instruments (figura 3.25)* [26], la cual tiene las siguientes características:

- Velocidad de muestreo de 2 [MS/s].
- 16 entradas analógicas con una resolución de 16 bits.
- Voltaje de entrada mínimo de  $\pm 0.1$  [V].
- Impedancia de entrada de 10 [G $\Omega$ ] en paralelo con 100 [pF].
- Conexión de datos vía USB y compatibilidad con softwares como *LabVIEW*, *Signal Express*, *Visual Basic*, etc.

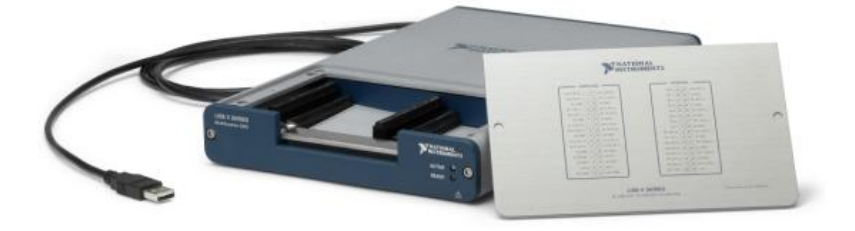

**Figura 3. 25 Tarjeta de adquisición NI DAQ USB-636 tomada de** [26]**.**

La interfaz que permite la comunicación entre la tarjeta de adquisición y la PC se desarrolló en la plataforma de *LabVIEW*, en las figura 3.26 se muestra el programa realizado, el cual adquiere a la señal con una frecuencia de muestreo de 10 [KHz], esta fue calculada a manera de que se cumpliera con el teorema de Nyquist, para ello se tomó en cuenta la duración de los potenciales de acción neuronales (espigas), que es de 0.4 [mseg].

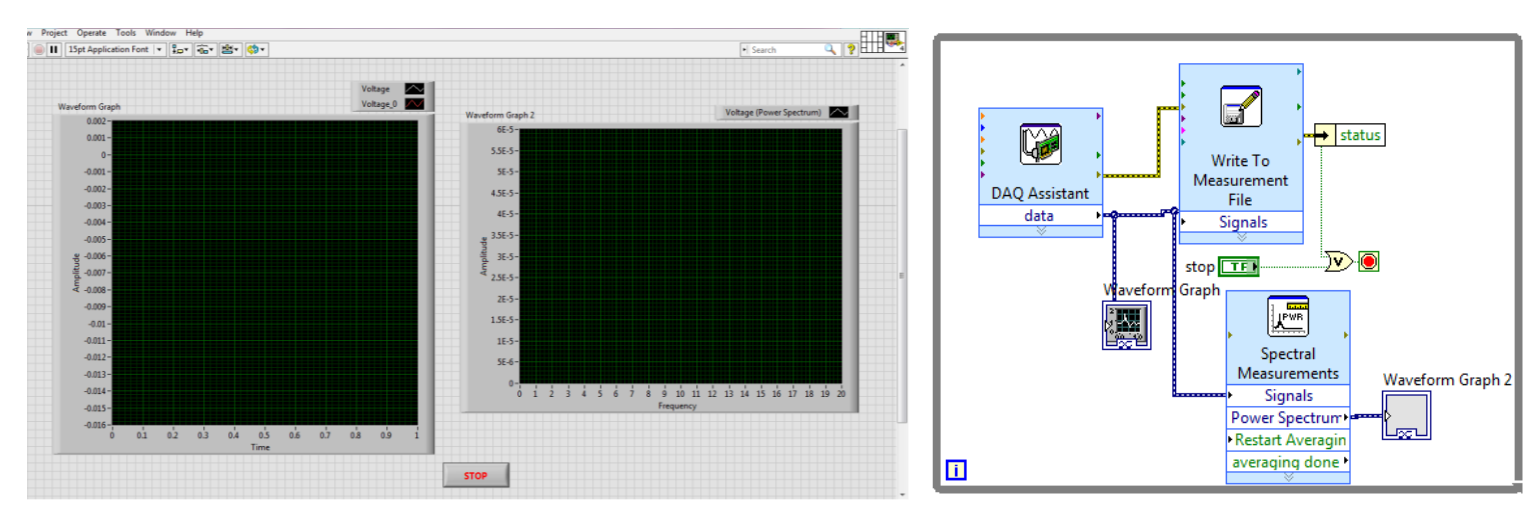

**Figura 3. 26 Programa de adquisición de señales en** *LabVIEW.* **Interface de usuario (Izquierda), Código gráfico (Derecha).**

El programa permite observar la señal que se está adquiriendo, así como el espectro en frecuencia por cada segundo adquirido la señal adquirida es almacenada archivos *.xlsx*. La descripción completa de este programa se detalla en el Anexo 3. La tarjeta de adquisición permite diferentes configuraciones de conexión de la tierra de las señales de entrada, esto es para garantizar una adquisición más precisa, sin importar la naturaleza de la señal adquirida. Para este trabajo se eligió el modo no referenciado de una sola terminal (*por sus siglas en inglés Non-Referenced Single Ended, NRSE),* el cual conecta a la tierra del sistema de entrada a la terminal negativa del amplificador de instrumentación del sistema de adquisición, tal y como se muestra en la figura 3.27 [27].

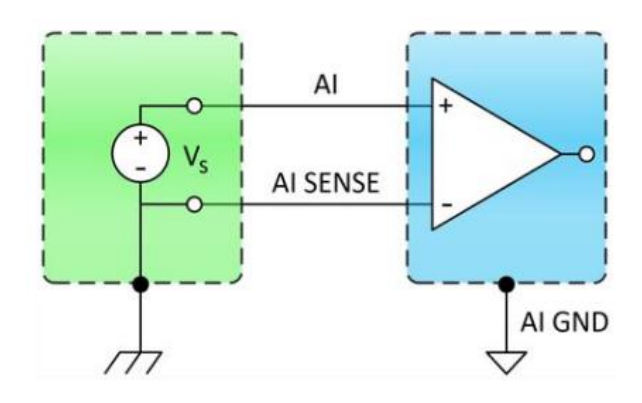

**Figura 3. 27 Diagrama de conexiones del modo no referenciado de una sola terminal (NRSE), tomada de** [27]**.**

Una complicación que se presentó en el desarrollo de la pruebas, fue la aparición del efecto fantasma, también conocido como *ghosting*, el cual afectaba la lectura de las mediciones. La razón de este problema se debe a la velocidad de muestreo a la que el multiplexor conmuta de un canal a otro, si esta velocidad es muy alta provocará que el capacitor empiece a cargarse a partir del nivel de tensión del canal anterior al nivel de tensión del próximo, como resultado el capacitor no se cargará o descargará al nivel de tensión correcto, otorgando una lectura errónea. Para solucionar este problema se conectó un canal de entrada a tierra para hacer que el capacitor se descargara cada vez que este tomara su lectura.

### **3.6 Etapa de procesamiento**

El estudio de las señales biológicas, ayuda a tener un mejor entendimiento de los mecanismos fisiológicos de algún proceso o sistema biológico. Este estudio se basa en el análisis de sus características en tiempo y/o en frecuencia. Así mismo, la digitalización de estas señales permite poder aplicar distintos métodos que facilitan el análisis de su comportamiento. Debido a que las señales biológicas tienen un comportamiento aleatorio, además de que se encuentran inmersas en ruido, resulta difícil el poder discernir a la señal del ruido en el dominio del tiempo.

Es por ello, que fue necesario hacer un análisis en frecuencia, el cual permitiera ver las diferencias que existen en el comportamiento entre la una señal de actividad eléctrica y una señal de ruido de fondo. El análisis en frecuencia sirve para determinar la presencia de patrones repetitivos en una señal, una herramienta matemática utilizada para este análisis es la transformada de Fourier, con ella se puede calcular la densidad espectral de potencia de una señal, la cual nos muestra las frecuencias en las que está distribuida la potencia de la señal. [28]

Los métodos no paramétricos utilizan la transformada discreta de Fourier (DFT) para obtener el contenido en frecuencia de la señal adquirida. Uno de los métodos más empleados es la trasformada rápida de Fourier (*por sus siglas en inglés Fast Fourier Transform, FFT*).

Para calcular la densidad espectral de potencia de las señales biológicas registradas, se eligió emplear el método de Welch, el cual se auxilia del uso de periodogramas, los cuales resultan de dividir la señal en segmentos, para posteriormente convertirlos del dominio del tiempo al dominio de la frecuencia y realizar un promedio de ellos. El método de Welch tiene la ventaja de reducir el ruido aleatorio, esto es a partir de reducir la resolución en frecuencia, este método se basa en el método de Barttlet sin embargo añade dos modificaciones:

1. Dividir la señal en segmentos de datos "L" de longitud "M" y posteriormente traslaparlos con los segmentos contiguos, el porcentaje de traslape entre cada segmento dependerá de los puntos "D" que se deseen sobre poner , por ejemplo:

Para D=M/2; la superposición de los segmentos es del 50%.

2. A cada segmento traslapado se le aplicará una función de ventana (en el dominio del tiempo), esto es porque las funciones de ventana permiten tomar más en cuenta los datos en el centro que los datos de los bordes.

Una vez realizado esas modificaciones se procede a calcular los periodogramas a través de la transformada discreta de Fourier para posteriormente promediar todos los periodogramas obtenidos, esto reduce la varianza de las mediciones de potencia de frecuencias que no son constantes a lo largo de toda la señal. El procesamiento de las señales obtenidas, se realizó a través de un programa en *Matlab*, con el cual se obtenía la densidad espectral de potencia de las señales biológicas registradas, para esto se utilizó la función de **pwelch:**

#### **[PS,f] pwelch(x,window,noverlap,nfft,fs)**

Donde el primer argumento de entrada, corresponde al vector de datos de la señal, el segundo argumento corresponde al tipo de ventana con el cual se analizará la señal, el tercer argumento corresponde al porcentaje de solapamiento entre cada segmento, el cuarto argumento de la función corresponde al tamaño de la ventana donde se realizará la transformada de Fourier y el último segmento corresponde a la frecuencia de muestreo de la señal. Los argumentos predeterminados de tipo de ventana es ventana de *Hamming* y el solapamiento predeterminado es de 50%.

### **3.7 Metodología experimental**

 Para poder validar la micro-plataforma en conjunto con todas las etapas que componen al arreglo experimental previamente descrito, se diseñaron dos protocolos experimentales con los cuales fue posible sensar de manera extracelular la actividad eléctrica del objeto de estudio en este caso el ganglio subesofágico neuronal del *Hélix Aspersa*.

El primer protocolo consistió en sensar sólo la actividad eléctrica basal, mientras que, para el segundo protocolo se sensó la actividad eléctrica al mismo tiempo en que se ejecutaba un programa de perfusión de medio biológico y de excitación farmacológica (cafeína) a través de la plataforma de microfluídica mencionada anteriormente, la cual fue montada sobre el arreglo de microelectrodos tal como se muestra en la figura 3.28. Es importante señalar que las pruebas fueron realizadas en el *Laboratorio de Biofísica de Sistemas Excitables de la Facultad de Ciencias de la UNAM* en colaboración del Maestro Alberto Seseña del *Laboratorio de biofísica de la UAM Iztapalapa*.

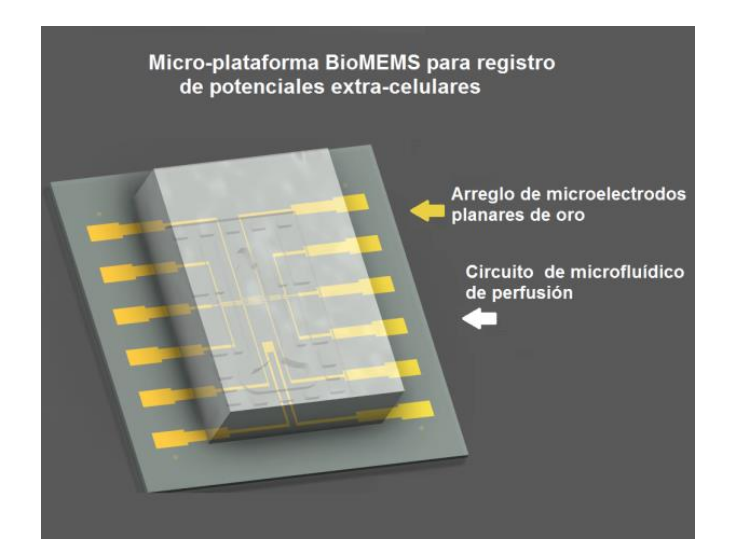

**Figura 3. 28 Micro- plataforma BioMEMS para registro de potenciales extra-celulares.**

### **3.7.1 Arreglo Experimental**

Antes de iniciar con el montaje del arreglo experimental, es importante que el laboratorio donde se vayan a realizar los experimentos, cuente con una conexión a tierra física, la cual tiene que estar totalmente aislada de la tierra analógica del edificio.

La razón de tener una conexión a tierra física es para conectar una jaula de Faraday a esta, con el fin de aislar a la señal del ruido electromagnético.

Dentro de la jaula se colocaron:

- El amplificador analógico, descrito anteriormente.
- La micro-plataforma de registro extracelular.
- Las dos bombas de perfusión *Legato 100 Series Syringe Pump* de la compañía *KD Scientific* [29]*.*
- El microscopio digital *Dinolite*.

Cabe señalar que todos los dispositivos que componen al arreglo fueron conectados a tierra analógica.

Fuera de la jaula de Faraday, se colocó la etapa de adquisición, en la cual se conectó uno de los canales de entrada de la tarjeta de adquisición *NI DAQ6361* a la salida del amplificador analógico. Para adquirir las señales fue necesario conectar la tarjeta de adquisición a la PC, para establecer la interfaz de comunicación mediante el programa de *LabVIEW*, descrito en el anexo 4.

También fuera de la jaula, se colocó la bomba de vacío, la cual no debe de estar sobre la mesa de trabajo, con la finalidad de no introducir ruido mecánico a las señales registradas. Para aislar aún más el ruido mecánico que pudiese interferir con el registro de las señales, se cubrió la manguera con papel aluminio y este se conectó a tierra física.

Las conexiones del arreglo experimental descrito se muestran en la figura 3.29 y en la figura 3.30 se muestra el sistema ya montado.

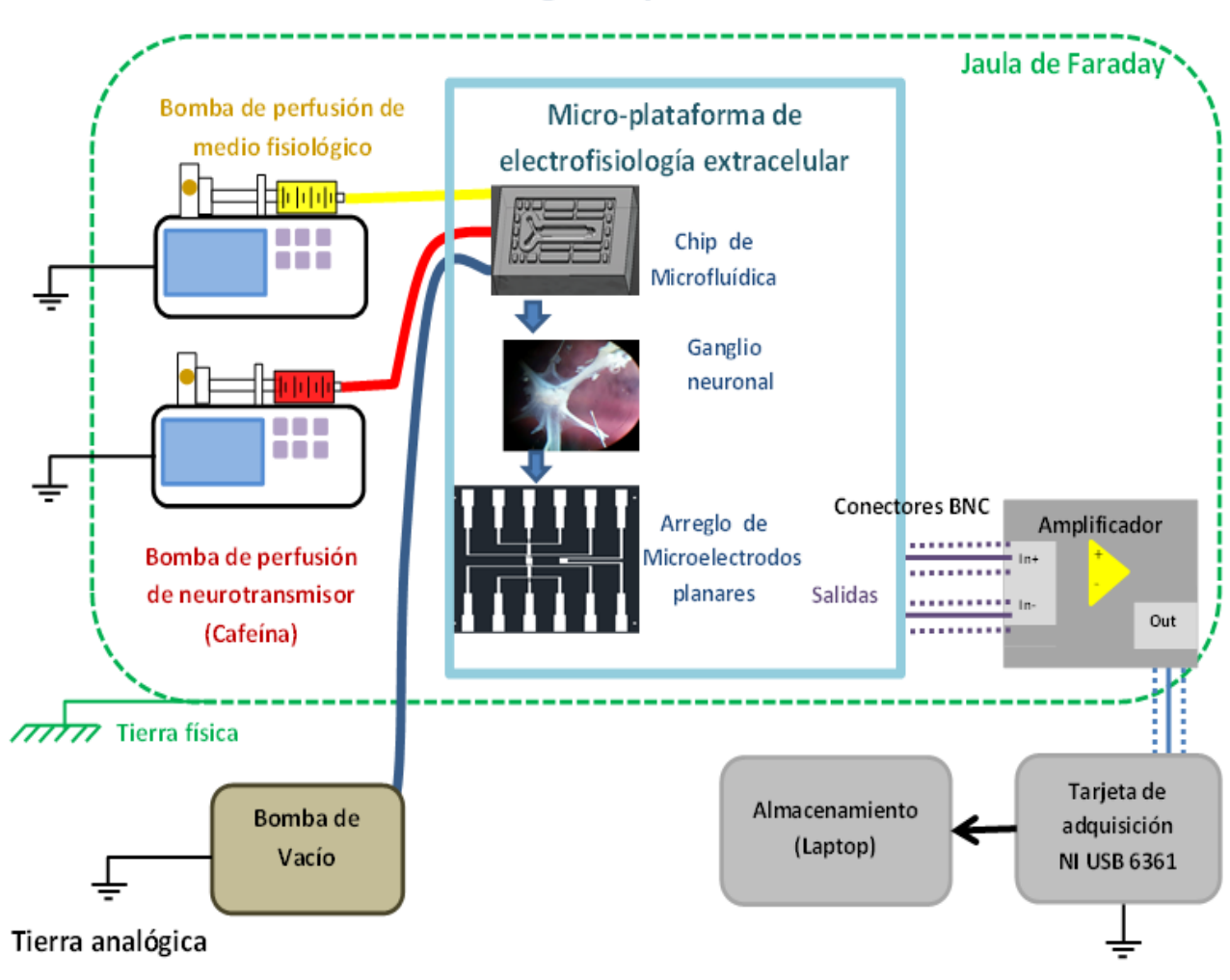

# Arreglo experimental

**Figura 3. 29 Diagrama del arreglo experimental montado.**

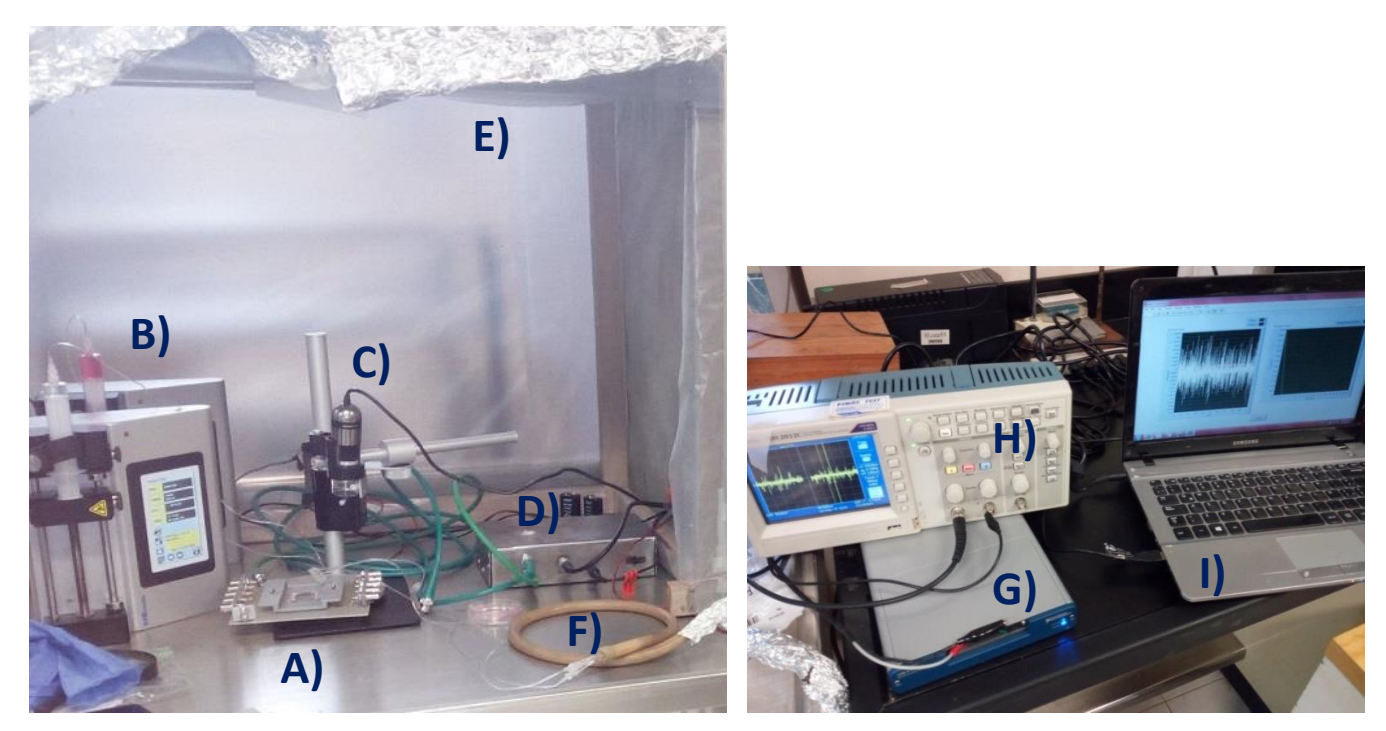

**Figura 3. 30 Dispositivos que conforman en el arreglo experimental implementado. A) Micro- plataforma BioMEMS para registro de potenciales extra-celulares. B) Bombas de perfusión Legato 100 Series Syringe Pump. C) Microscopio digital** *Dinolite***. D) Amplificador analógico. E) Jaula de Faraday. F) Manguera de vacío. G) Tarjeta de adquisición** *NI DAQ 6361***. H) Osciloscopio** *Tektronix***. I) Computadora con el programa de adquisición de datos y gráfica de la señal.**

#### **3.7.2 Protocolo para mediciones en estado basal**

La primera prueba consistió en registrar extracelularmente la actividad eléctrica basal de las células excitables, en ese caso neuronas, con la finalidad de poder verificar que la viabilidad de la plataforma para registro en condiciones basales.

Lo primero que se realizó fue registrar la señal de ruido de fondo, esto fue con la finalidad de observar la amplitud de la señal de ruido de fondo (en el orden de micro-volts y que no estuviera oscilando abruptamente). Posteriormente, los registros de ruido de fondo fueron analizados en frecuencia para poder ser comparados con los espectros correspondientes a los registros de actividad eléctrica extracelular de las neuronas.

Para el registro de ruido de fondo, se procedió a colocar la micro-plataforma debajo del microscopio digital Dinolite con la finalidad de observar mejor los microelectrodos. Una vez conectados los dispositivos, se conectó a las entradas diferenciales del amplificador un electrodo de registro y el electrodo de referencia, posteriormente se colocó una gota de solución de medio biológico (Solución Ringer), la cual cubriera a todos los electrodos.

La solución Ringer, es el medio biológico en el cual se sumerge al ganglio subesofágico durante y posterior a la disección, esta se compone por:

### NaCl 75 mM, KCl 5mM, CaCl<sub>2</sub> 10 mM, MgCl<sub>2</sub> 5 mM, HEPES 5 mM, Detroxa 5 mM

Dicha constitución es para un litro, es importante que la solución tenga un PH de 7.5 y éste se ajustó con hidróxido de sodio 1M [13].

Una vez colocada la gota de la solución, se procedió a adquirir un minuto del ruido entre el electrodo de registro seleccionado y el electrodo de referencia, más adelante se repitió esta prueba para cada uno de los electrodos de registro.

Después de la medición del ruido de fondo, se procedió a registrar la actividad eléctrica basal de las neuronas, para ello se siguió el protocolo de disección del ganglio subesofágico, reportado en [13].

Se colocó el objeto de estudio lo más próximo a los micro-electrodos (figura 3.31), los cuales estaban cubiertos por una gota de medio fisiológico y se conectó un electrodo de registro a la entrada diferencial del amplificador y a la otra entrada se conectó el electrodo de referencia (también cubierto por el medio fisiológico). Posteriormente se adquirió un minuto de la actividad eléctrica basal y se repitió esta prueba para 5 ganglios distintos a través de 3 electrodos diferentes.

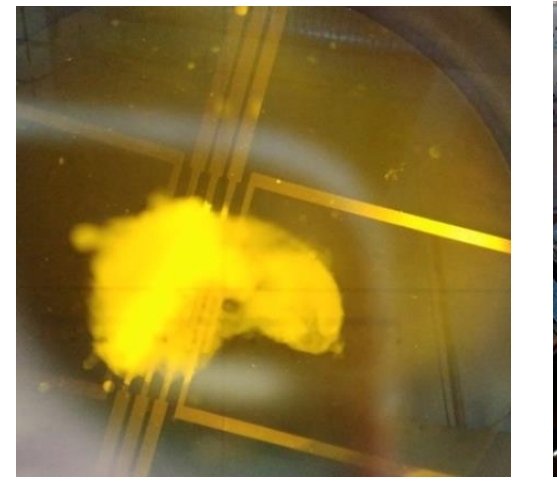

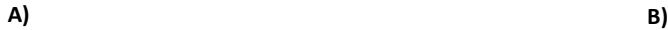

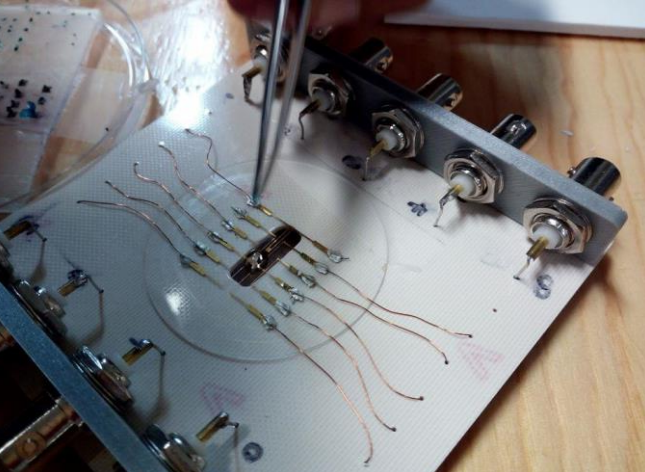

**Figura 3. 31 Protocolo de mediciones en estado basal. A) Fotografía del ganglio subesofágico neuronal sobre el arreglo de micro electrodos planares de oro. B) Colocación del ganglio sub sobre el arreglo de micro-electrodos.**

#### **3.7.3 Protocolo para mediciones con el sistema de Microfluídica**

Para esta prueba se colocó el objeto de estudio sobre el arreglo de micro-electrodos, y sobre de ellos se montó la plataforma de microfluídica.

Antes de montar dicha plataforma, se conectaron ambas bombas de perfusión (*Legato 100 Series Syringe Pump de KD Scientific)* a las dos entradas que componen este chip, las dos sustancias utilizadas para la perfusión fueron: medio fisiológico y un neurotransmisor, en este caso cafeína. Así mismo se conectaron las entradas del circuito de vacío a la bomba de vacío y finalmente poner un reservorio a la salida del canal de microfluídica con el fin de almacenar los desechos.

Primero fue necesario medir el ruido de fondo con el sistema de microfluídica montado, para ello, es necesario que todos los microelectrodos estén dentro del microcanal de perfusión, una vez alineados visualmente se debe de encender la bomba de vacío para sellar el chip de microfluídica. La medición del ruido de fondo nos ayuda a verificar que la amplitud se encuentre en el orden de micro-volts y que al encender los dispositivos, estos no introduzcan alguna componente relacionada con los de 60 [Hz] o vibraciones mecánicas.

También, es importante verificar que no exista ninguna burbuja de aire dentro del circuito de perfusión, ya que esto representaría problemas en nuestras mediciones.

Una vez colocado se debe de adquirir un minuto de ruido de fondo, entre un microelectrodo de registro y el de referencia para ello se debe pasar un flujo de medio fisiológico de 100[uL/min].

Posteriormente se desmontó el chip de microfluídica, apagando el vacío; Y se procedió a colocar el ganglio sobre los microelectrodos de registro, para poder fijar el ganglio lo más próximo a los electrodos y para que este no se moviera con el paso de los flujos de perfusión, fue necesario colocar gotas de agar (con un diámetro de 0.5 [mm]) en los extremos del ganglio. La elección de este material se debe a que el agar es una sustancia biocompatible, así como su fácil manipulación y fabricación.

Finalmente, se colocó el chip de microfluídica y se procedió a sellarlo nuevamente y realizar la adquisición de la actividad eléctrica durante las diferentes etapas de un programa de microperfusión. La finalidad de este programa es observar los cambios en la actividad eléctrica antes, durante y después de un pulso de perfusión de cafeína de 30 [s] aproximadamente.

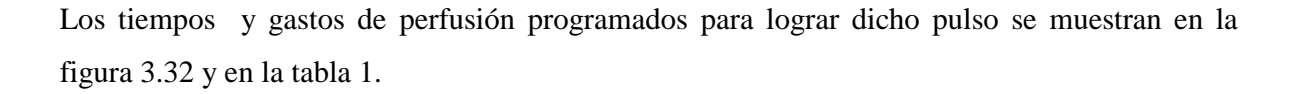

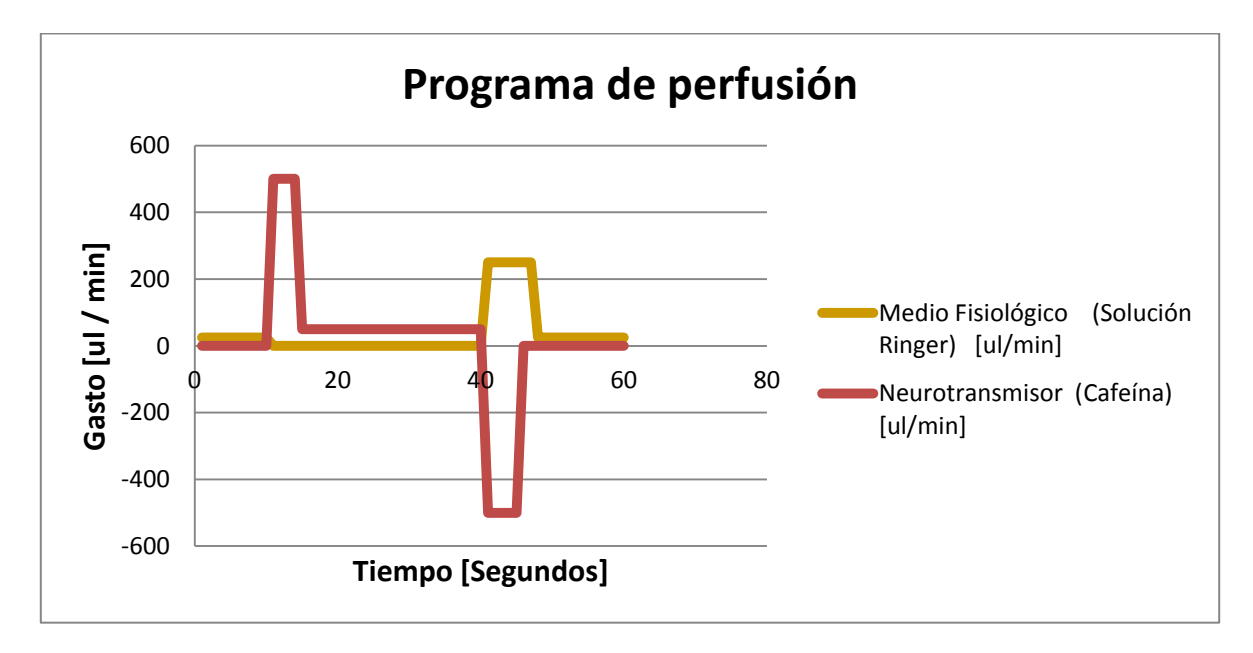

**Figura 3. 32 Gráfica de gastos correspondientes al programa de perfusión.**

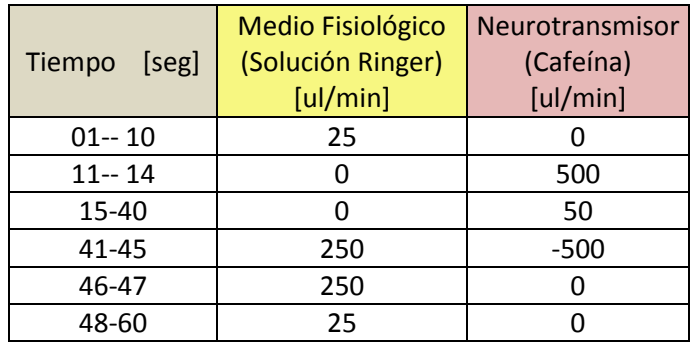

**Tabla 1: Tiempos y gastos programados**

### **Capítulo 4: Resultados Experimentales**

En este capítulo se describen los resultados obtenidos que corresponden a las señales adquiridas extracelularmente a través del arreglo de micro-electrodos planares de oro, siguiendo el protocolo experimental descrito en el capítulo 3.El procesamiento digital de las señales obtenidas se realizó mediante un código en *MATLAB*, el cual se describe en el Anexo 4. Es importante mencionar que todas las señales que se mostrarán a continuación tienen una amplificación de 10000 x, por lo que las señales originales se encuentran en el orden de [µV].

#### **4. 1 Pruebas en estado basal:**

Los registros obtenidos durante estas pruebas corresponden a la actividad eléctrica basal o espontánea de las neuronas que conforman al ganglio subesofágico neuronal de *Hélix Aspersa* (caracol de Jardín). Para la validación de esta prueba se hicieron cinco repeticiones empleando un ganglio por cada prueba. Se adquirieron tres registros por cada prueba, a través de tres electrodos distintos (E5, E4, E3), los cuales se están más alejados del electrodo de referencia. Es importante señalar que la adquisición de estos no fue simultánea, sino consecutivamente, además de que todas las señales adquiridas fueron filtradas digitalmente con un filtro pasobandas, con frecuencias pasa-banda y para-banda en 0.4 [Hz] y 55[Hz].

La prueba se inició adquiriendo un minuto del ruido de fondo, con el fin de observar el comportamiento eléctrico de los electrodos en contacto con el medio fisiológico, tal y como se muestra en la figura 4.1. Posteriormente se colocó el objeto de estudio y se adquirió durante un minuto su actividad eléctrica basal, la cual se observa en la figura 4.2. Si se realiza un acercamiento de esta señal (figura 4.3), se puede apreciar mejor los potenciales de acción generados por el conjunto celular, es importante señalar que para este tipo de neuronas la actividad eléctrica basal corresponde al intercambio iónico de iones sodio [Na<sup>+</sup>] y calcio [Ca<sup>2+</sup>].

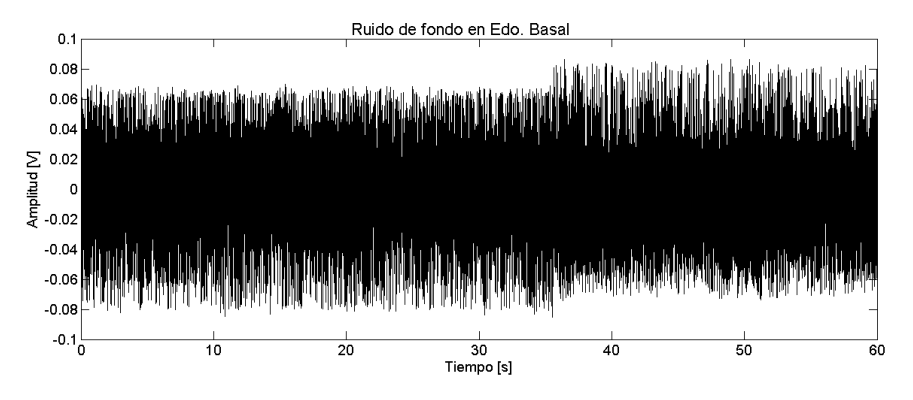

**Figura 4. 1 Registro del Ruido de fondo** 

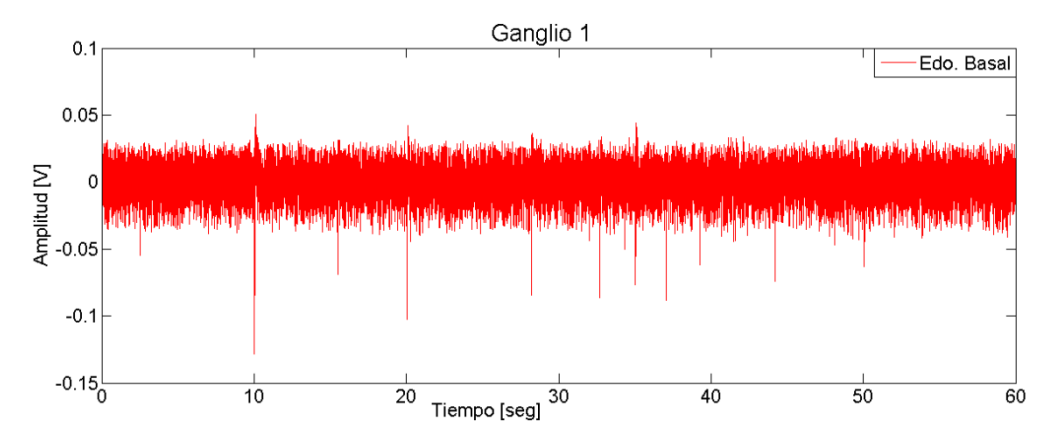

**Figura 4. 2 Registro de la actividad basal del conjunto neuronal del primer ganglio en el electrodo 4.**

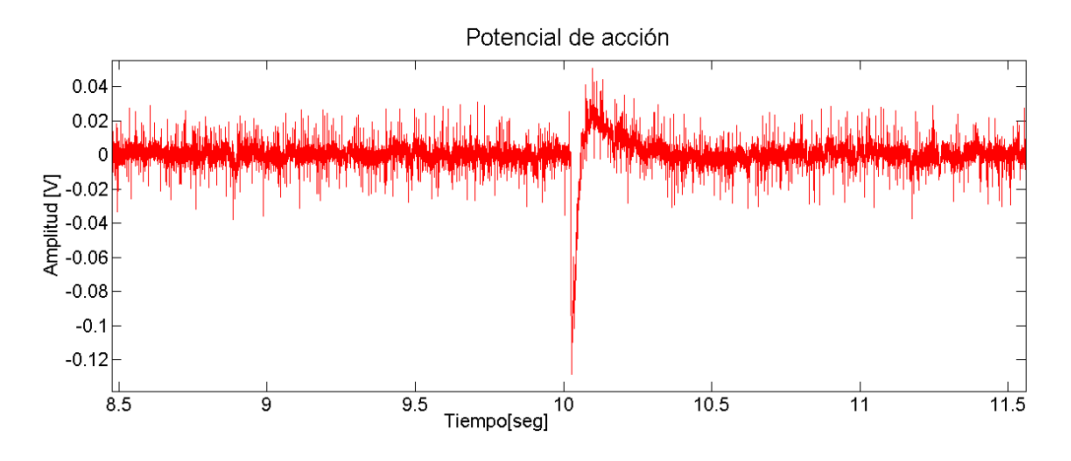

**Figura 4. 3 Amplificación del potencial de acción generado.**

Una vez filtradas las señales, se procedió a obtener la densidad espectral en potencia de cada una de las señales, empleando el método de Welch. Posteriormente, se promediaron los espectros de las señales correspondientes a cada ganglio. De la figura 4.4 a la 4.8, se muestra el promediación de la densidad espectral de la actividad basal para cada ganglio, así como el espectro de la señal de ruido de fondo.

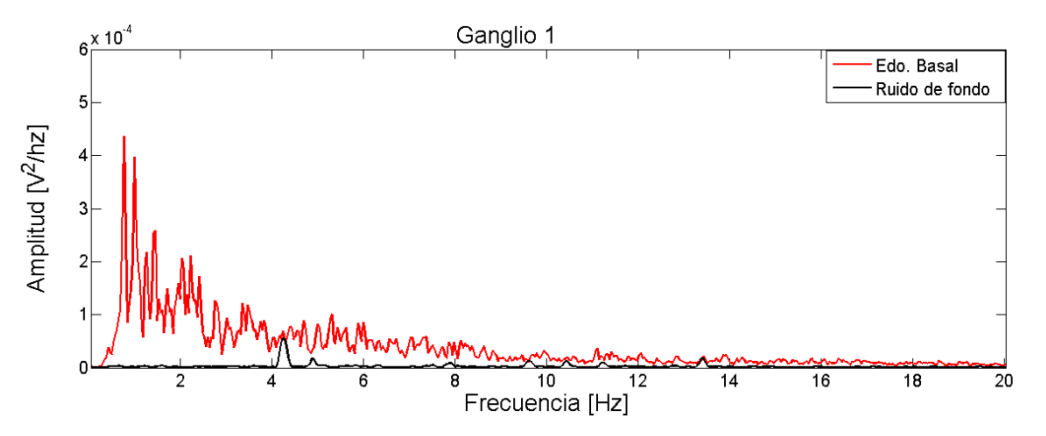

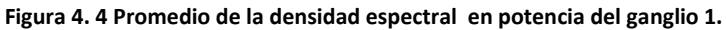

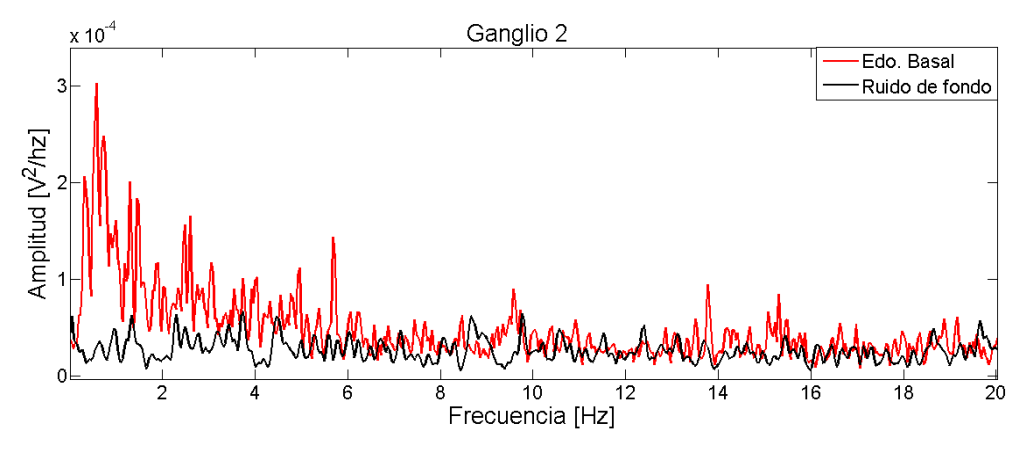

**Figura 4. 5 Promedio de la densidad espectral en potencia del ganglio 2.**

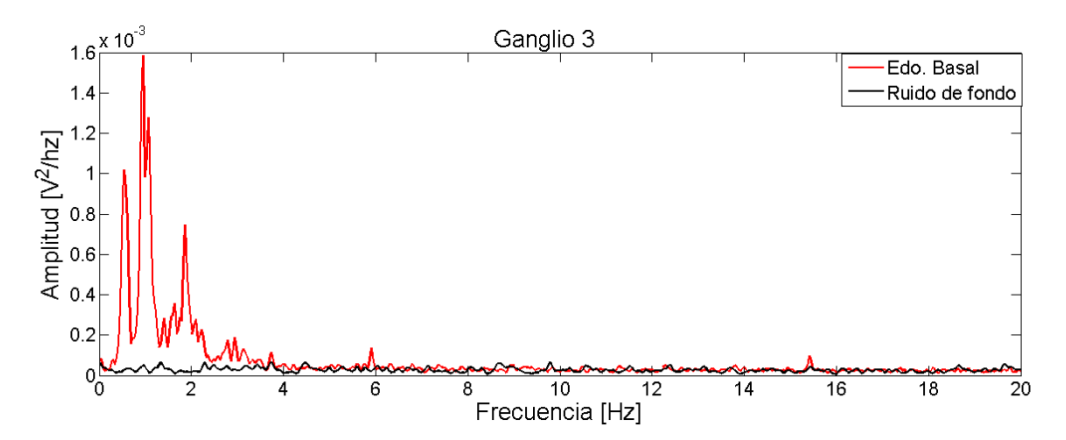

**Figura 4. 6 Promedio de la densidad espectral en potencia del ganglio 3.**

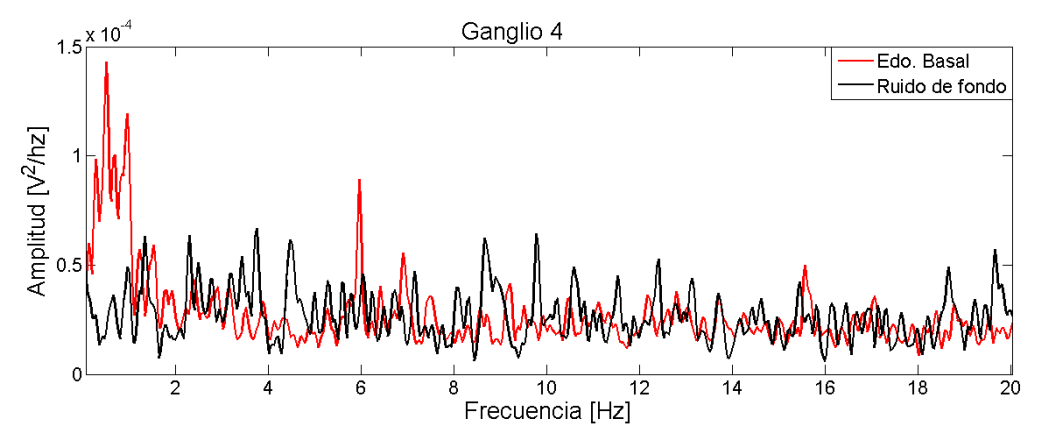

**Figura 4. 7 Promedio de la densidad espectral en potencia del ganglio 4.**

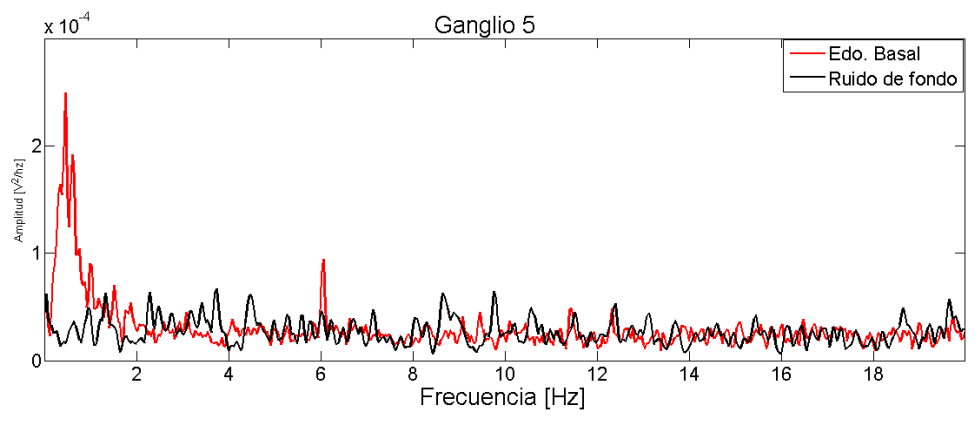

**Figura 4. 8 Promedio de la densidad espectral en potencia del ganglio 5.**

El análisis en frecuencia permite observar los rangos de frecuencia en los cuales se concentra principalmente la información de las señales, así mismo facilita el poder discernir entre la señal de actividad basal y la señal de ruido de fondo. En cada una de las gráficas se puede apreciar que la señal de actividad basal está concentrada en el rango de 0.5 a 5 [Hz], además de que su magnitud es mayor a la señal de ruido. Dentro del contenido en frecuencia de las señales de actividad basal se pueden observar la presencia de espigas, las cuales representan la información de los diferentes tipos de neuronas contenidas en cada ganglio, dichas espigas están dentro del rango de frecuencias reportado en [13].

### **4.2 Pruebas con plataforma de microfluídica.**

Para estas pruebas se incorporó la plataforma de microfluídica al arreglo de microelectrodos planares. Una vez fijado el ganglio subesofágico con las gotas de agar y la plataforma de microfluídica sellada con vacío, se prosiguió a correr el programa de perfusión descrito en la metodología experimental del capítulo 3. Los registros obtenidos corresponden a la actividad eléctrica a lo largo de las distintas etapas del programa de perfusión.

 Para la validación de esta prueba se emplearon cinco ganglios, por cada ganglio se adquirieron tres registros, a través de tres electrodos distintos (E5, E4, E3 o E2), los cuales son los que se encuentran más alejados del electrodo de referencia y estos presentaron una mejor relación señal a ruido. Es importante señalar que la adquisición de estos no fue simultánea, sino consecutivamente, además de que todas las señales adquiridas fueron filtradas digitalmente con un filtro paso-bandas, con frecuencias pasa-banda y para-banda en 0.4 [Hz] y 55[Hz].

La prueba inicio con la adquisición de un minuto de ruido de fondo, es decir sin la presencia de células, para ello se hizo pasar solución fisiológica Ringer con un flujo de 100 [uL/min] (Figura 4.9). El análisis este registro tanto en tiempo como en frecuencia servirá para posteriormente compararlo con el espectro del registro de actividad eléctrica extracelular.

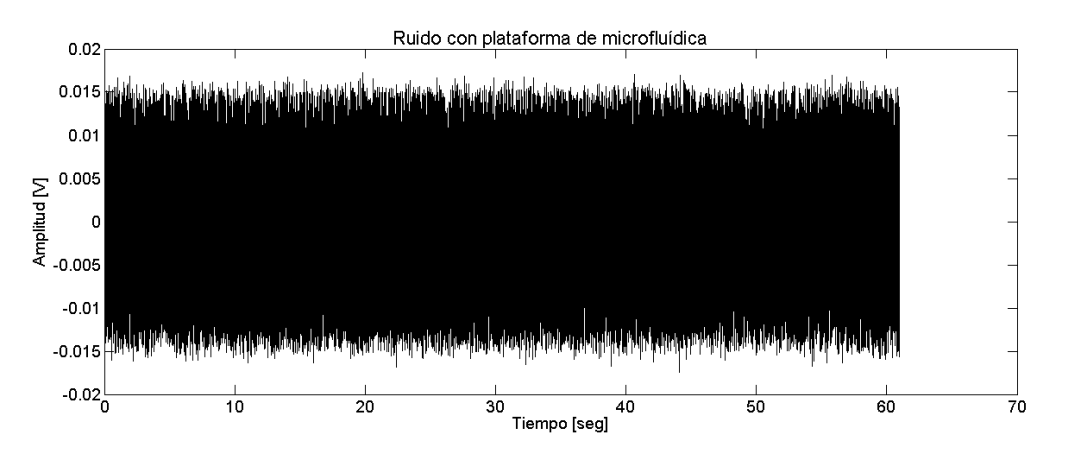

**Figura 4. 9 Registro del ruido de fondo de la micro-plataforma haciendo correr un flujo de 100 uL/min.**

Posteriormente, se colocó el ganglio subesofágico y se procedió a registrar su actividad eléctrica a lo largo del programa de perfusión (cuya duración total es de 60 [s]). Cada señal adquirida se dividió de acuerdo a los tiempos especificados en el programa:

- 1. Estado Basal. (0 -10 [s])
- 2. Estimulación química (Cafeína). (10 -40 [s])
- 3. Lavado con medio fisiológico. (40 -60 [s])

Una vez filtradas las señales, se procedió a obtener la densidad espectral en potencia de cada una de las señales, empleando el método de Welch (8 ventanas). Una vez obtenido, se midió el área bajo la curva en distintos rangos de frecuencia, esto fue con el fin de saber en qué frecuencias se concentra el mayor porcentaje de la señal para cada etapa del programa.

Finalmente se contabilizó el número de espigas registradas en cada segmento de cada señal adquirida en tiempo, para ello se fijó un nivel de umbral de -0.030 [uV], (figura 4.10)

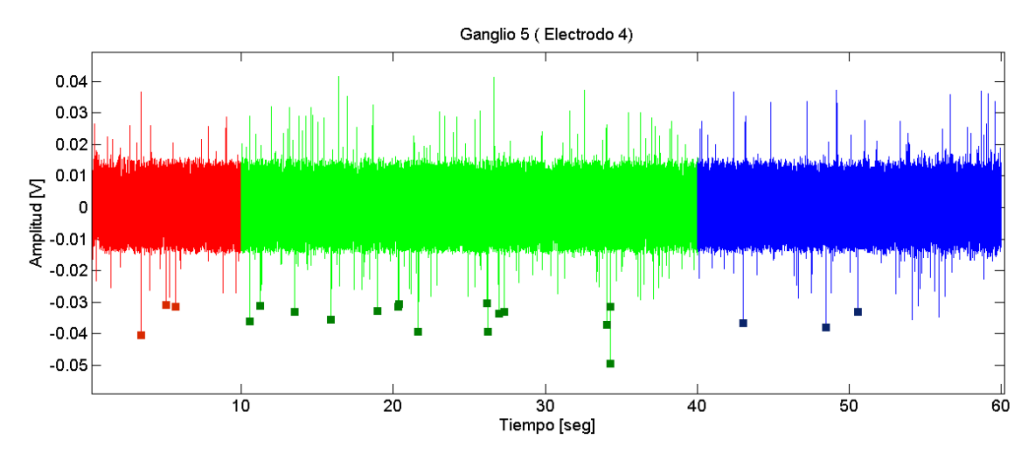

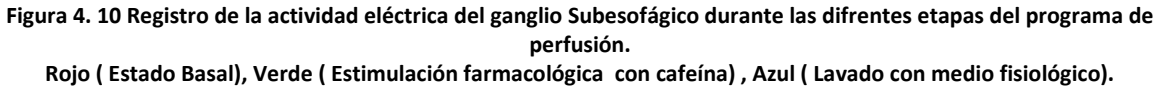

A continuación, se muestra el análisis de densidad espectral correspondiente a las diferentes etapas del programa de perfusión al cual fue sometido para cada uno de los cinco ganglios empleados. Así mismo se muestran las tablas que indican en que rangos de frecuencia se encontró mayormente distribuida la potencia de cada señal adquirida a lo largo de las distintas etapas del programa. Finalmente se muestra una tabla con el conteo de espigas correspondiente a cada etapa.

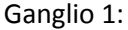

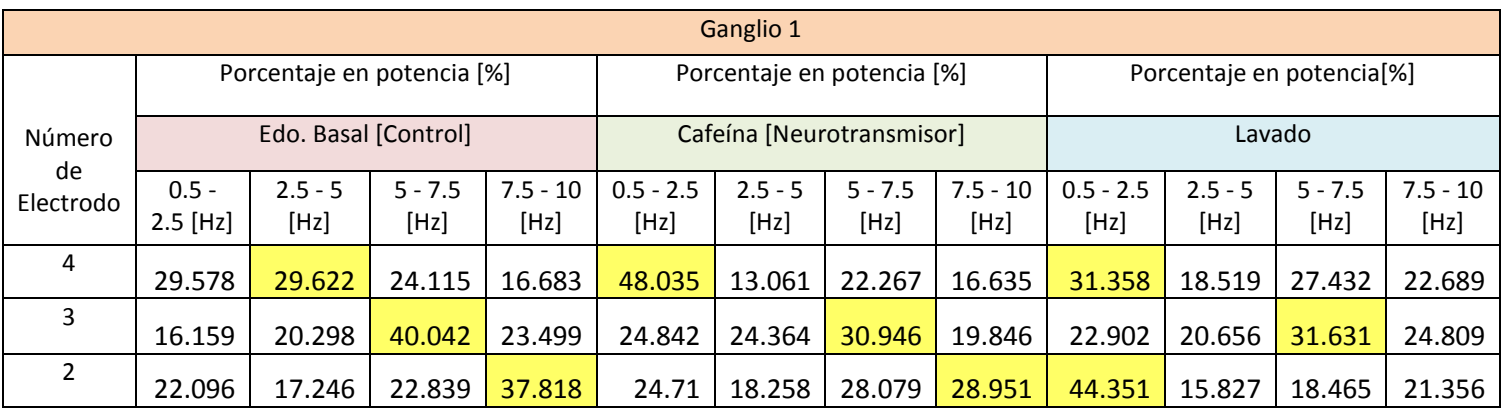

**Tabla 2: Porcentaje de la distribución de la potencia correspondiente a cada electrodo del Ganglio 1** 

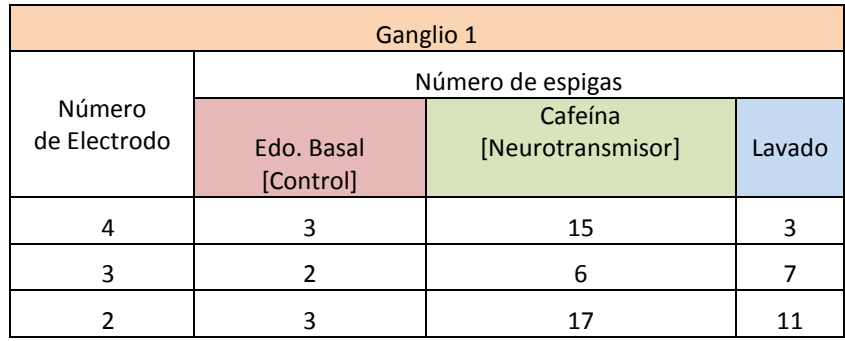

**Tabla 3: Número de espigas contadas por cada electrodo del ganglio 1**

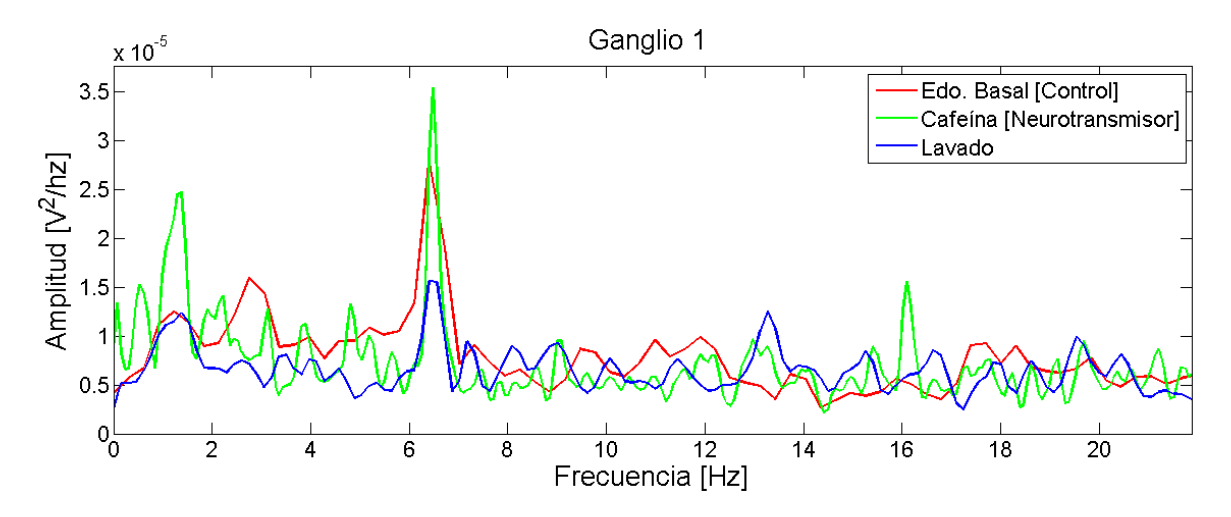

**Figura 4. 11 Promedio de la densidad espectral de potencia del Ganglio 1**

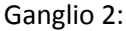

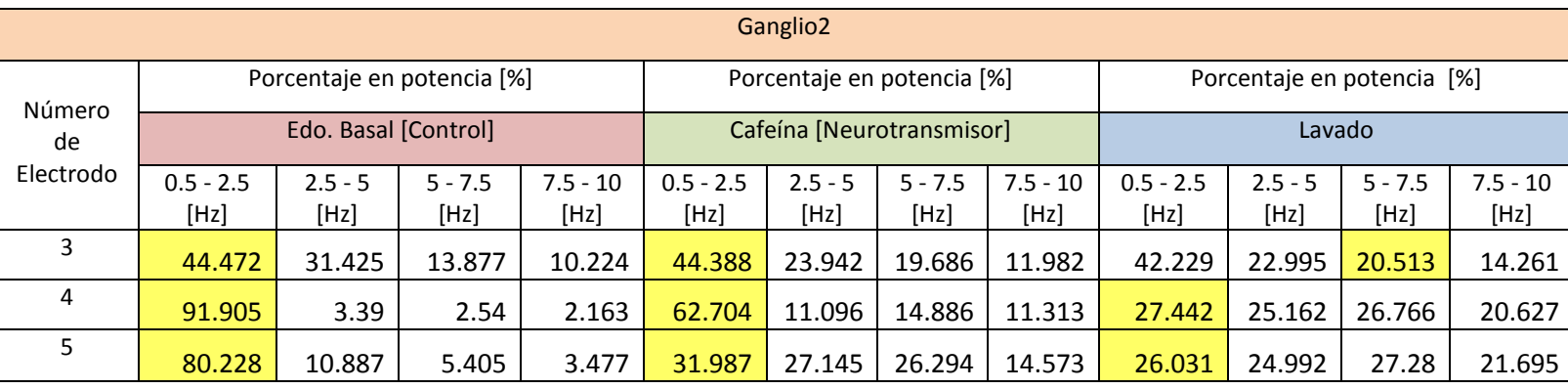

**Tabla 4: Porcentaje de la distribución de la potencia correspondiente a cada electrodo del Ganglio 2**

| <b>Ganglio 2</b>       |                         |                           |        |  |
|------------------------|-------------------------|---------------------------|--------|--|
| Número<br>de Electrodo | Número de espigas       |                           |        |  |
|                        | Edo. Basal<br>[Control] | Cafeína [Neurotransmisor] | Lavado |  |
| 5                      |                         |                           |        |  |
| 4                      |                         |                           |        |  |
| 3                      |                         |                           |        |  |

**Tabla 5: Número de espigas contadas por cada electrodo del ganglio 2**

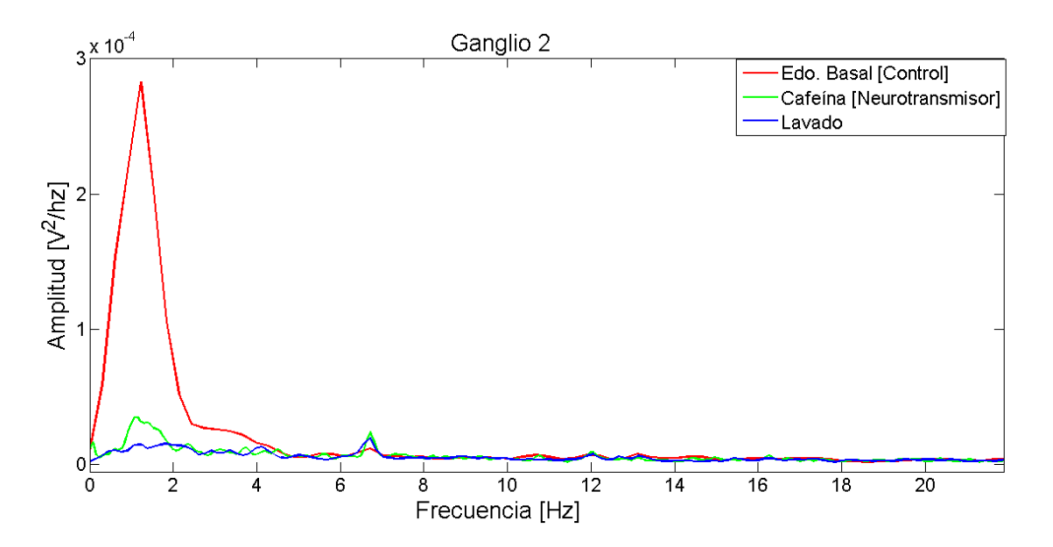

**Figura 4. 12 Promedio de la densidad espectral de potencia del Ganglio 2**

### Ganglio 3:

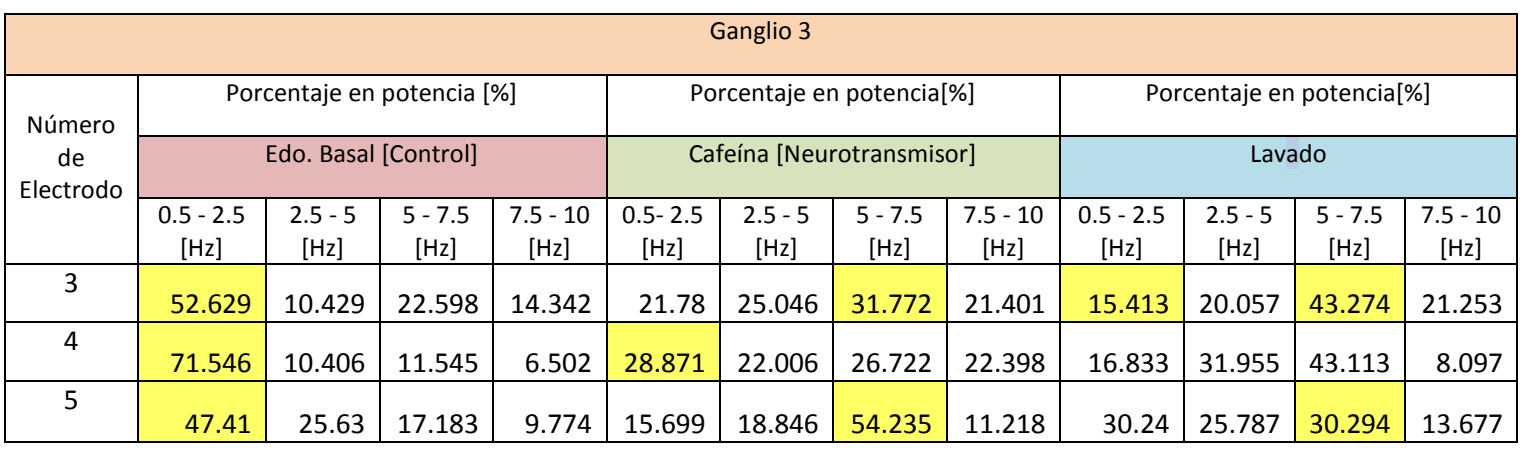

**Tabla 6: Porcentaje de la distribución de la potencia correspondiente a cada electrodo del Ganglio 3.**

| Ganglio 3    |                         |                           |        |  |
|--------------|-------------------------|---------------------------|--------|--|
| Número       | Número de espigas       |                           |        |  |
| de Electrodo | Edo. Basal<br>[Control] | Cafeína [Neurotransmisor] | Lavado |  |
| 5            |                         |                           |        |  |
| 4            |                         |                           |        |  |
| 3            |                         |                           |        |  |

**Tabla 7: Número de espigas contadas por cada electrodo del ganglio 3**

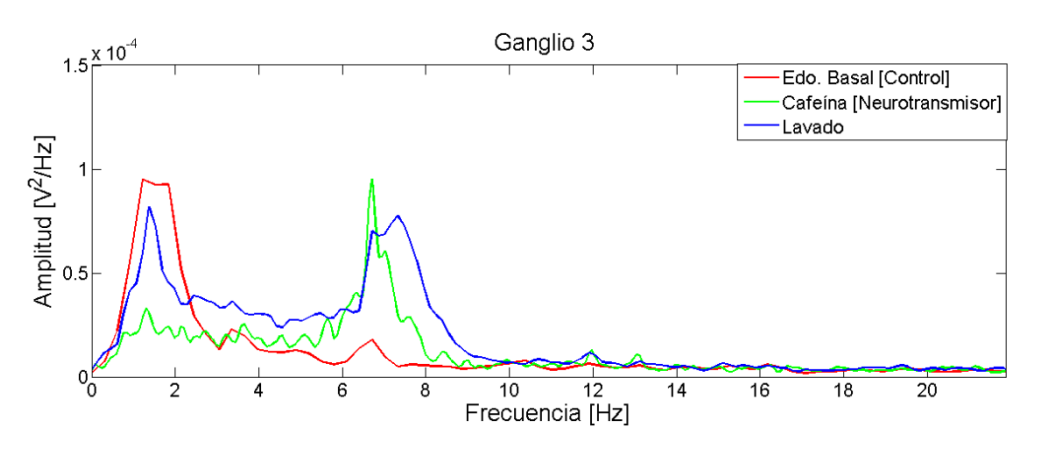

**Figura 4. 13 Promedio de la densidad espectral de potencia del Ganglio 3**

#### Ganglio 4:

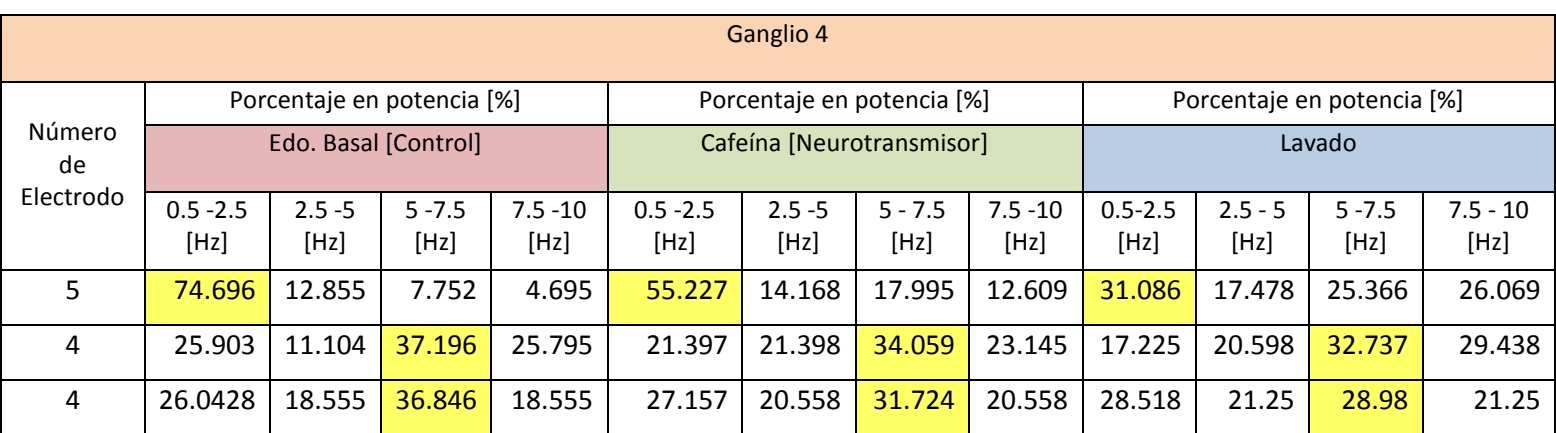

**Tabla 8: Porcentaje de la distribución de la potencia correspondiente a cada electrodo del Ganglio 4**

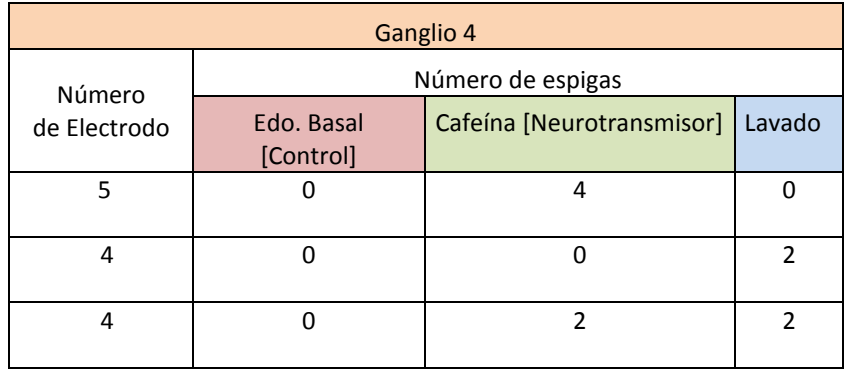

**Tabla 9: Número de espigas contadas por cada electrodo del ganglio 4**

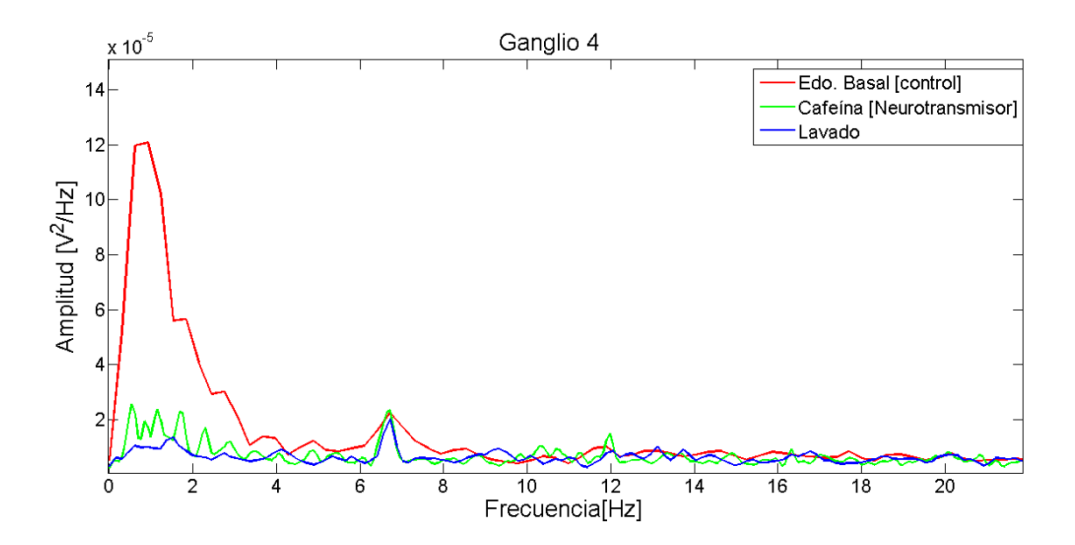

**Figura 4. 14 Promedio de la densidad espectral de potencia del Ganglio 4**

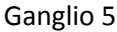

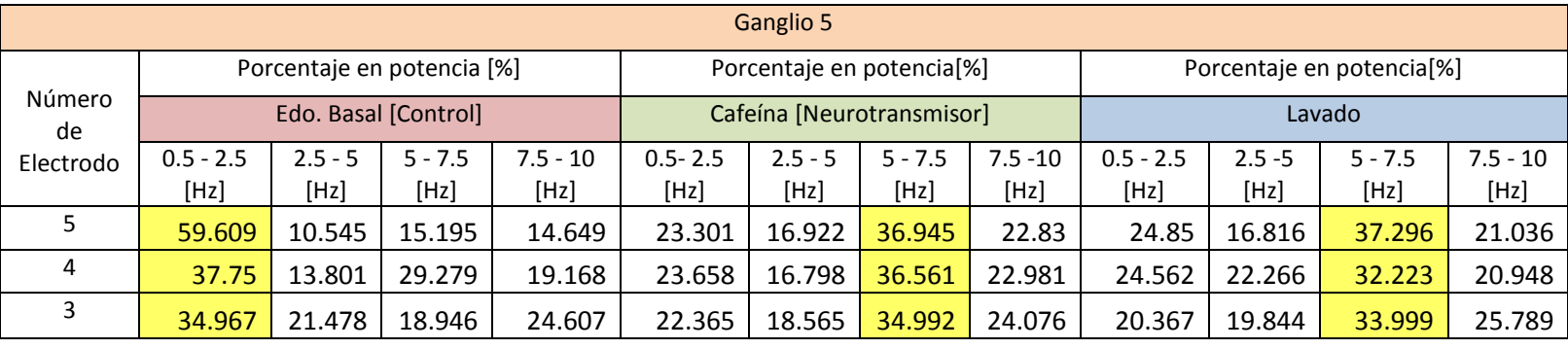

#### **Tabla 10: Porcentaje de la distribución de la potencia correspondiente a cada electrodo del Ganglio 5**

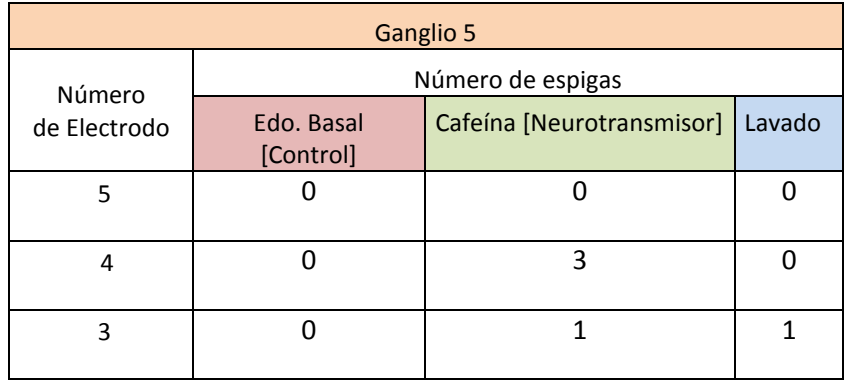

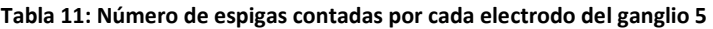

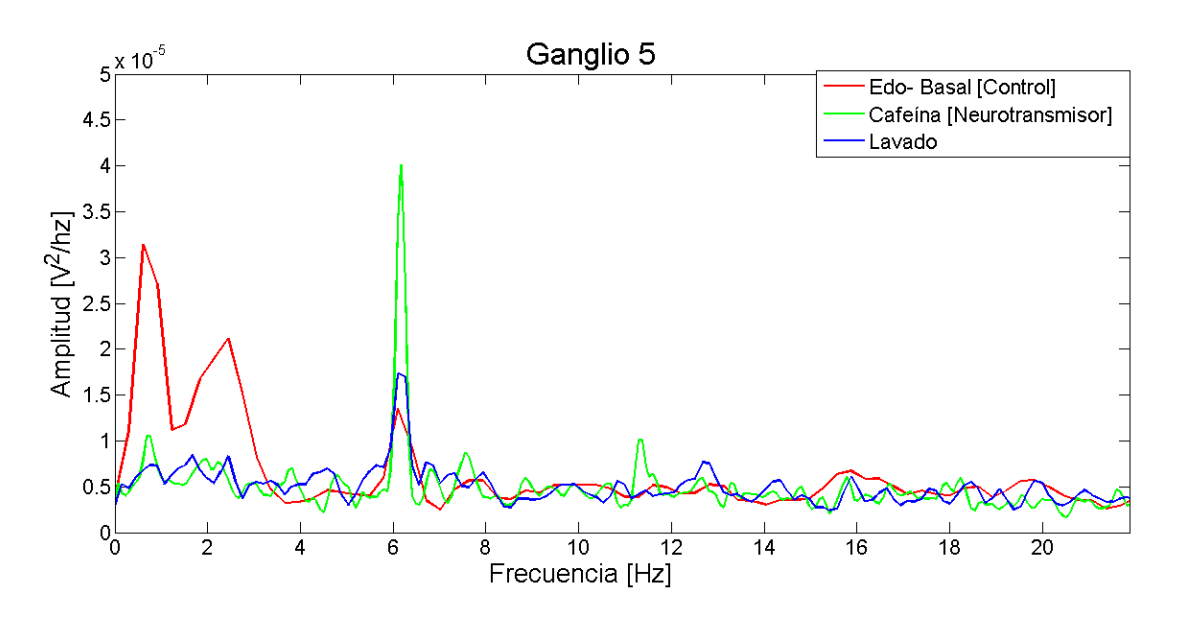

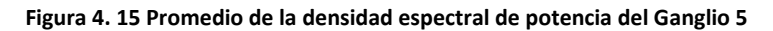

El análisis espectral de las señales obtenidas de manera extracelular nos permitió observar mejor los cambios que se presentan en la actividad eléctrica de las células a lo largo de las distintas etapas del programa de perfusión. En las tablas se puede apreciar los cambios en la distribución de la potencia de la señal para cada una de las etapas del programa. Los espectros de actividad basal y lavado se encuentran distribuidos principalmente en frecuencias debajo de 4 [Hz], mientras que para la etapa de estimulación farmacológica, el espectro se encuentra distribuido casi siempre en frecuencias arriba de los 4 [Hz], estos rangos corresponden a los rangos reportados en [13].

Así mismo, se puede apreciar un incremento en el número de espigas entre las células en estado basal y cuando están en contacto con la cafeína. Otro aspecto que se puede apreciar en las señales obtenidas durante esta prueba, es que la amplitud de estas es menor en comparación con la amplitud de las señales obtenidas en la pruebas de estado basal, esta disminución se debe a que el flujo de las sustancias a través del ganglio, puede afectar en la distancia que existe entre las células y los electrodos de registro, sin embargo esta atenuación fue mínima gracias a que cada ganglio se fijó de las gotas de agar.

# **Capítulo 5: Conclusiones**

En este trabajo se presentaron las diferentes etapas que conforman una microplataforma de registro de potenciales extracelulares, las cuales abarcan desde el diseño y fabricación tanto del arreglo de micro-electrodos planares , como de la plataforma de microfluídica hasta el arreglo experimental empleado.

Gracias a los protocolos de microfabricación de arreglos de micro-electrodos planares previamente realizados en *el Laboratorio de micro-sistemas BioMEMS y Lab on a Chip de la Facultad de Ingeniería,* fue viable la construcción del arreglo micro-electrodos planares de oro presentado en este trabajo.

Se cumplió con los objetivos principales, ya que se pudo evaluar de manera experimental la micro-´plataforma BioMEMS, además de que fue posible la incorporación de la plataforma de microfluídica de sellado reversible, el cual hace de la micro-plataforma un sistema novedoso y versátil para la medición de potenciales extracelulares, ya que además de ser una plataforma no invasiva, tiene la ventaja de ser reutilizable para varias pruebas biológicas. Además, la micro-plataforma en conjunto con el arreglo experimental representa una alternativa de bajo costo, en comparación con los sistemas de electrofisiología comerciales, así mismo gracias al tamaño de la plataforma, los volúmenes de soluciones son mínimos, reduciendo también el costo y gasto de material.

La validación de la micro-plataforma se logró gracias a la implementación de un protocolo experimental, mediante el cual se registró la actividad eléctrica extracelular de neuronas de caracol de jardín (*Hélix Aspersa*), tanto en su estado basal como en estado de excitación farmacológica (a través de la plataforma de microfluídica).

Para llegar al protocolo experimental que permitió validar la micro-plataforma, fue necesario lograr reducir la amplitud del ruido de fondo al orden de los micro-volts, esto fue mediante la implementación de una jaula de Faraday conectada a tierra física, así como el uso de un amplificador extracelular con entrada diferencial y amplificación de 10,000.

Los resultados correspondientes a las señales obtenidas, muestran la presencia de potenciales de acción y como estos se incrementan ante la estimulación farmacológica. También, durante las pruebas experimentales, se pudo observar que al incrementar la distancia entre el electrodo de registro y el electrodo de referencia, mejoraba el registro de potenciales extracelulares.

El análisis en frecuencia permitió identificar no sólo como cambia la señal a lo largo de las distintas etapas del programa de perfusión, sino también el poder discernir a la señal del ruido gracias a sus diferencias en el dominio de la frecuencia, sin embargo como trabajo a futuro quedaría el mejorar la adhesión de las células al arreglo de microelectrodos, para poder mejorar la relación señal a ruido de los registros y poder obtener más información sobre los cambios en el comportamiento de la señal.

Gracias a los resultados obtenidos, se probó tanto la versatilidad como la viabilidad de la micro-plataforma de bajo costo, la cual a futuro puede servir para diferentes aplicaciones relacionadas con la electrofisiología celular. Como trabajo a futuro queda el realizar diferentes actividades, tales como: registrar en paralelo dos o más micro-electrodos, implementar métodos que permitan una mejor adhesión celular, incorporar protocolos de estimulación eléctrica y sensado a través del arreglo de micro-electrodos, añadir fluoresceína a las sustancias que circularán a través del canal de microfluídica, para posteriormente caracterizar el comportamiento de los flujos a través de la detección de fluorescencia. También, como trabajo a futuro está el mejorar el procesamiento de la señales, específicamente para el análisis en frecuencia, empleando métodos para señales no estacionarias, como el de método de Wavelet, ya que permitiría obtener más información del comportamiento en frecuencia de la señal a lo largo del tiempo, de igual manera otro método a implementar es la obtención de espectrogramas de las señales, las cuales nos muestran el cambio de la frecuencia de la señal a lo largo del programa de perfusión.

## **Bibliografía:**

- [1] M. J. Madou, *Fundamentals of Microfabrication and Nanotechnology , Volume I, Solid- State physics,Fluidics and Analytical Techniques in Micro and Nanotechnology.* 2011.
- [2] L. Łukasiak and A. Jakubowski, "History of Semiconductors."
- [3] R. C. Jaeger, *Microelectronic Circuit Design*, 4th ed. Mc Graw Hill, 2011.
- [4] P. F. Partnership, *An Introduction to MEMS ( Micro-electromechanical Systems )*. 2002.
- [5] J. El-ali, P. K. Sorger, and K. F. Jensen, "Cells on chips," vol. 442, no. July, 2006.
- [6] M. E. J. Obien, K. Deligkaris, T. Bullmann, and D. J. Bakkum, "Revealing neuronal function through microelectrode array recordings," vol. 8, no. January, pp. 1–30, 2015.
- [7] A. Stett, U. Egert, E. Guenther, F. Hofmann, T. Meyer, and W. Nisch, "Biological application of microelectrode arrays in drug discovery and basic research," pp. 486–495, 2003.
- [8] D. A. Borkholder, "Cell based biosensor using microelectrodes.," Stanford University, 1998.
- [9] P. Molnar and J. J. Hickman, *Patch-Clamp Methods and Protocols.*, Human Pres. 2007.
- [10] "MEA2100-System Manual."
- [11] E. R. Kandel, J. H. Schwartz, and T. M. Jessell, *Principles of Neural Science.*, 4° Ed. McGraw-Hill Health Professions Division.
- [12] W. Buño and A. Araque, "Propiedades eléctricas de las membranas de las células excitables," in *Maestría en Neurociencia y Biología del Comportamiento 2007 Sección II. Características de los componentes celulares del tejido nervioso.*, Madrid, España., 2007, pp. 147–173.
- [13] A. Seseña Rubfiaro, "Análisis de las fluctuaciones del potencial de reposo interespiga de la actividad eléctrica neuronal.," Universidad Autónoma Metropolitana-Iztapalapa, 2013.
- [14] Y. Hoi-Jun and C. Van Hoof, *"Bio-Medical CMOS ICs."* Springer, 2011.
- [15] F. Heer, "CMOS-based Microelectrode Array for Communication with Electrogenic Cells.," Swiss Federal Institute of technology, 2005.
- [16] H. Sol and D. Cort, "La excitabilidad neuronal y los canales de potasio.," vol. 13, no. 3, pp. 195–201, 2008.
- [17] O. Pilloni, "Diseño y construcción de un arreglo de micro electrodos planares para estimulación y sensado de células excitables.," Universidad Nacional Autónoma de México, 2014.
- [18] M. Á. Flores and C. A. Santos, "Análisis de las propiedades electroquímicas de micro electrodos para aplicaciones biológicas," UNAM, 2015.
- [19] "Datasheet Microposit Shipley 1827 photoresit." .
- [20] P. Epoxy and N. Photoresist, "Datasheet SU-8 2000 Permanent Epoxy Negative Photoresist.," 2015.
- [21] B. G. Chung, J. W. Park, J. S. Hu, C. Huang, E. S. Monuki, and N. L. Jeon, "A hybrid microfluidicvacuum device for direct interfacing with conventional cell culture methods," vol. 7, pp. 1–7, 2007.
- [22] W. P. Instruments, "Silver Epoxy  $\#$  4898," pp. 1–2.
- [23] S. Gibson, J. W. Judy, and D. Markovi, "Spike Sorting, the first step in decoding the brain," no. January, pp. 124–143, 2012.
- [24] P. R. F. Rocha, P. Schlett, U. Kintzel, V. Mailänder, and L. K. J. Vandamme, "Electrochemical noise and impedance of Au electrode / electrolyte interfaces enabling extracellular detection of glioma cell populations," *Nat. Publ. Gr.*, no. October, pp. 1–10, 2016.
- [25] I. López Pelcastre, "Diseño e implementación de un amplificador para registro de potenciales extracelulares.," Universidad Nacional Autónoma de México, 2017.
- [26] National Instruments, "NI DAQ 6361 datasheet," US.
- [27] National Instruments, "Grounding Considerations for Improved Measurements," pp. 1–7, 2016.
- [28] J. E. Barriguete López, "DISEÑO DE UNA TÉCNICA PARA ADQUISICIÓN Y ANÁLISIS DE SEÑALES ELECTROCARDIOGRÁFICAS," Instituto Politécnico Nacional, 2010.
- [29] KDScientific, "KD Scientific Legato 100 Series Syringe Pump User's Manual."

### **ANEXOS**

### **Anexo 1. Fabricación del arreglo de microelectrodos.**

- **1. Protocolo de limpieza del sustrato previo a la microfabricación**
- a) Conectar tanto el *Spin-Coater modelo WS-650MZ-23NPP* como las parrillas y la bomba de vacío.
- b) Abrir llave de paso del tanque de nitrógeno y asegurarse que la válvula depresión del tanque esté a 60 PSI.
- c) Encender la bomba de vacío y el Spin-Coater y verificar que este tenga un flujo de nitrógeno.
- d) Así mismo, encender la parrilla eléctrica y calentarla a 200[°C].
- e) Colocar el sustrato sobre el porta-sustratos y verter acetona sobre toda la superficie del sustrato.
- f) Seleccionar el programa de limpieza, el cual ha sido previamente programado con las siguientes características:
	- I. Revoluciones a una velocidad angular de 500 [rpm], durante un tiempo de 10 [seg].
	- II. Revoluciones a una velocidad angular de 2000 [rpm], durante un tiempo de 30 [seg].
- g) Antes de correr dicho programa, se debe verificar que se esté generando vacío entre el sustrato y el porta-sustratos (presionando el botón de vacío (*"Vacuum")).*
- h) Verter alcohol isopropílico sobre toda la superficie del sustrato y volver a correr el mismo programa.
- i) Verter agua desionizada sobre toda la superficie del sustrato y volver a correr el mismo programa.
- j) Presionar el botón de vacío (*"Vacuum")*, para poder retirar el sustrato y posteriormente colocarlo sobre la parrilla eléctrica previamente calentada a 200 [°C] *,* durante 10 min.
- k) Posteriormente, con ayuda de las pinzas, retirar el sustrato de la parrilla y sostenerlo durante 1 min para que este se enfríe y alcancé la temperatura ambiente del cuarto limpio.

# **3. Protocolo de microfabricación de los micro-electrodos planares.**

En esta sección se describirá más a detalle el protocolo de fabricación del arreglo de microelectrodos planares presentado en este trabajo.

### **3.1 Proceso de la técnica de microfabricación.**

- a) Iniciar, siguiendo el protocolo de limpieza descrito anteriormente.
- b) Seleccionar el programa de depósito de resina Shipley 1827, el cual ha sido previamente programado con las siguientes características para depositar una capa uniforme de 3[µm]:
	- I. Revoluciones a una velocidad angular de 300 [rpm], durante un tiempo de 10 [seg].
	- II. Revoluciones a una velocidad angular de 3500 [rpm], durante un tiempo de 20 [seg].
- c) Antes de correr dicho programa, se debe verificar que se esté generando vacío entre el sustrato y el porta-sustratos (presionando el botón de vacío ("Vacuum")).
- d) Colocar resina Shipley 1827 sobre toda la superficie del sustrato y volver a correr el mismo programa.
- e) Presionar el botón de vacío ("Vacuum"), para poder retirar el sustrato y posteriormente colocarlo sobre la parrilla eléctrica previamente calentada a 115 [°C], durante 30 min.
- f) Encender la lámpara de exposición de la máquina de fotolitografía(*SF100 XCel Intelligent Micro Patterning, LLC*) mínimo 30 minutos antes de la realizar la exposición.
- g) Situar el sustrato dentro de la máquina de fotolitografía, para así exponer sobre la resina el diseño previamente cargado.
- h) Antes de enfocar el sustrato, se debe de verificar que el tiempo de exposición sea el adecuado con una longitud de onda de 435 $\lceil nm \rceil$ , para así iniciar la exposición
- i) Posterior a la exposición, se debe de colocar el sustrato dentro de un recipiente de vidrio con clorobenceno durante 5 min.
- j) Colocar el sustrato en un recipiente de vidrio con revelador (MF-319), con el fin de eliminar las áreas previamente expuestas, para ello es necesario colocar el recipiente dentro de un agitador ó agitar el recipiente de forma manual.

**2.**

- k) Limpiar el sustrato con agua desionizada para remover los residuos del revelador y la resina removida.
- l) Secar el sustrato con la pistola de nitrógeno.
- m) Hornear al sustrato durante 30 minutos a 110 [°C] (*Hard bake)*.

### **3.2 Depósito del metal**

Para el depósito de oro sobre el sustrato, se utilizó un sistema de evaporación de partículas el cual permite depositar películas delgadas uniformes , mediante la generación de un alto vacío que alcanza una presión promedio de 10−4 [mBAR]. Es importante mencionar que dicho sistema de evaporación de partículas utilizado, se encuentra en el Laboratorio de Óptica y Microondas del Centro de Ciencias Aplicadas y Desarrollo Tecnológico CCADET-UNAM.

- a. Colocar el material que servirá como adherente entre el sustrato y el metal de los miroelectrodos (oro), para este trabajo se depositó una capa de 10[nm] de cromo.
- b. Colocar las hojuelas de oro en el depósito de metal correspondiente, a través de esta barra de metal es por donde se pasará una corriente de 100 [A], para que este pueda incrementar la temperatura hasta evaporar el metal colocado (oro).
- c. Colocar la campana de cristal y encender las bombas para generar el alto vacío dentro de la campana  $(2X10-4 \lfloor mbar \rfloor)$ .
- d. Encender la fuente de corriente, poco a poco se debe de ir incrementando el nivel de corriente hasta llegar a 100 [A], con el fin de llevar acabo la evaporación del adherente (Cromo).
- e. Conectar la fuente corriente a la barra que contiene las hojuelas de oro y repetir el paso anterior para que este se evapore y se pueda depositar una capa uniforme del metal (60[nm]).
- f. Sumergir los sustratos en acetona y someterlos a un baño ultrasónico por aproximadamente 2 minutos, con el fin de remover el sobrante del material depositado.
- g. Limpiar el arreglo de micro-electrodos con agua desionizada y secar con el flujo de la pistola de aire.
#### **3.3 Proceso de pasivación.**

Con el fin de poder aislar las trazas conductoras del medio biológico, se depositó una capa de pasivación de resina biocompatible sobre el arreglo de microelectrodos, dicha capa de pasivación tiene un grosor de 0.5 [µm] de resina fotosensible negativa (*SU8- 2000.5, Microchemp*), los pasos para la realización de este proceso son los siguientes:

- a) Iniciar, siguiendo el protocolo de limpieza descrito anteriormente.
- b) Seleccionar el programa de depósito de resina *SU8- 2000.5*, el cual ha sido previamente programado con las siguientes características para depositar una capa uniforme de 0.5[µm]:
	- I. Revoluciones a una velocidad angular de 300 [rpm], durante un tiempo de 10 [seg].
	- II. Revoluciones a una velocidad angular de 3500 [rpm], durante un tiempo de 20 [seg].
- c) Antes de correr dicho programa, se debe verificar que se esté generando vacío entre el sustrato y el porta-sustratos (presionando el botón de vacío ("Vacuum")).
- d) Presionar el botón de vacío ("Vacuum"), para poder retirar el sustrato y posteriormente colocarlo sobre la parrilla eléctrica previamente calentada a 115 [°C], durante 1 min.
- e) Encender la lámpara de exposición de la máquina de fotolitografía (*SF100 XCel Intelligent Micro Patterning, LLC*) mínimo 30 minutos antes de la realizar la exposición.
- f) Situar el sustrato dentro de la máquina de fotolitografía, para así exponer sobre la resina el diseño de la capa de pasivación previamente cargado.
- g) Realizar la alineación de la máscara digital con el arreglo de micro-electrodos, a través de la superposición de las marcas de alineación tanto de la máscara como las que se encuentran en el sustrato.
- h) Antes de enfocar el sustrato, se debe de verificar que el tiempo de exposición sea el adecuado con una longitud de onda de  $465$ [ $nm$ ], para así iniciar la exposición.
- i) Posteriormente, colocar el sustrato sobre la parrilla eléctrica a una temperatura de 115 [°C] durante 1 minuto.
- j) Colocar el sustrato en un recipiente de vidrio con revelador (*Propylene glycol monomethyl ether acetate*).
- k) Limpiar el sustrato con alcohol isopropílico y posteriormente con agua desionizada para remover los residuos del revelador y la resina removida.
- l) Secar el sustrato con la pistola de nitrógeno.

## **Anexo 2. Fabricación del chip de microfluídica.**

El chip de microfluídica presentado en este trabajo, se fabricó mediante la técnica de litografía suave, la cual consiste en transferir un patrón a un material elástico, en este caso PDMS (*polidimetilsiloxano*) de la marca *Sylgard 184*, el cual es un polímero biocompatible. A continuación se enlistan los pasos del proceso de fabricación:

- 1. Construir un molde maestro el cual permita generar las réplicas del chip.
- 2. Calcular la cantidad de PDMS, que se utilizará para la construcción de la réplica.
- 3. Una vez calculada la cantidad de PDMS, se debe de calcular la cantidad del agente curante, en una relación de 1 [g] de agente curante por cada 10 [g] de PDMS
- 4. Pesar en la balanza de precisión la cantidad de PDMS y agente curante calculado en el paso anterior.
- 5. Mezclar con un agitador el PDMS con el agente curante durante 1 minuto.
- 6. Colocar la mezcla dentro de una campana de vacío a 250 [mVAR] durante 40 minutos o hasta que se eliminen casi todas las burbujas.
- 7. Verter la mezcla sobre el molde maestro.
- 8. Colocar el molde maestro dentro de la campana de vacío a 250 [mVAR] hasta que se eliminen todas las burbujas de la superficie.
- 9. Meter el molde maestro al horno con una temperatura de  $60[^{\circ}C]$  por 30 minutos, esto es para realizar el proceso de fraguado de la mezcla.
- 10. Desmoldar la réplica de PDMS y con un sacabocado realizar los agujeros de las entradas y salidas del chip.
- 11. Colocar las mangueras en los orificios realizados.

# **Anexo 3. Preparación de Agar**

- 1. En un vaso de precipitado, preparar la solución de agar con una concentración al 15%.
- 2. Calentar la mezcla a 150[°C] hasta que se disuelva por completo el agar.
- 3. Succionar la mezcla con una jeringa de 1[ml].
- 4. Con la jeringa, depositar pequeñas gotas de agar sobre un portaobjetos.
- 5. Dejar que se solidifiquen las gotas.

## **Anexo 4. Programa en LabVIEW para adquisición**

En esta sección se describirá el programa realizado en LabVIEW para la etapa de adquisición de las señales de electrofisiología previamente amplificadas.

- *1.* Conectar la tarjeta de adquisición *NI DAQ USB-6361* de la compañía *National Instruments* a la computadora.
- 2. Crear un nuevo archivo y en la ventana de código gráfico, generar una ventana de *loop while* [\(Figura 6. 1\)](#page-75-0).

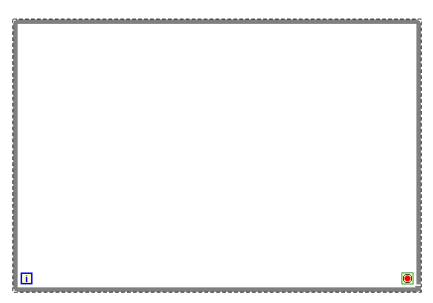

### **Figura 6. 1 Generación de la ventana de loop while**

<span id="page-75-0"></span>3. Seleccionar el ícono de *Daq assistant* en la ventana de mediciones, posteriormente seleccionar el tipo de señal que se va adquirir ( *Analog Input >> Voltage* ) ( Figura 6.2)

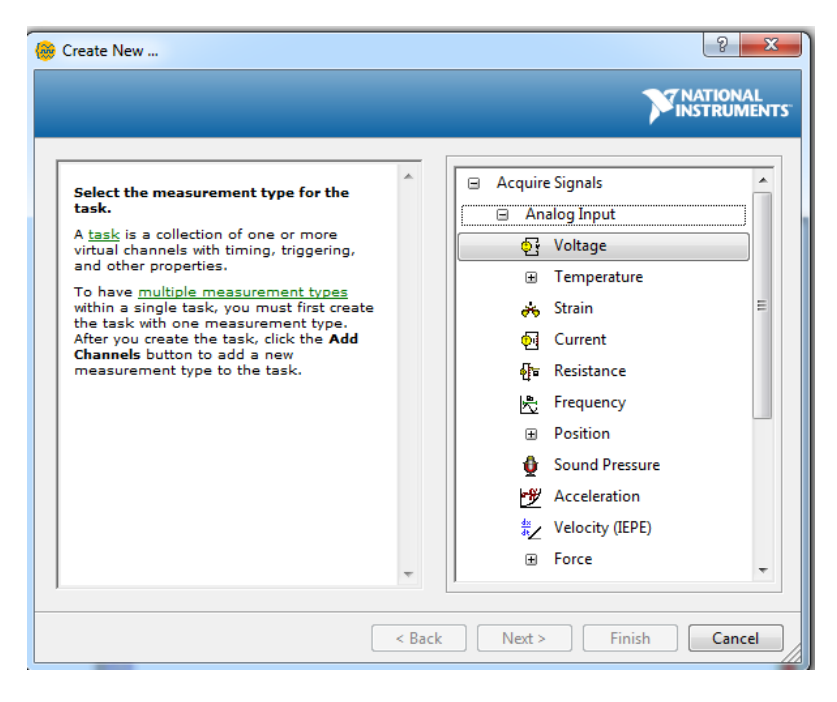

**Figura 6. 2 Selección del tipo e señal a adquirir**

- 4. Elegir los canales por los cuales se va adquirir y por cada canal elegir ( Figura 6.3) : A) Rango de voltaje de la señal de entrada.
	- B) Frecuencia de muestreo a la cual va a ser adquirida la señal, así como el número de muestras que se van a leer.
	- C) Configuración de la conexión a tierra.

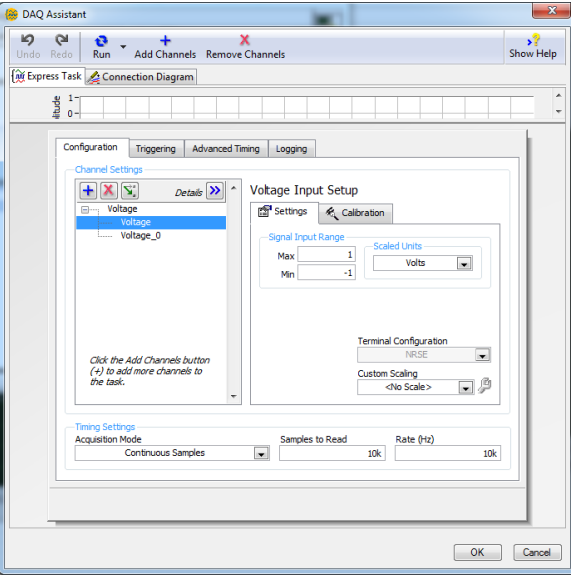

**Figura 6. 3 Configuración de la señal de entrada.**

5. Buscar y desplegar la herramienta de *Write to Measurerement File* en la ventana de código, para después seleccionar la ruta de la carpeta en dónde se guardarán los registros adquiridos, así como el tipo de archivo en el cual se guardarán. (Figura 6. 4).

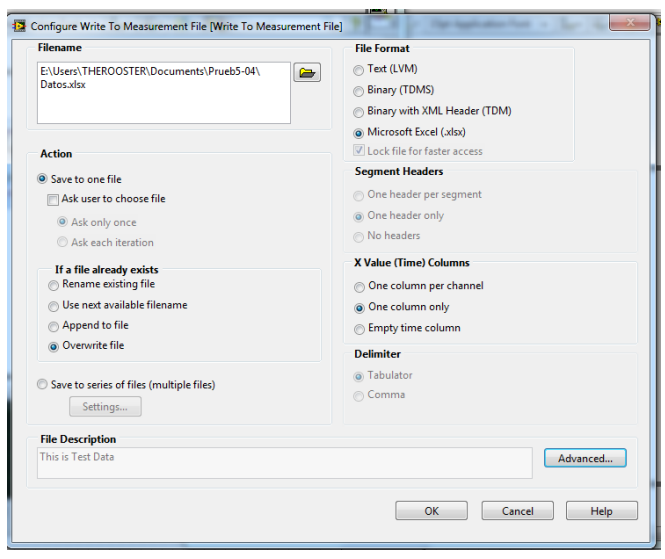

**Figura 6. 4 Configuración de la dirección y tipo de archivo en donde se guardarán los datos de las señales adquiridas.**

6. Realizar las conexiones de entradas y salidas entre el bloque de *DAQ Assistant* y el de *Write To Measurement File*, así como la configuración de la señal de error y del botón de paro (Figura 6. 5).

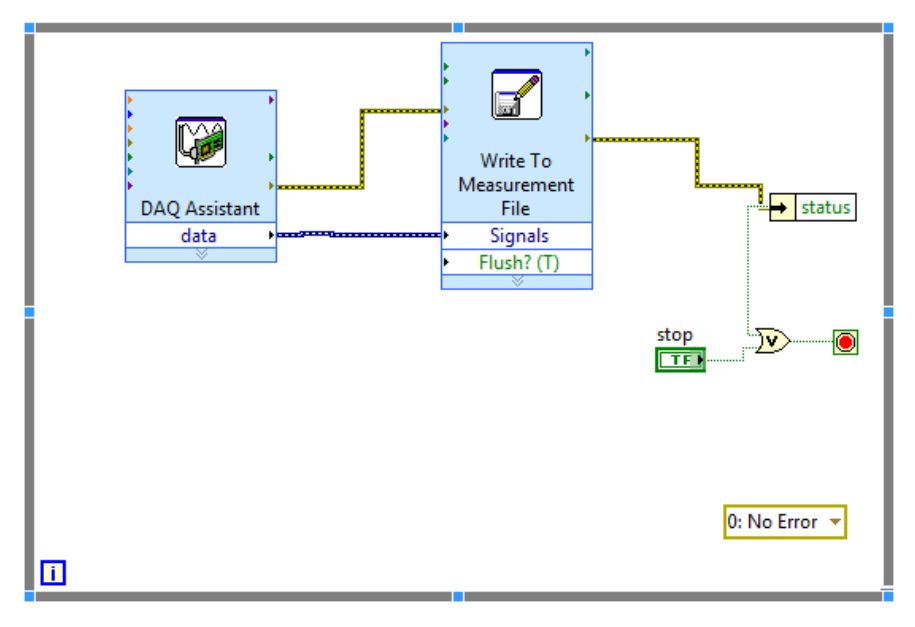

### **Figura 6. 5 Conexión de entradas y salidas de los bloques**

7. Añadir el bloque de *Spectral Measurements*, el cual tendrá como entrada la señal adquirida y seleccionar el tipo de análisis que se desea.

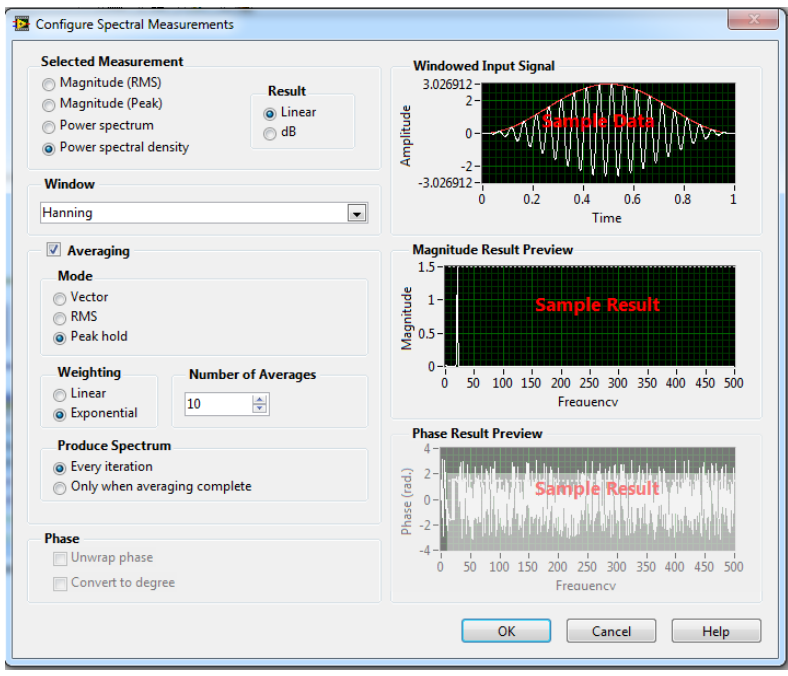

**Figura 6. 6 Configuración del bloque de análisis espectral.**

8. En la ventana de interfaz gráfica, generar dos bloques para graficar tanto la señal en tiempo como en frecuencia, en la ventana de código se deberán de conectar a la salida del bloque de *DAQ Assistant* (gráfica en tiempo), así como a la salida del bloque de *Spectral Measurements* ( gráfica en frecuencia). (Figuras 6.7 y 6.8.)

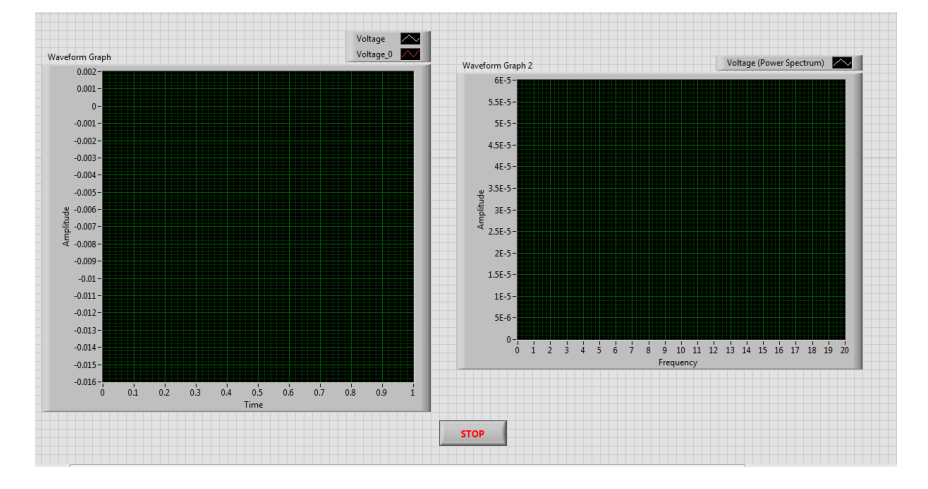

**Figura 6. 7 Generación de los bloques para graficar la señal en tiempo y en frecuencia respectivamente.**

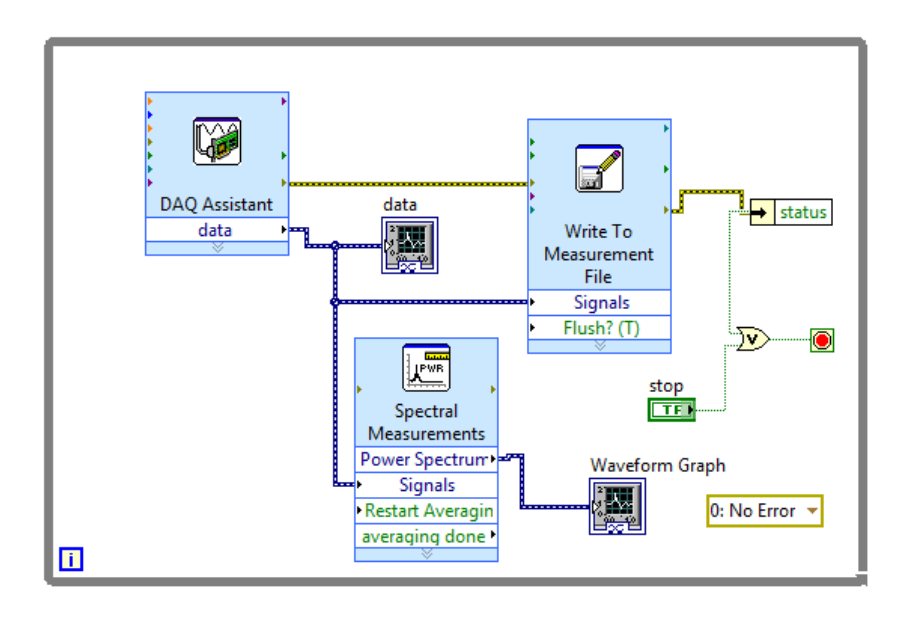

**Figura 6. 8 Conexión de los bloques para graficar las señales.**

### **Anexo 5. Programa en Matlab para filtrado y procesamiento**

**a) PROGRAMA PARA LAS PRUEBAS DE ESTADO BASAL Programa para obtener el promedio de la densidad espectral por cada ganglio ( tomando en cuenta tres electrodos)**

```
% Acondicionamiento del espacio de trabajo
clc, clear all, close all
%Frecuencia de muestreo
fs=10000; 
%Cargar datos de las señal y Ruido 
S1 = load('G1(3).txt');R1 = load('RB(3).txt');S2 = load('G1(4).txt');S3 = load('G1(5).txt');%Filtrado de la señales
S 1=filter (Hd, S1);
S 2=filter (Hd, S2);
S 3=filter (Hd,S3);
R<sup>1=filter</sup> (Hd, R1<sup>-</sup>);
%%%Normalización de las señales 
S1 = S_1(1:end,2);S1=S1-mean(S1);
R1=R_1(i;2);R1 = R1-mean(R1);
S2=S 2(1:end,2);
S2 = S2-mean(S2);
S3 = S_3(1:end,2);S3 = S3-mean(S3);
%ANALISIS VENTANAS WELCH
%SEÑALES 
[PP_1, FF_S1]=pwelch(S1);[PP 2, FF S2]=pwelch(S2);
[PP_3, FF_S3]=pwelch(S3);%RUIDO
[PP_R1, FF_R1] = pwelch(R1);%Promedio de este ganglio
PP_PROM_B=((PP_1)+PP_2+PP_3)/3);FF_PROM_B=((FF_S1+FF_S2+FF_S3)/3);
%FIGURAS
figure(1) 
plot(FF_PROM(1:1000).*(5000/pi),PP_PROM(1:1000),'r'),title('Promedio de 
la densidad espectral en potencia del ganglio 1 '),xlabel('Hz'), 
ylabel('V^2/hz')
hold on
plot(FF_R1(1:1000).*(5000/pi),PP_R1(1:1000),'k')
```
#### **b) PROGRAMAS PARA ANALIZAR LAS PRUEBAS CON PLATAFORMA DE MICROFLUÍDICA.**

```
I. Generación de gráficas en el dominio del tiempo y conteo de espigas
% Acondicionamiento del espacio de trabajo
clc, clear all, close all
fs=10000; %Frecuencia de muestreo
%Cargar la Señal durante el programa de perfusión
P1 = load('G1 MF P D(4).txt');
%Filtrado de la señal
P 1=filter (Hd, P1);
%División de la señal en las diferentes etapas del programa de perfusión
y normalización
%Programa 1
P1 1=p 1(00000:100000,2);
P1<sup>-1=P1</sup> 1-mean(P1 1);
P1<sup>-2=P</sup> 1(100000:400000,2);
P1<sup>---</sup>\overline{P1} 2-mean(P1_2);
P1<sup>3=P</sup> 1(400000:600000,2);
P1 3=PI 3-mean(P1 3);% Determina la longitud de la señales
     L11=length(P11);
     t11 = (0:L11-1)*T;L12=length(P12);
     t12 = (0:LI2-I)*T;L13=length(P13);
     t13 = (0:L13-1)*T;% Comportamiento de la señal adquirida en tiempo durante las diferentes 
setapas del programa de perfusión.
     figure (1)
      plot(t11,P1_1,'r'),title('Señal en tiempo del electrodo 4 ,Ganglio 
1'),xlabel('[seg]'), ylabel('[V]')
      hold on
      plot(((L11).*(1/10000))+t12,P1_2,'g')
      plot(((L11+L12).*(1/10000))+t13,P1_3,'b')
%%%%%%%%%%%%%%%%%%%%%%%%%%%%%%%%%Contador de Espigas
     %%%Declaración de variables
    ContadorEspigas Basal= 0;
    ContadorEspigas Caf= 0;
    ContadorEspigas Lav= 0;
    espera_1= 0; espera_2= 0; espera_3= 0;
    X_1 = 0; X_2 = 0; X_3 = 0;V_1=0; V_2=0; V_3=0;
     basal=0;
```

```
caf=0; lav=0;
     umbral=0.03;
%%%%%Conteo de espigas en estado basal
for i=1:1:L11
    if ((P1 1(i) < -(umbral)) && (espera 1 <= 0))
         ContadorEspigas_Basal = ContadorEspigas_Basal + 1;
        V 1(ContadorEspigas Basal) = P1 1(i);
         X_1(ContadorEspigas_Basal)= i;
        espera 1 = 25;
     else
        espera 1 = espera 1- 1;
     end
end
%%%%%Conteo de espigas durante la presencia del fármaco
for j=1:1:L12
    if ((P1 2(j) < -(umbral)) && (espera 2<= 0))
        ContadorEspigas Caf = ContadorEspigas Caf + 1;
        V 2(ContadorEspigas Caf) = P1 2(j);
        X 2(ContadorEspigas Caf)= j;
        espera 2 = 25; else
        espera_2 = espera_2 - 1; end
end
%%%%%Conteo de espigas durante lavado
     for k=1:1:L13
        if ((P1 3(k) < -(umbral)) && (espera 3 \le 0))
            ContadorEspigas Lav = ContadorEspigas Lav + 1;
            V 3(ContadorEspigas Lav) = P1 3(k);
            X 3(ContadorEspigas Lav) = k;
            espera 3 = 25; else
            espera 3 = espera 3- 1;
         end
     end
%%%%%%Impresión de las espigas encontradas ( cuadrados)
plot((X_1.*(1/10000)),V_1,'ks')plot(((L11+X 2).*(1/10000)),V 2,'ks')
plot(((L11+L12+X 3).*(1/10000)),V 3,'ks')
%%%Impresión de número de espigas
ContadorEspigas_Basal
ContadorEspigas_Caf
ContadorEspigas_Lav
```
**II. Programa para medir el área bajo el espectro en frecuencia de cada electrodo en las diferentes etapas del programa de perfusión.**

```
%Variables
%i= unidad de cada arreglo
%j=contador
suma 1=0; suma 2=0; suma 3=0;
area<sup>-1=0;</sup>area<sup>-2=0;</sup> area<sup>-3=0;</sup>
j1=1; j2=1; j3=\overline{1};i1=0; i2=0; i3=0;%%Arreglos de frecuencia y potencia 
    B 1=FF S11; B 2=FF S12; B 3=FF S13;
    A 1=PP 11; A 2=PP 12; A 3=PP 13;
%%Entradas:
     %Límite inicial [Hz]
        x_in=input('Límite inicial:');
         lim inicio=(2 + ((x in)*3)); %Límite final [Hz]
        x_fin=input('Límite final:');
         \lim_{t \to \infty} \frac{f_{\text{lin}}}{(x_{\text{lin}} + 3.5)};
%%Suma del área bajo la curva BASAL
for i1=lim_inicio:1:(lim_fin-1) 
    area 1(j1)= (((B 1(i1+1) - B 1(i1)) *
1.5917e+03)*((A_1(i1+1)+A_1(i1))/2));
    suma 1=suma 1+area 1(j1);
    j1=j1+1; plot(B_1(i1).*(5000/pi),A_1(i1),'bs')
end
suma_1
plot(B_1(locs_1).*(5000/pi),pks_1,'ks')
%%Suma del area bajo la curva Cafeína
for i2=(4*1im inicio):1:((4*1im fin)-1)area 2(j2)=(((B 2(i2+1)-B 2(i2))^*)1.5917e+03 * ((A_2(i2+1)+A_2(i2))/2));
    suma 2=suma 2+area 2(j2);
    j2=j2+1; end
suma_2
%%Suma del area bajo la curva Lavado
for i3=(2*1im inicio):1:((2*1im fin)-1)area 3(j3)=(((B 3(i3+1) - B 3(i3))*
1.5917e+03 * ((A_3(i3+1)+A_3(i3))/2));
    suma 3=suma 3+area 3(j3);
    j3 = j3 + 1;end
suma_3
```
**III. Programa para obtener el promedio de la densidad espectral por cada ganglio para las diferentes etapas del programa de perfusión.**

```
% Acondicionamiento del espacio de trabajo
clc, clear all, close all
fs=10000; %Frecuencia de muestreo
%Datos de Señales adquiridas durante las pruebas con el programa 
perfusión sobre el ganglio 5(tomando 3 electrodos distintos).
P1 = load('G5 MF P D(5).txt'); %
P2 = load('G5 MF P D(4).txt');
P3 = load('G5MF_PD(3).txt');%Filtrado de señales
[filtro paso banda 0.4 Hz- 55 Hz]
P 1=filter (Hd, P1);
P 2=filter (Hd, P2);
P 3=filter (Hd, P3);
%División de cada prueba y normalización de las señales 
%Prueba 1
P1_1=P_1(00001:100000,2);
P1<sup>-1=P1</sup> 1-mean(P1 1);
P1<sup>-2=P</sup><sup>1</sup>(100000:400000,2);
P1<sup>-2=P1</sup> 2-mean(P1 2);
P1<sup>-3=P</sup> 1(400000:600000,2);
P1 3=P1 3-mean(P1 3);
% Prueba 2
P2 1=P 2(00001:100000,2);
P2<sup>-1=P2</sup> 1-mean(P2 1);
P2^2=P \overline{2}(100000:400000,2);
P2^{-}2=P2 2-mean(P2 2);
P2<sup>-3=P</sup> \overline{2}(400000:600000,2);
P2<sup>-3=P2</sup> 3-mean(P2 3);
% Prueba 3
P3_1=P_3(00001:100000,2);
P31=P31-mean(P31);
P3<sup>-2=P</sup> \overline{3}(100000:400000,2);
P3 2=P3 2-mean(P3 2);
P3_3=P_3(400000:6000000,2);
P3<sup>-P3</sup> 3-mean(P3 3);
%ANALISIS_VENTANAS_WELCH
[PP 11, FF S11]=pwelch(P1 1,25000);
[PP_12, FF_512]=pwelch(P1_2);[PP 13, FF S13]=pwelch(P1 3);
```
[PP\_21,FF\_S21]=pwelch(P2\_1,25000);

```
[PP 22, FF S22]=pwelch(P2 2);
[PP^23, FF^S23] = pwelch(P2^3);
```

```
[PP 31, FF S31]=pwelch(P3 1,25000);
[PP^{\overline{32}},FF^{\overline{32}}]=pwelch(P3^{\overline{2}});[PP^33, FF^S33] = pwelch(P3^3);
```

```
%Promedio de este ganglio
PP_PROM_B=((PP_11+PP_21+PP_31)/3);FF_PROM_B=((FF_S11+FF_S21+FF_S31)/3);
```

```
PP_PROM_C=((PP_12+PP_22+PP_32)/3);
FF_PROM_C=((FF_S12+FF_S22+FF_S32)/3);
```

```
PP_PROM_L=((PP_13+PP_23+PP_33)/3);FF_PROM_L=((FF_S13+FF_S23+FF_S33)/3);
```
%FIGURA figure(1)

```
plot(FF_PROM_B(1:1000).*(5000/pi),PP_PROM_B(1:1000),'r'),title(' Promedio 
de la densidad espectral de potencia del Ganglio'),xlabel('Hz'), 
ylabel('V^2/hz')
hold on
plot(FF_PROM_C(1:1000).*(5000/pi),PP_PROM_C(1:1000),'q')
plot(FF_PROM_L(1:1000).*(5000/pi),PP_PROM_L(1:1000),'b')
```